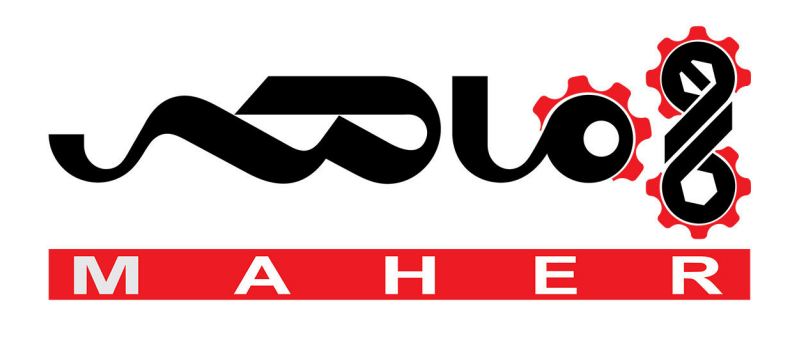

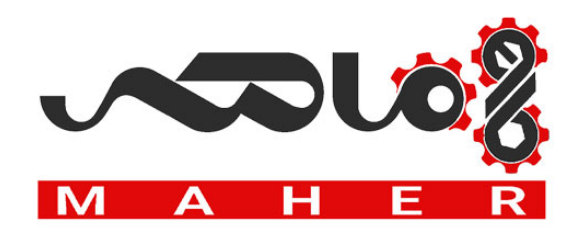

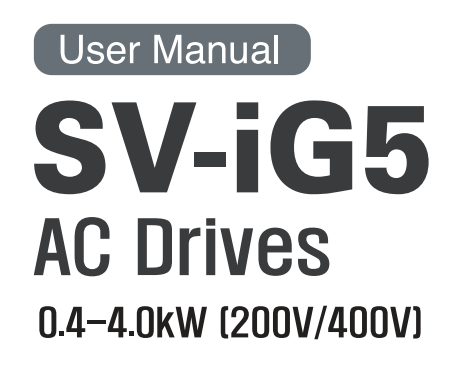

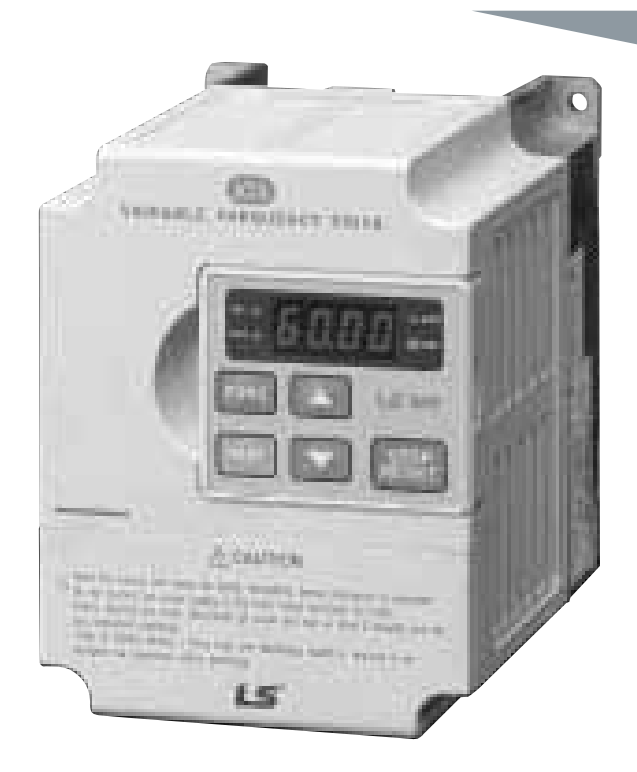

# **Safety Instructions**

- Read this manual carefully before Installing, wiring, operating, servicing or inspecting the drive.
- Keep this manual within easy reach for quick reference.

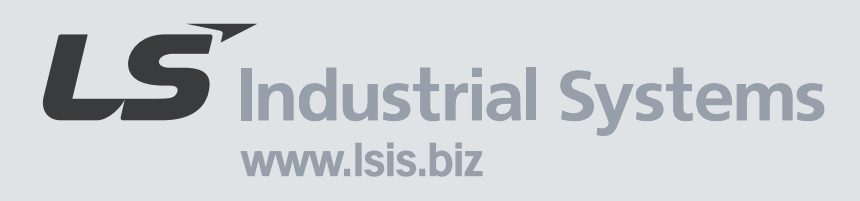

## where  $\mathcal{D}_\text{max}$  is the contract of the contract of the contract of the contract of the contract of the contract of the contract of the contract of the contract of the contract of the contract of the contract of the co **[ac.maher.co.ir](https://ac.maher.co.ir/)**

**Thank you for purchasing LS Variable Frequency Drives!** 

# **SAFETY INSTRUCTIONS**

- Always follow safety instructions to prevent accidents and potential hazards from occurring.
- In this manual, safety messages are classified as follows:

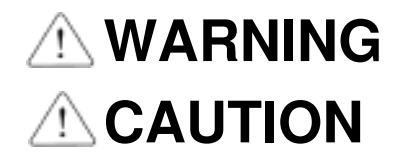

WARNING Improper operation may result in serious personal injury or death. Improper operation may result in slight to medium personal injury

■ Throughout this manual we use the following two illustrations to make you aware of safety considerations:

or property damage.

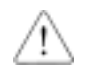

Identifies potential hazards under certain conditions. Read the message and follow the instructions carefully.

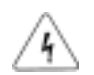

 Identifies shock hazards under certain conditions. Particular attention should be directed because dangerous voltage may be present.

- Keep operating instructions handy for quick reference.
- Read this manual carefully to maximize the performance of SV-iG5 series inverter and ensure its safe use.

# **WARNING**

- **Do not remove the cover while power is applied or the unit is in operation.** Otherwise, electric shock could occur.
- **Do not run the inverter with the front cover removed.** Otherwise, you may get an electric shock due to high voltage terminals or charged capacitor exposure.
- Do not remove the cover except for periodic inspections or wiring, even if **the input power is not applied.** Otherwise, you may access the charged circuits and get an electric shock.
- **Wiring and periodic inspections should be performed at least 10 minutes after disconnecting the input power and after checking the DC link voltage**

**is discharged with a meter (below DC 30V).** 

Otherwise, you may get an electric shock.

- **Operate the switches with dry hands.** Otherwise, you may get an electric shock.
- Do not use the cable when its insulating tube is damaged. Otherwise, you may get an electric shock.
- Do not subject the cables to scratches, excessive stress, heavy loads or **pinching.**

Otherwise, you may get an electric shock.

# **CAUTION**

 **Install the inverter on a non-flammable surface. Do not place flammable material nearby.**

Otherwise, fire could occur.

- **Disconnect the input power if the inverter gets damaged.** Otherwise, it could result in a secondary accident and fire.
- **After the input power is applied or removed, the inverter will remain hot for a couple of minutes.**

Otherwise, you may get bodily injuries such as skin-burn or damage.

- Do not apply power to a damaged inverter or to an inverter with parts **missing even if the installation is complete.** Otherwise, electric shock could occur.
- Do not allow lint, paper, wood chips, dust, metallic chips or other foreign **matter into the drive.**

Otherwise, fire or accident could occur.

# **OPERATING PRECAUTIONS**

(1) Handling and installation

- $\Box$  Handle according to the weight of the product.
- $\Box$  Do not stack the inverter boxes higher than the number recommended.
- $\Box$  Install according to instructions specified in this manual.
- $\Box$  Do not open the cover during delivery.

- $\Box$  Do not place heavy items on the inverter.
- $\Box$  Check the inverter mounting orientation is correct.
- $\Box$  Do not drop the inverter, or subject it to impact.
- □ Follow your national electrical code for grounding. Recommended Ground impedance for 200 V Class is below 100 ohm and for 400V class is below 10 ohm.
- $\Box$  iG5 series contains ESD (Electrostatic Discharge) sensitive parts. Take protective measures against ESD (Electrostatic Discharge) before touching the pcb for inspection or installation.
- $\Box$  Use the inverter under the following environmental conditions:

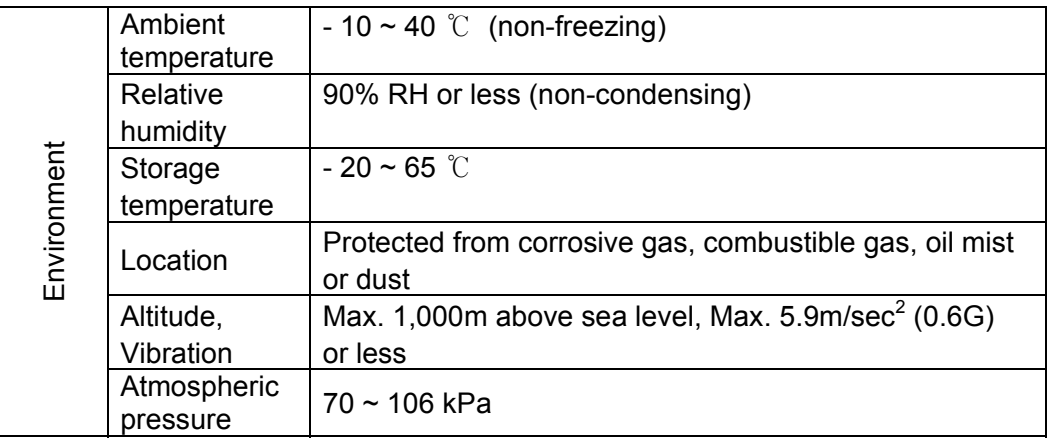

(2) Wiring

- $\Box$  Do not connect a power factor correction capacitor, surge suppressor, or RFI filter to the output of the inverter.
- $\Box$  The connection orientation of the output cables U, V, W to the motor will affect the direction of rotation of the motor.
- $\Box$  Incorrect terminal wiring could result in the equipment damage.
- $\Box$  Reversing the polarity (+/-) of the terminals could damage the inverter.
- $\Box$  Only authorized personnel familiar with LG inverter should perform wiring and inspections.
- $\Box$  Always install the inverter before wiring. Otherwise, you may get an electric shock or have bodily injury.
- (3) Trial run
	- $\Box$  Check all parameters during operation. Changing parameter values might be required depending on the load.
	- $\Box$  Always apply permissible range of voltage to the each terminal as indicated in this manual. Otherwise, it could lead to inverter damage.
- (4) Operation precautions
	- $\Box$  When the Auto restart function is selected, stay away from the equipment as a motor will restart suddenly after an alarm stop.

- $\Box$  The Stop key on the keypad is valid only when the appropriate function setting has been made. Prepare an emergency stop switch separately.
- $\Box$  If an alarm reset is made with the reference signal present, a sudden start will occur. Check that the reference signal is turned off in advance. Otherwise an accident could occur.
- $\Box$  Do not modify or alter anything inside the inverter.
- $\Box$  Motor might not be protected by electronic thermal function of inverter.
- $\Box$  Do not use a magnetic contactor on the inverter input for frequent starting/stopping of the inverter.
- $\Box$  Use a noise filter to reduce the effect of electromagnetic interference. Otherwise nearby electronic equipment may be affected.
- $\Box$  In case of input voltage unbalance, install AC reactor. Power Factor capacitors and generators may become overheated and damaged due to potential high frequency noise transmitted from inverter.
- $\Box$  Use an insulation-rectified motor or take measures to suppress the micro surge voltage when driving 400V class motor with inverter. A micro surge voltage attributable to wiring constant is generated at motor terminals, and may deteriorate insulation and damage motor.
- $\Box$  Before operating unit and prior to user programming, reset user parameters to default settings.
- Inverter can easily be set to high-speed operations, Verify capability of motor or machinery prior to operating unit.
- $\Box$  Stopping torque is not produced when using the DC-Break function. Install separate equipment when stopping torque is needed.
- (5) Fault prevention precautions
	- $\Box$  Provide a safety backup such as an emergency brake which will prevent the machine and equipment from hazardous conditions if the inverter fails.
- (6) Maintenance, inspection and parts replacement
	- $\Box$  Do not conduct a megger (insulation resistance) test on the control circuit of the inverter.
	- $\Box$  Refer to Chapter 6 for periodic inspection (parts replacement).
- (7) Disposal
	- $\Box$  Handle the inverter as an industrial waste when disposing of it.
- (8) General instructions
	- $\Box$  Many of the diagrams and drawings in this instruction manual show the inverter without a circuit breaker, a cover or partially open. Never run the inverter like this. Always place the cover with circuit breakers and follow this instruction manual when operating the inverter.

# **CONTENTS**

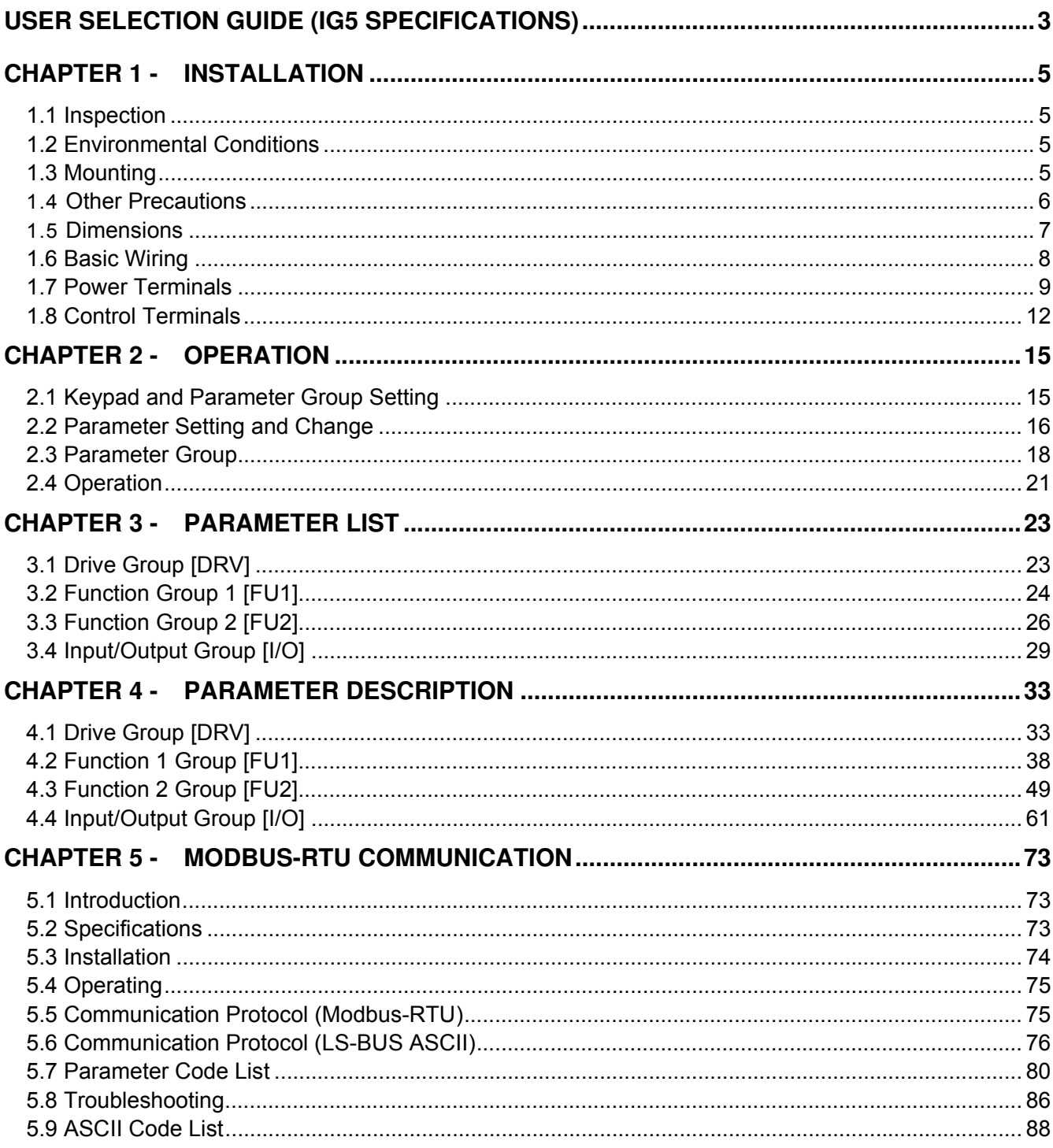

# ac.maher.co.ir

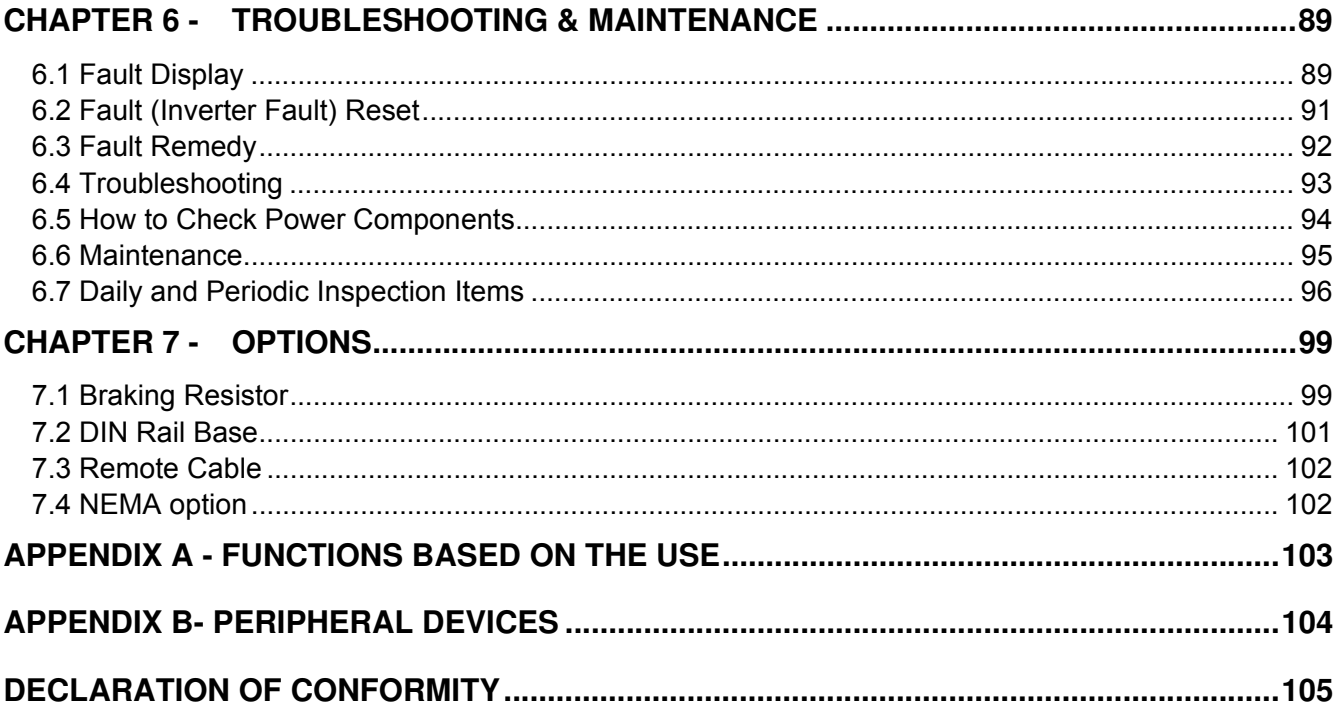

 $\overline{2}$ 

# ac.maher.co.ir

# **USER SELECTION GUIDE (IG5 SPECIFICATIONS)**

#### **230V Class (0.5~5.4HP)**

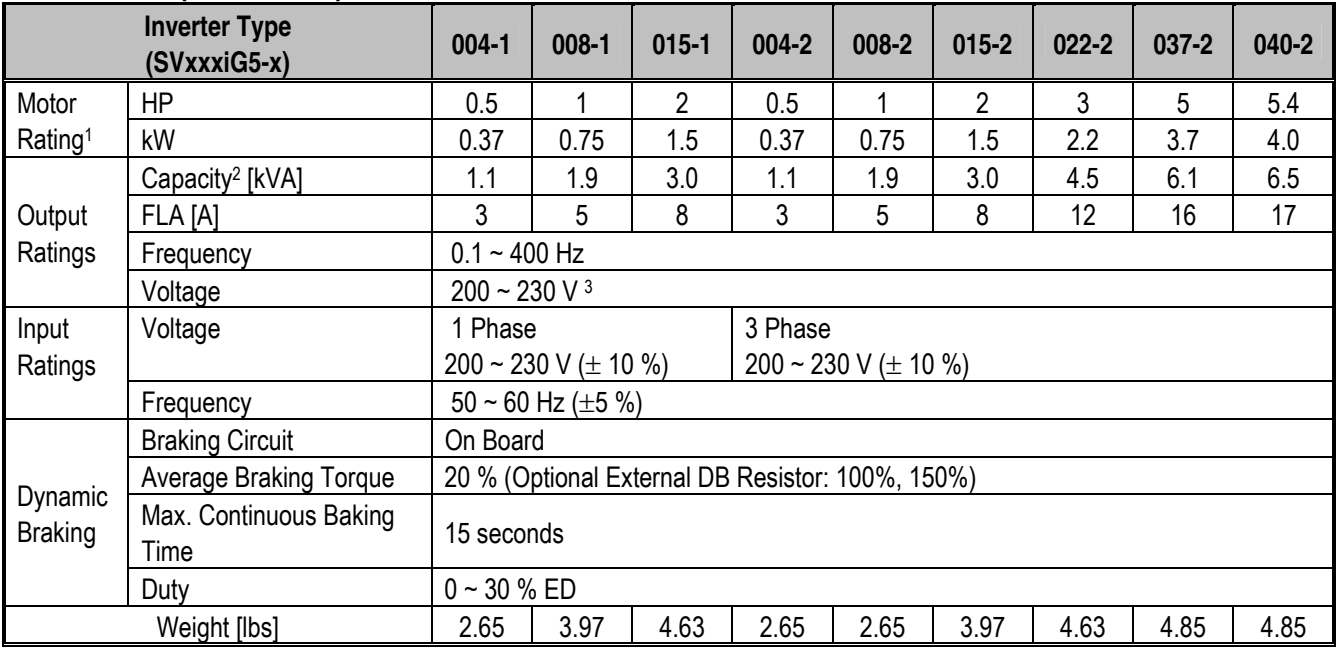

## **460V Class (0.5~ 5.4HP)**

|                           | <b>Inverter Type</b><br>(SVxxxiG5-x) | 004-4                      | $008 - 4$                     | $015 - 4$                                        | $022 - 4$ | 037-4 | 040-4 |  |  |  |
|---------------------------|--------------------------------------|----------------------------|-------------------------------|--------------------------------------------------|-----------|-------|-------|--|--|--|
| Motor                     | <b>HP</b>                            | 0.5                        |                               | $\overline{2}$                                   | 3         | 5     | 5.4   |  |  |  |
| Rating <sup>1</sup>       | kW                                   | 0.37                       | 0.75                          | 1.5                                              | 2.2       | 3.7   | 4.0   |  |  |  |
|                           | Capacity <sup>2</sup> [kVA]          | 1.1                        | 1.9                           | 3.0                                              | 4.5       | 6.1   | 6.5   |  |  |  |
| Output                    | FLA [A]                              | 1.5                        | 2.5                           | 4                                                | 6         | 8     | 9     |  |  |  |
| Ratings                   | Frequency                            | $0.1 - 400$ Hz             |                               |                                                  |           |       |       |  |  |  |
|                           | Voltage                              | $380 - 460$ V <sup>3</sup> |                               |                                                  |           |       |       |  |  |  |
| Input                     | Voltage                              |                            | 3 Phase, 380 ~ 460 V (± 10 %) |                                                  |           |       |       |  |  |  |
| Ratings                   | Frequency                            | 50 ~ 60 Hz ( $\pm$ 5 %)    |                               |                                                  |           |       |       |  |  |  |
|                           | <b>Braking Circuit</b>               | On Board                   |                               |                                                  |           |       |       |  |  |  |
|                           | Average Braking Torque               |                            |                               | 20 % (Optional External DB Resistor: 100%, 150%) |           |       |       |  |  |  |
| Dynamic<br><b>Braking</b> | Max. Continuous Braking<br>Time      | 15 seconds                 |                               |                                                  |           |       |       |  |  |  |
|                           | Duty                                 | $0 - 30 \%$ ED             |                               |                                                  |           |       |       |  |  |  |
|                           | Weight [lbs]                         | 3.75                       | 3.75                          | 3.97                                             | 4.63      | 4.85  | 4.85  |  |  |  |

<sup>1</sup> Indicates the maximum applicable capacity when using a 4 pole motor.

<sup>2</sup> Rated capacity (√3\*V\*I) is based on 220V for 200V class and 440V for 400V class.

<sup>3</sup> Maximum output voltage will not be greater than input voltage. Output voltage less than input voltage may be programmed.

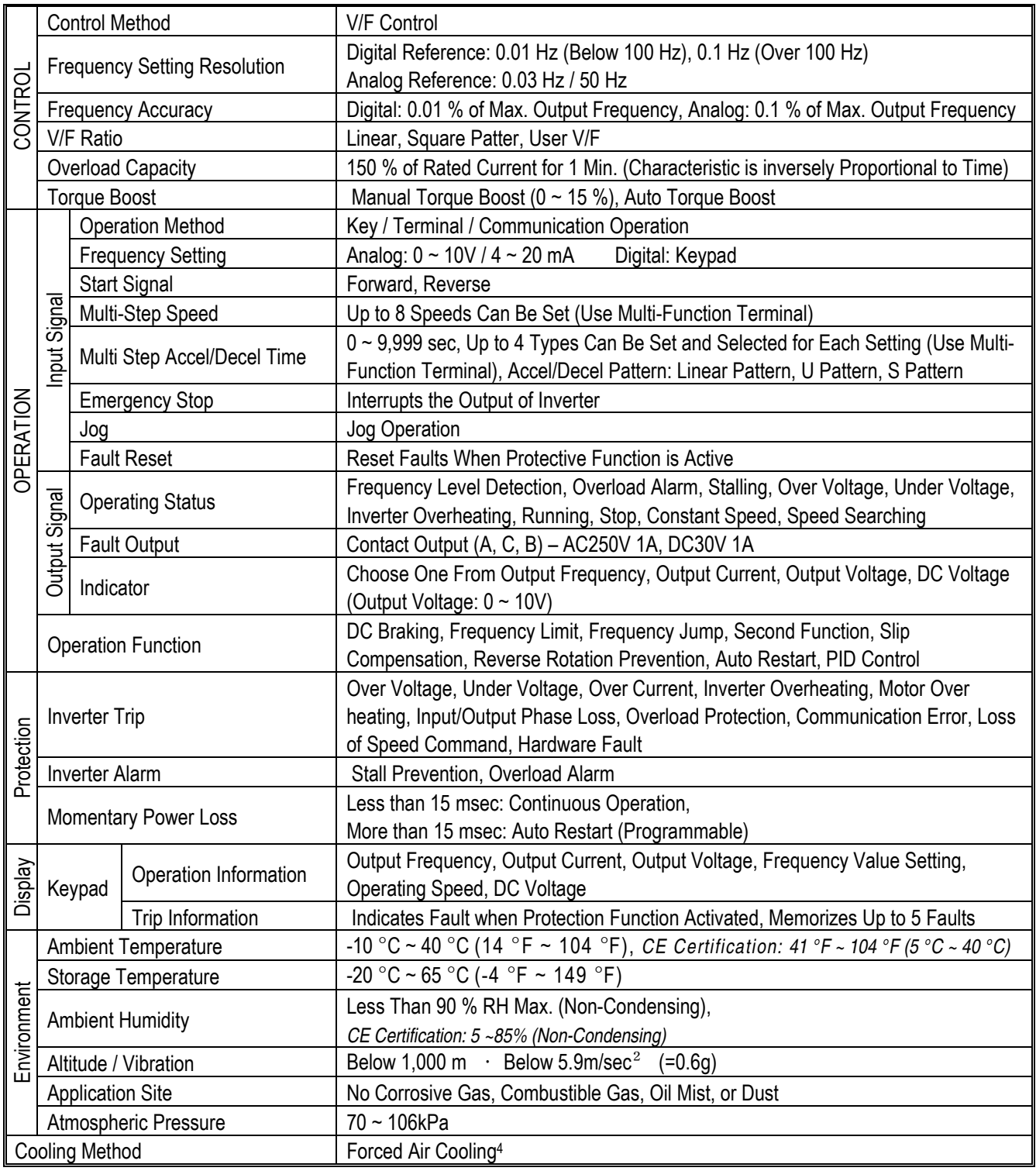

4 'Self-cooling' for model SV004iG5-4, SV008iG5-4.

## **CHAPTER 1 - INSTALLATION**

## **1.1 Inspection**

- $\checkmark$  Inspect the inverter for any damage that may have occurred during shipping.
- $\checkmark$  Check the nameplate on the iG5 inverter. Verify the inverter unit is the correct one for the application. The numbering system of the inverter is as shown below.

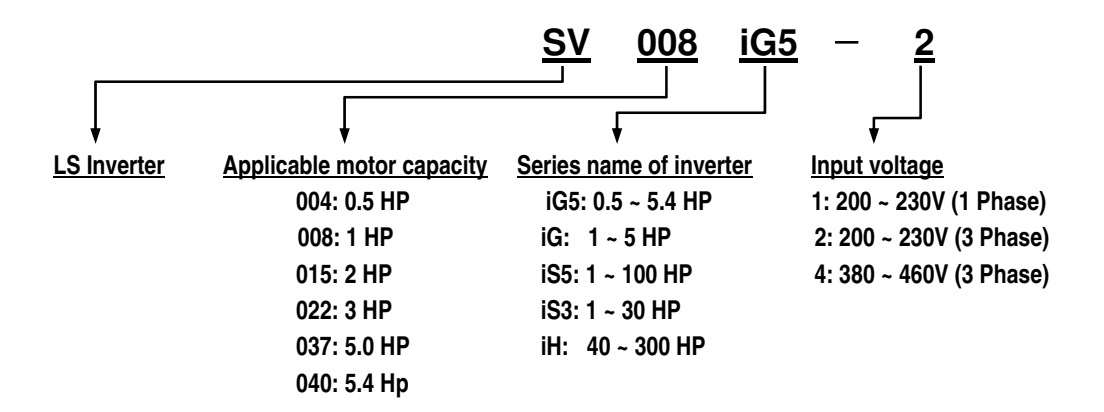

## **1.2 Environmental Conditions**

- $\checkmark$  Verify the ambient condition for the mounting location.
	- Ambient temperature should not be below 14ºF (-10ºC) or exceed 104ºF (40ºC).
	- Relative humidity should be less than 90% (non-condensing).
	- Altitude should be below 3,300ft (1,000m).
- $\checkmark$  Do not mount the inverter in direct sunlight and isolate it from excessive vibration.
- $\checkmark$  If the inverter is going to be installed in an environment with high probability of penetration of dust, it must be located inside watertight electrical boxes, in order to get the suitable IP degree.

## **1.3 Mounting**

 $\checkmark$  The inverter must be mounted vertically with sufficient horizontal and vertical space between adjacent equipment (A= Over 6" (150mm), B= Over 2"(50mm)).

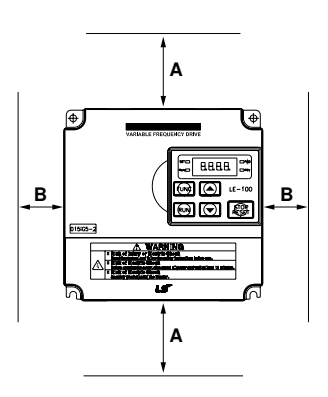

#### **Chapter 1 - Installation**

### **1.4 Other Precautions**

- $\checkmark$  Do not carry the inverter by the front cover.
- $\checkmark$  Do not install the inverter in a location where excessive vibration is present. Be cautious when installing on presses or moving equipment.
- $\checkmark$  The life span of the inverter is greatly affected by the ambient temperature. Install in a location where temperature are within permissible limits (-10  $\sim$  40°C) (14 $\sim$ 104°F).
- $\checkmark$  The inverter operates at high-temperatures install on a non-combustible surface.
- $\checkmark$  Do not install the inverter in high-temperature or high-humidity locations.
- $\checkmark$  Do not install the inverter in a location where oil mist, combustible gas, or dust is present. Install the inverter in a clean location or in an enclosed panel, free of foreign substance.
- $\checkmark$  When installing the inverter inside a panel with multiple inverters or a ventilation fan, use caution. If installed incorrectly, the ambient temperature may exceed specified limits.

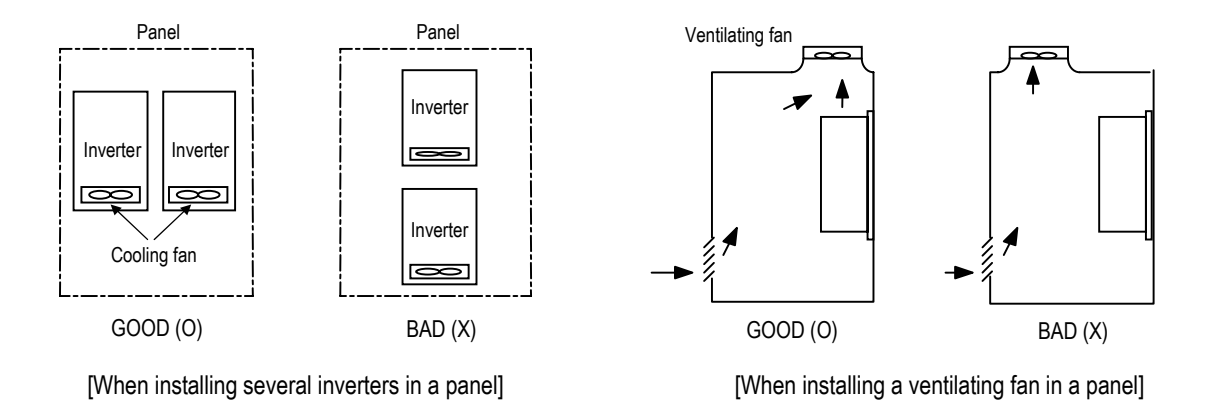

- $\checkmark$  Install the inverter using screws or bolts to insure the inverter is firmly fastened.
- 9 **If Carrier Frequency (FU2-39) must be set higher than 3 kHz, derate the load current by 5% per 1 kHz.**

## **1.5 Dimensions**

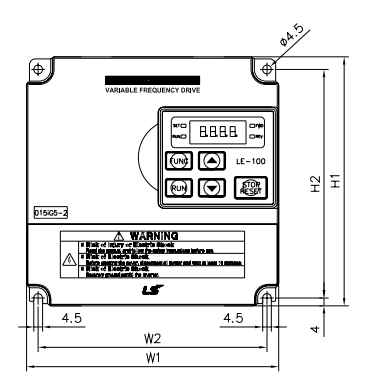

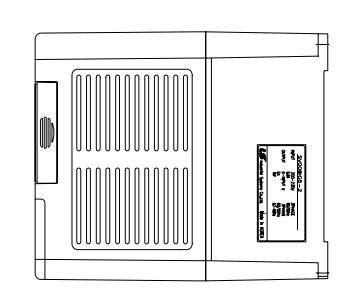

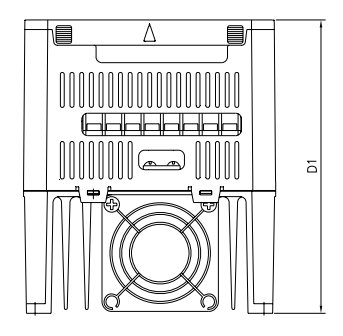

Unit: mm (inch)

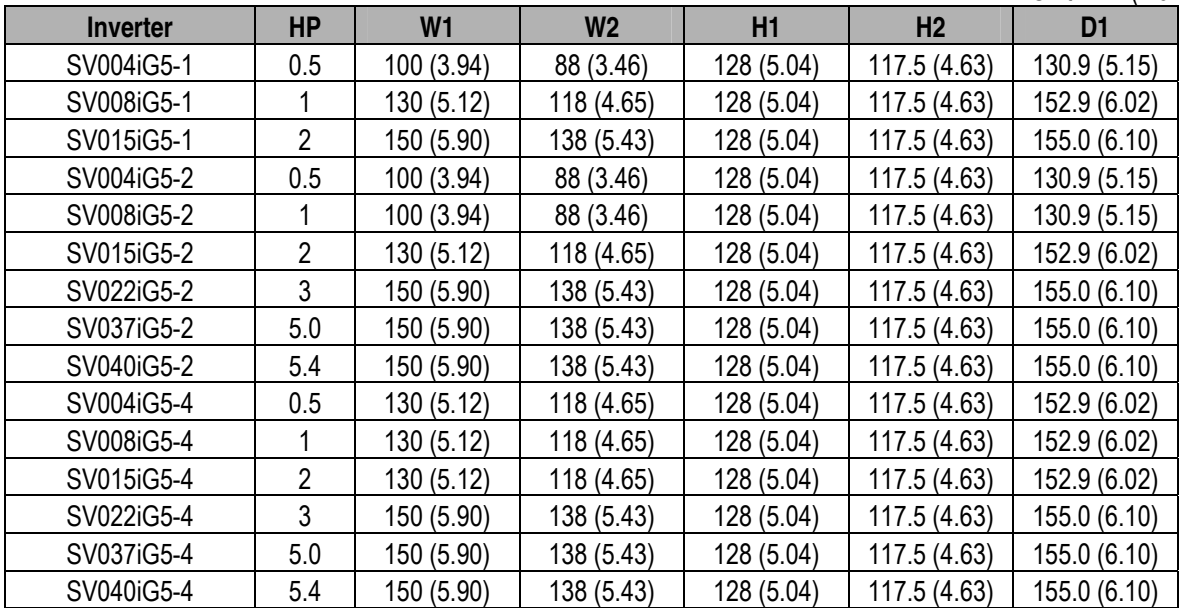

## **1.6 Basic Wiring**

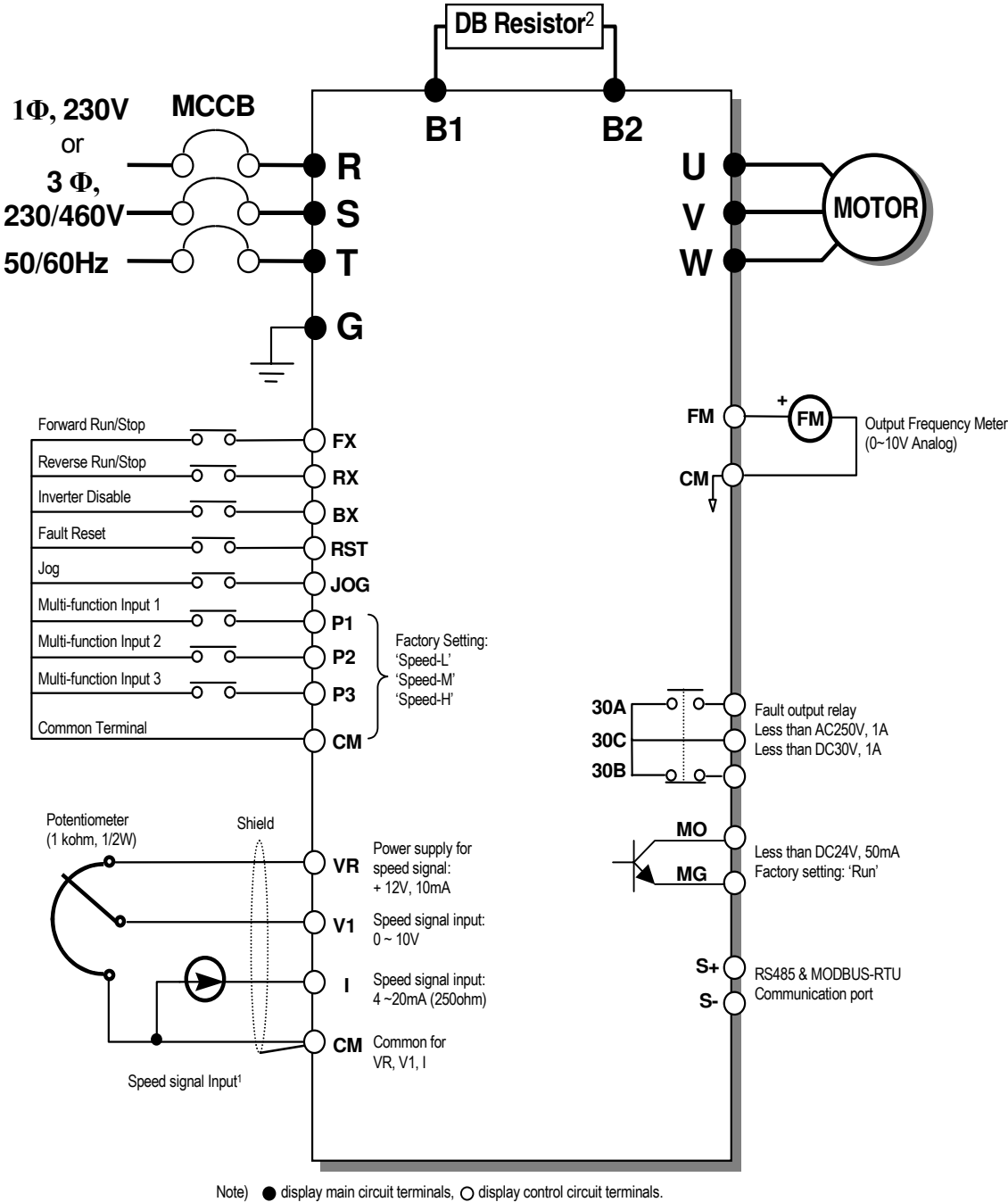

- 1. Analog speed command can be set by Voltage, Current and both of them.
	- 2. DB resistor is optional.

## **1.7 Power Terminals**

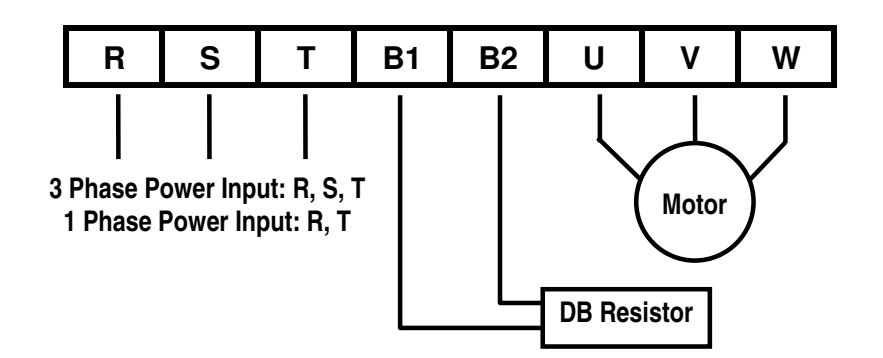

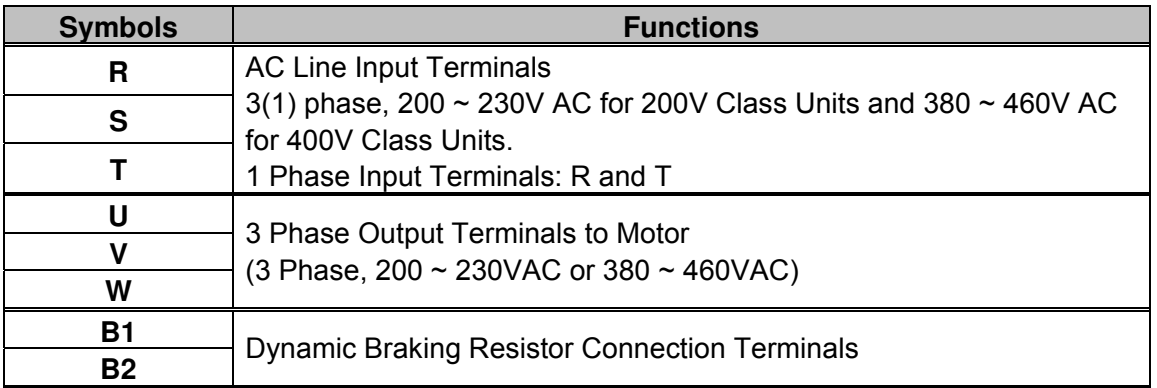

"Suitable for use on a circuit capable of delivering not more than 10,000 rms symmetrical amperes, 240 volts maximum for 230V class models and 480 volts maximum for 460V class models."

# **WARNING**

Normal stray capacitance between the inverter chassis and the power devices inside the inverter and AC line can provide a high impedance shock hazard. Do not apply power to the inverter if the inverter frame (Power terminal G) is not grounded.

## **1.7.1 Wiring Power Terminals**

### **Precautions on Wiring**

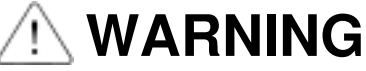

- $\checkmark$  The internal circuits of the inverter will be damaged if the incoming power is connected and applied to output terminals (U, V, W).
- $\checkmark$  Use ring terminals with insulated caps when wiring the input power and motor wiring.
- $\checkmark$  Do not leave wire fragments inside the inverter. Wire fragments can cause faults, breakdowns, and malfunctions.

## **Chapter 1 - Installation**

- $\checkmark$  For input and output, use wires with sufficient size to ensure voltage drop of less than 2%. Motor torque may drop if operating at low frequencies and a long wire run between inverter and motor.
- $\checkmark$  When more than one motor is connected to one inverter, total wiring length should be less than 500m (1,640ft). Do not use a 3-wire cable for long distances. Due to increased leakage capacitance between wires, over-current protective feature may operate or equipment connected to the output side may malfunction.
- 9 Connect only recommended braking resistor between the B1 and B2 terminals. **Never short B1 and B2 terminals. Shorting terminals may cause internal damage to inverter.**
- $\checkmark$  The main circuit of the inverter contains high frequency noise, and can hinder communication equipment near the inverter. To reduce noise, install RFI filters or line noise filters on the input side of the inverter.
- $\checkmark$  Do not use power factor capacitor, surge suppressors, or RFI filters on the output side of the inverter. Doing so may damage these components.
- $\checkmark$  Always insure the LED and charge lamp for the power terminal are OFF before wiring terminals. The charge capacitor may hold high-voltage even after the power is disconnected. Use caution to prevent the possibility of personal injury.

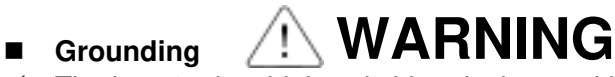

- $\checkmark$  The inverter is a high switching device, and leakage current may flow. Ground the inverter to avoid electrical shock. Use caution to prevent the possibility of personal injury.
- $\checkmark$  Connect only to the dedicated ground terminal on the inverter. Do not use the enclosure or a chassis screw for grounding.
- $\checkmark$  The protective earth conductor must be the first one in being connected and the last one in being disconnected.
- $\checkmark$  As a minimum, grounding wire should meet the specifications listed below. Grounding wire should be as short as possible and should be connected to the ground point as near as possible to the inverter.

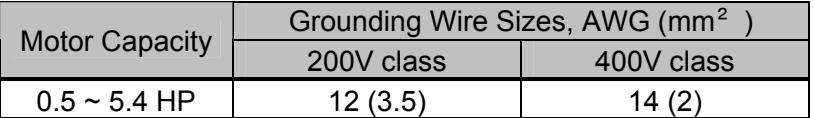

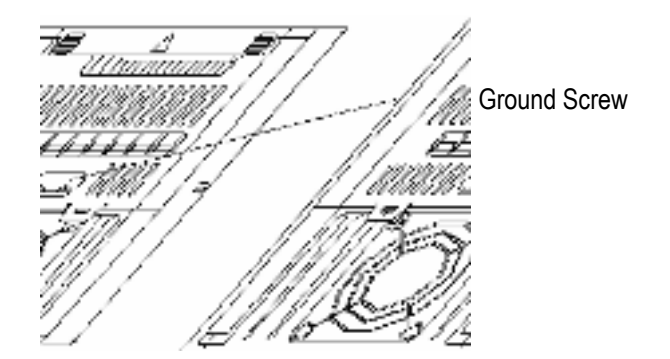

#### **Wires and Terminal Lugs**

Refer to the following table for wires, terminal lugs and screws used to connect the inverter power input (R, S, T) and output (U, V, W).

| Inverter                |                | <b>Screw</b><br><b>Terminal</b><br>Torque <sup>5</sup><br>Screw<br><b>Size</b> |                | <b>Ring Terminals</b> |           | Wire <sup>6</sup> |         |            |         |  |
|-------------------------|----------------|--------------------------------------------------------------------------------|----------------|-----------------------|-----------|-------------------|---------|------------|---------|--|
|                         |                |                                                                                |                |                       |           | mm <sup>2</sup>   |         | <b>AWG</b> |         |  |
|                         |                |                                                                                | (Kgf cm)/lb-in | R, S, T               | U, V, W   | R, S, T           | U, V, W | R, S, T    | U, V, W |  |
| 200V Class              | $0.5$ HP       | M 3.5                                                                          | 10/7           | $2 - 3.5$             | $2 - 3.5$ | 2                 | റ       | 14         | 14      |  |
| (1 Phase)               | $~2$ HP        | M 4.0                                                                          | 15/10          | $2 - 4$               | $2 - 4$   | $\overline{2}$    | 2       | 14         | 14      |  |
|                         | $0.5 - 1$ HP   | M 3.5                                                                          | 10/7           | $2 - 3.5$             | $2 - 3.5$ | 2                 | າ       | 14         | 14      |  |
| 200V Class              | $2 - 3$ HP     | M 4.0                                                                          | 15/10          | $2 - 4$               | $2 - 4$   | $\overline{2}$    | C       | 14         | 14      |  |
| (3 Phase)               | $5 - 5.4$ HP   | M 4.0                                                                          | 15/10          | $5.5 - 4$             | $5.5 - 4$ | 3.5               | 3.5     | 12         | 12      |  |
| 400V Class<br>(3 Phase) | $0.5 - 5.4$ HP | M 4.0                                                                          | 15/10          | $2 - 4$               | $2 - 4$   | $\overline{2}$    | 2       | 14         | 14      |  |

■ Power and Motor Connection

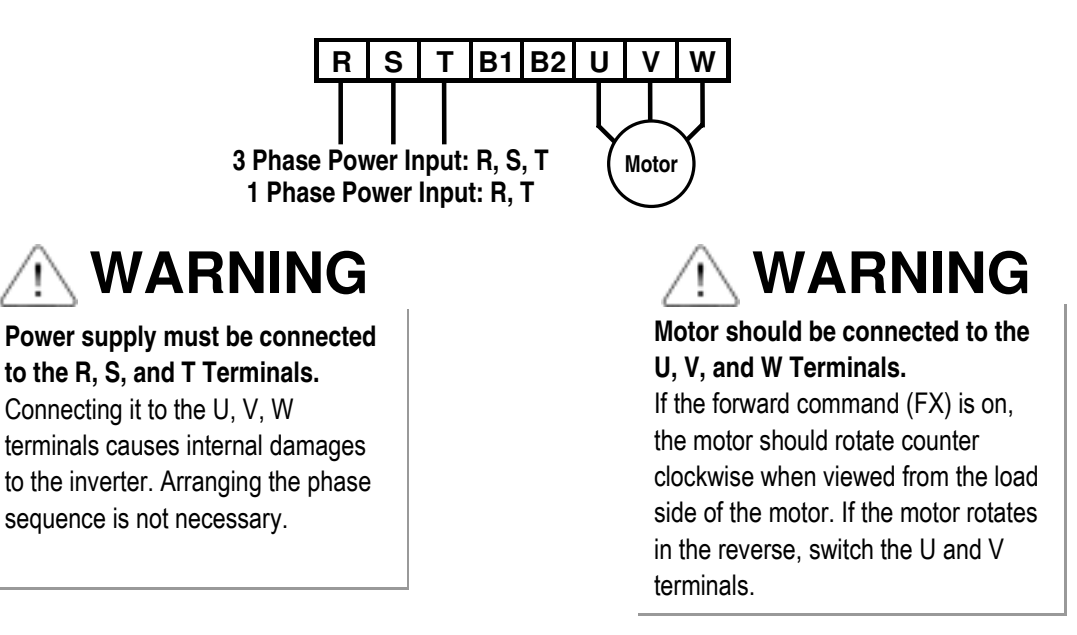

<sup>5</sup> Apply the rated torque to terminal screws. Loosen screws can cause of short circuit and malfunction. Tightening the screws too much can damage the terminals and cause short circuit and malfunction.

<sup>&</sup>lt;sup>6</sup> Use copper wires with 600V, 75 ℃ ratings for wiring only.

## **1.8 Control Terminals**

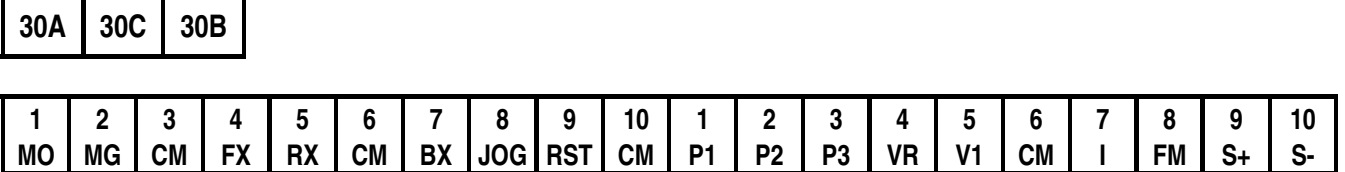

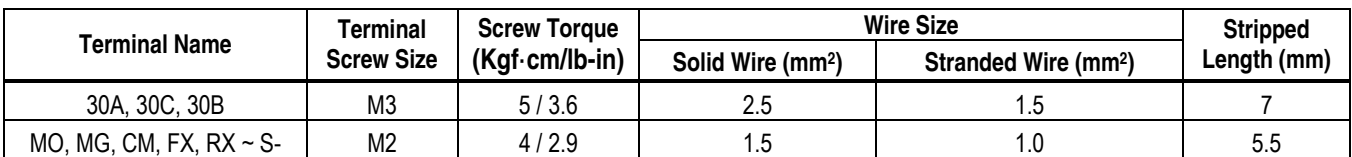

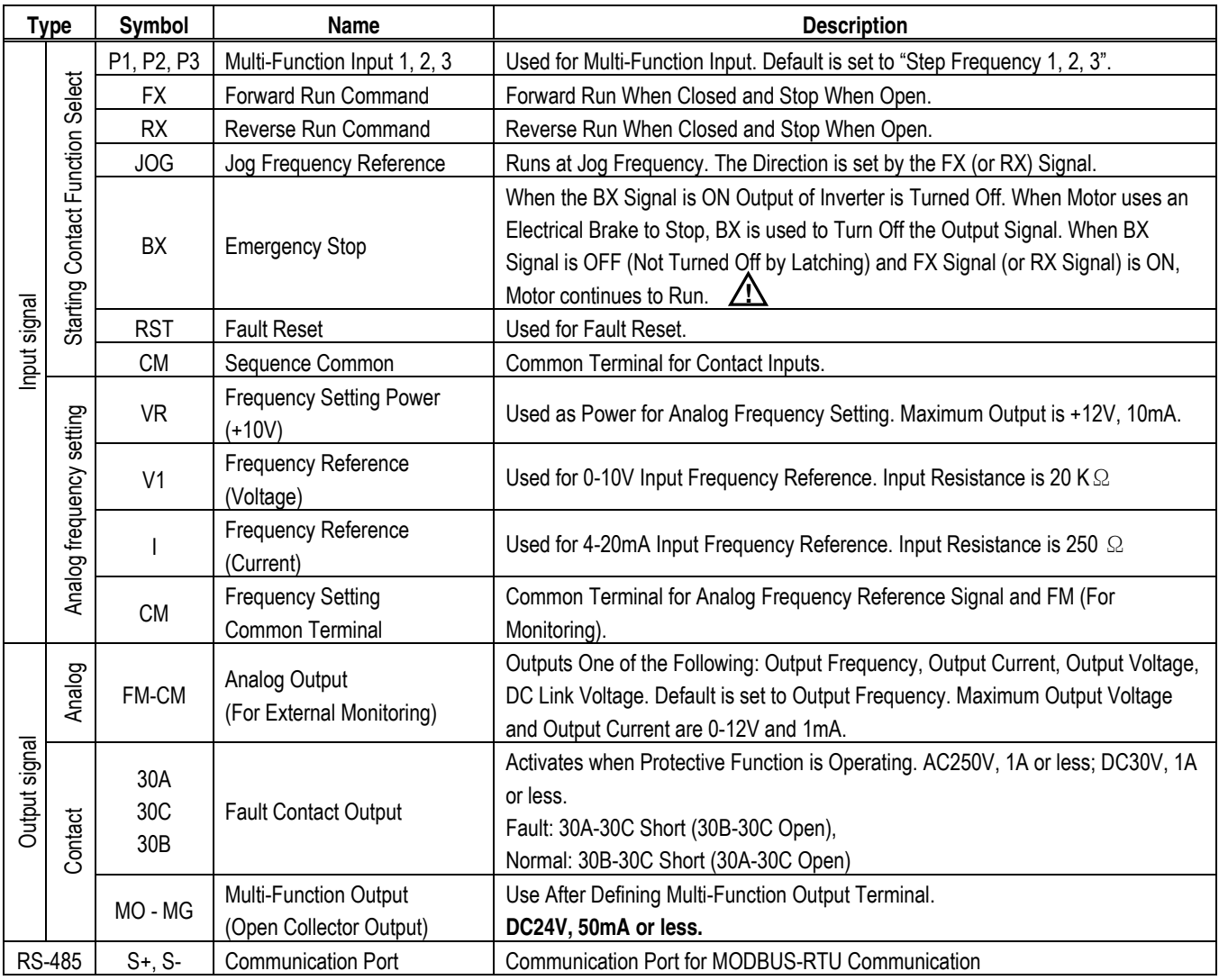

#### **1.8.1 Wiring Control Terminals**

#### **Precautions on Wiring**

 $\checkmark$  Use shielded wires or twisted wires for control circuit wiring, and separate these wires from the main power circuits and other high voltage circuits.

#### ■ Control Circuit Terminal

 $\checkmark$  The input terminals can be selected for either NPN or PNP type logic by changing switch J1. CM terminal is the common terminal for the input signals.

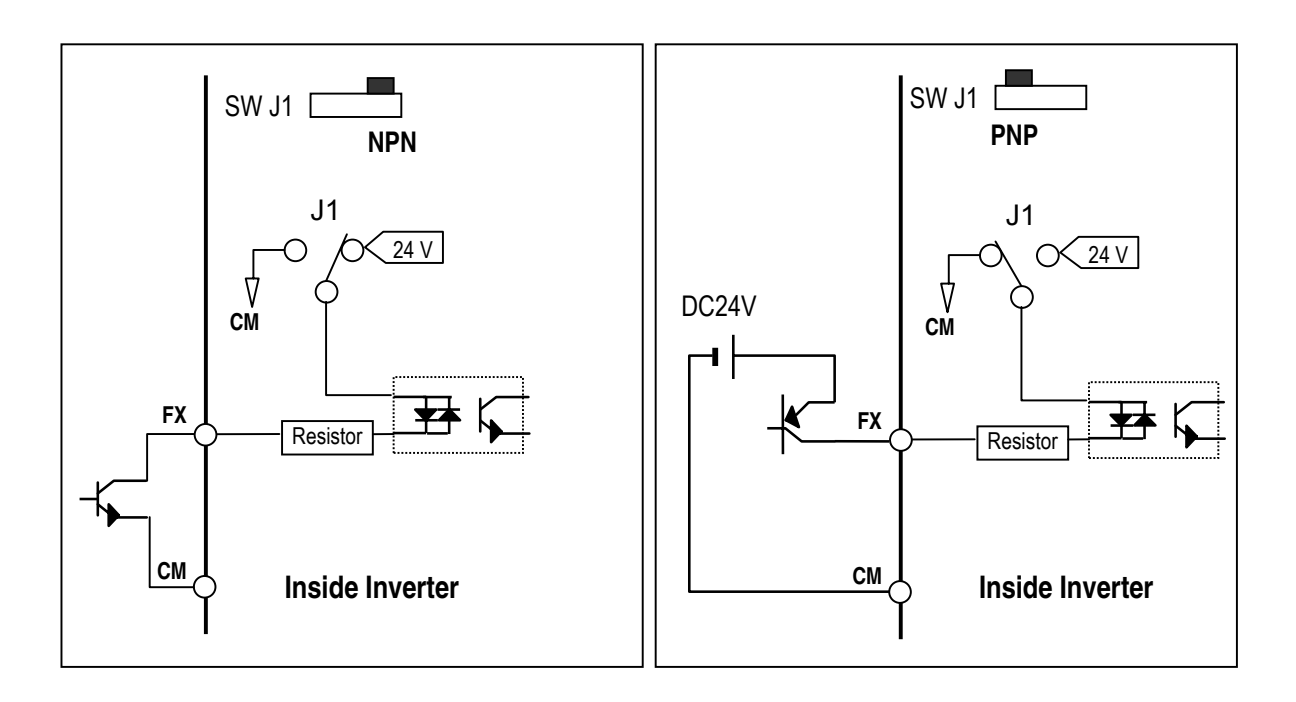

#### **Chapter 1 - Installation**

#### **1.8.2 Keypad**

#### **Wiring the Keypad**

Keypad is installed before shipping for standard type models as shown below. When using an optional remote cable, install the buffer cover and connect the remote cable. If the keypad is not connected properly, the letters will not be displayed.

- ☞ **Note:** Do not connect the keypad and remote cable while the inverter is under power.
- ☞ **Note:** Do not touch the live part of the keypad connector. Doing this may cause an electric shock or personal injury.

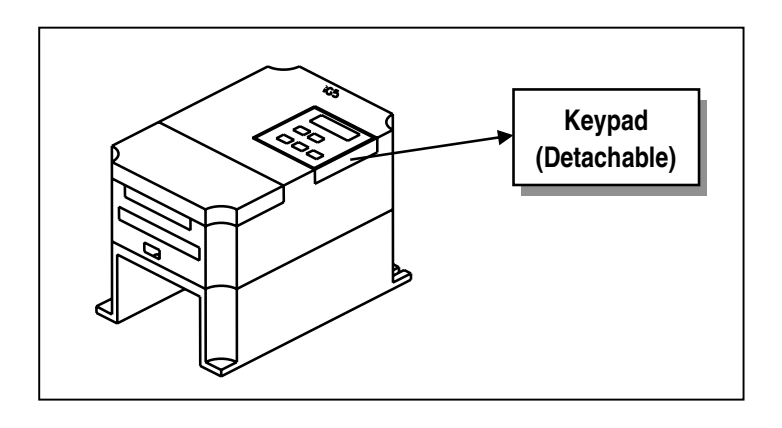

■ Keypad Connector Pin Configuration (Inverter Side)

$$
(Top View) \n \begin{array}{c|ccc}\n 2 & 4 & 6 & 8 & 10 \\
\hline\n 0 & 0 & 0 & 0 & 0 \\
\hline\n 0 & 0 & 0 & 0 & 0 \\
\hline\n 1 & 3 & 5 & 7 & 9\n \end{array}
$$

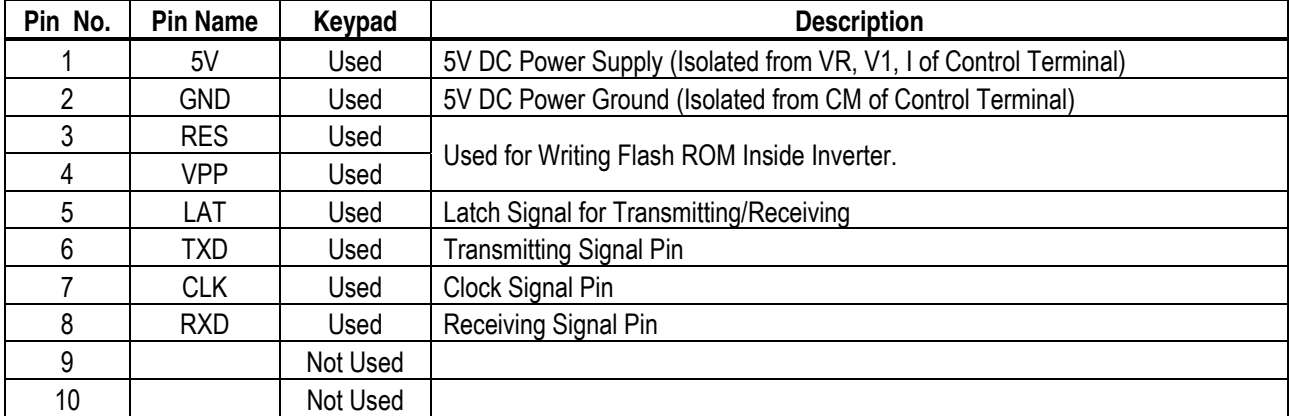

# **CHAPTER 2 - OPERATION**

## **2.1 Keypad and Parameter Group Setting**

#### **2.1.1 Keypad Description**

7-Segment keypad displays up to 4 letters and numbers, and the user can directly check various settings of the inverter. The following is an illustration of the keypad and the functions of each part.

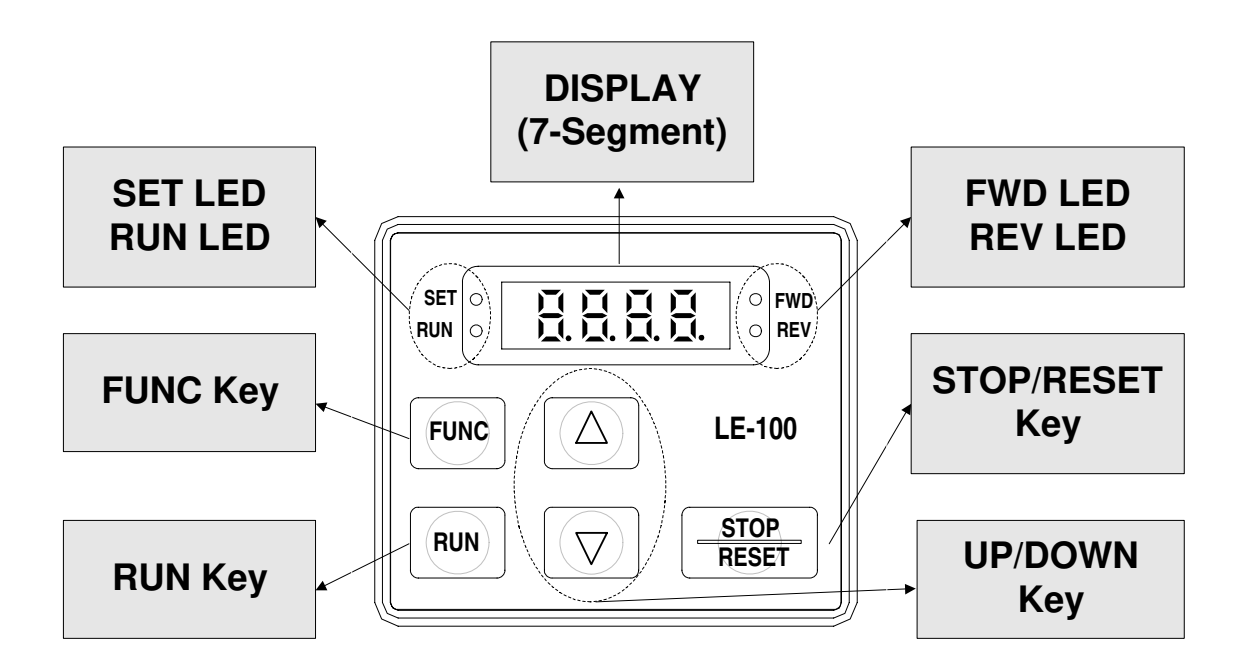

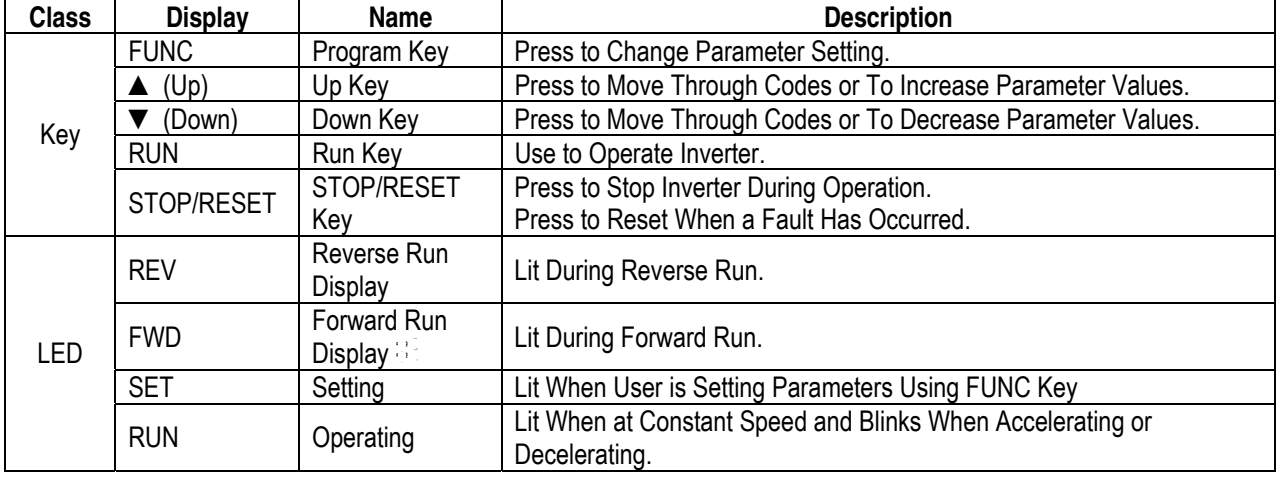

## **2.2 Parameter Setting and Change**

Numerous parameters are built into the inverter. The keypad allows the operator to operate the inverter by setting the required parameters, and enter the proper value according to the load and operating conditions. Refer to Chapter 4 'PARAMETER DESCRIPTION' for detailed description of the functions.

#### ■ Procedures

First move to the group code that needs changing. Press [FUNC] key. The keypad LED (SET) will turn ON. Use the  $[$   $\blacktriangle$  (Up)],  $[\nabla$  (Down)] keys to set the data to the desired value. Press [FUNC] key again. The data display will blink and the data will be stored in the inverter.

**Note:** If the data does not changed, determine if:

- Inverter is running (Refer to the function table in Chapter 3)

- Function is locked in H 94 [Parameter Lock]

#### ■ Setting the DRV Group Data

Example) Change the acceleration time from 60 sec to 40 sec:

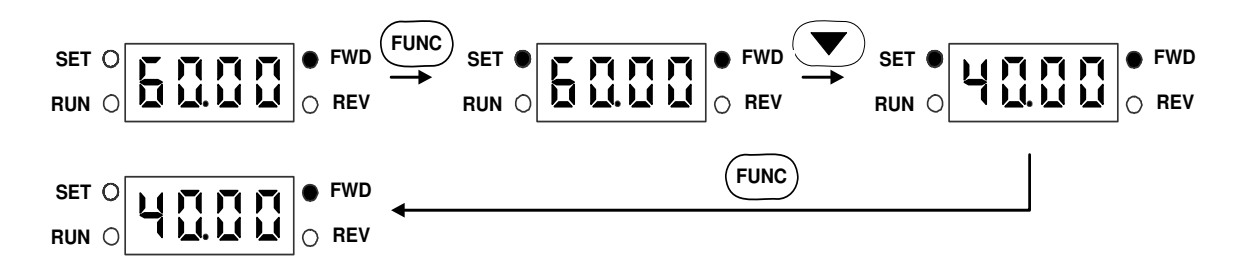

Data will blink when the data setting is finished. Indicates data programming is complete.

#### ■ To Monitor Current Output from the DRV Group

Example) Monitor current output from inverter (Data cannot be set):

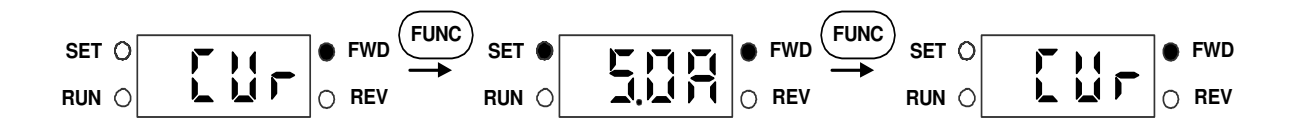

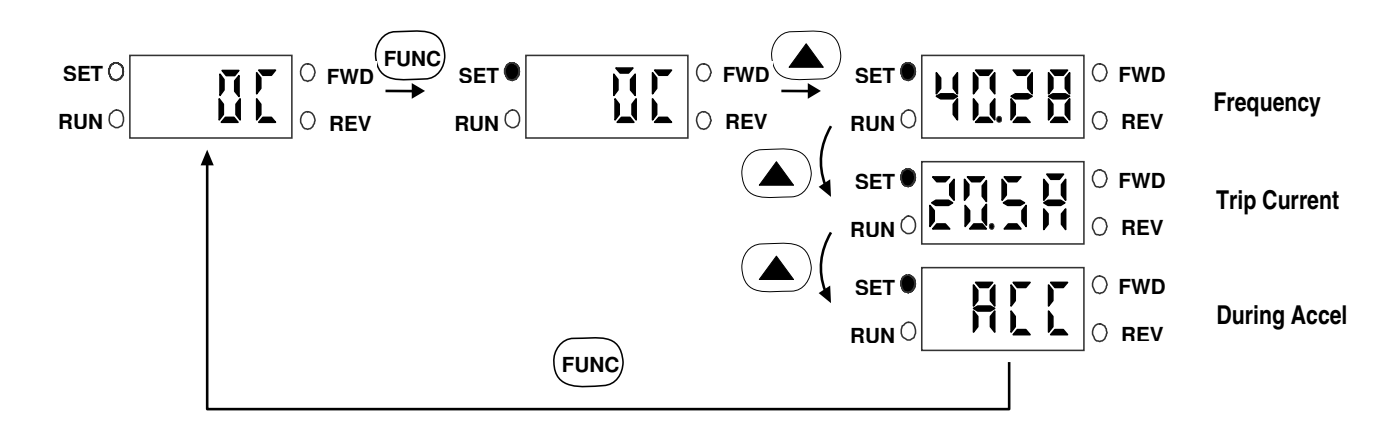

#### **To Monitor Fault Type when a Fault Occurs (Data cannot be set)**

The fault type is displayed on the DRV group when a fault occurs. Frequency, current and operating status (accelerating, decelerating, in constant speeds) may be monitored by using the UP, DOWN arrow keys.

(Ex: Fault occurred when the inverter was accelerating at 40.28 Hz, 20.5A) 4 LED is blinking in this situation.

Fault status can be removed by using the STOP/RESET Key, and the LED turns OFF.

(The inverter must be turned OFF and turned ON again to remove HW fault status.)

### **Adjusting Function and I/O Group Data**

Example) Changing the F5 data to 1:

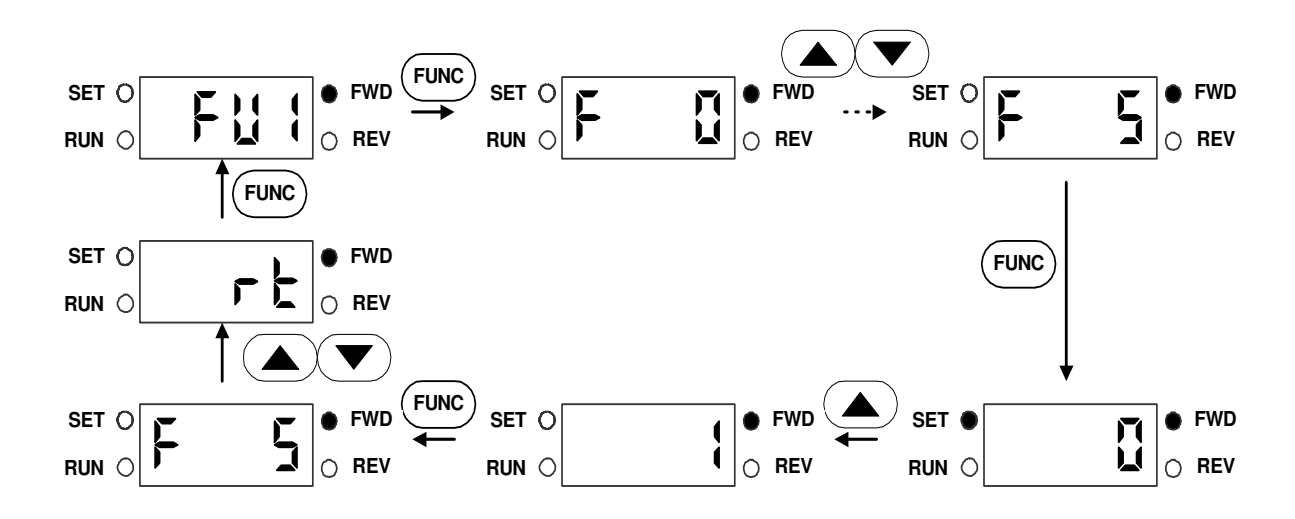

#### ■ Setting Jump Code in Function Group

Example) Jump to code FU1-12 from FU1-0 (F 0):

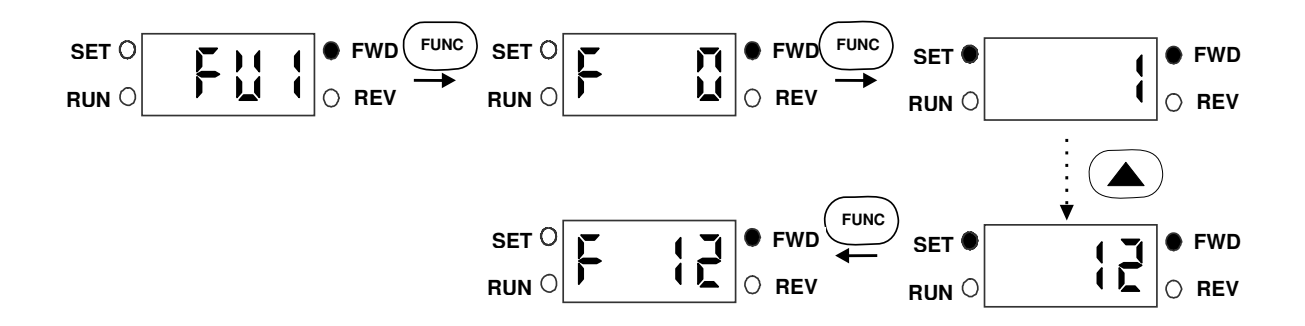

## **2.3 Parameter Group**

The iG5 series offers a 7-segment (LED) keypad for the user. Parameters are separated into 4 function groups according to their application fields. The groups' names and the descriptions are as follows.

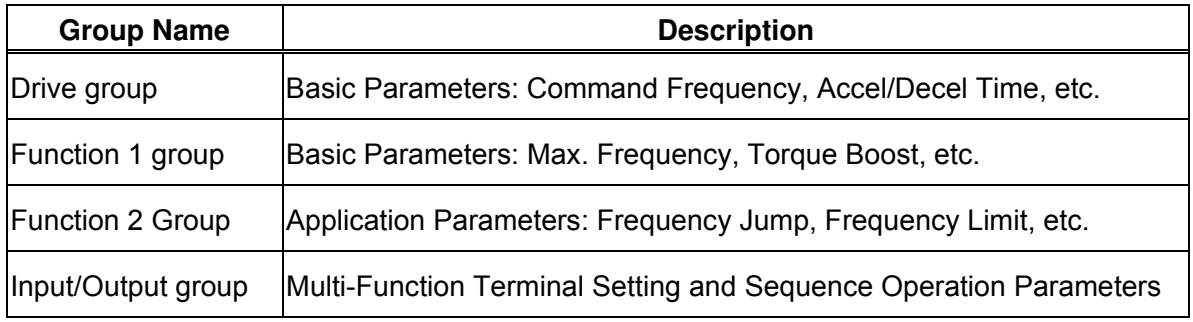

Refer to the parameter description in Chapter 4 for detailed description of each group.

#### **Moving Through DRV Group Codes**

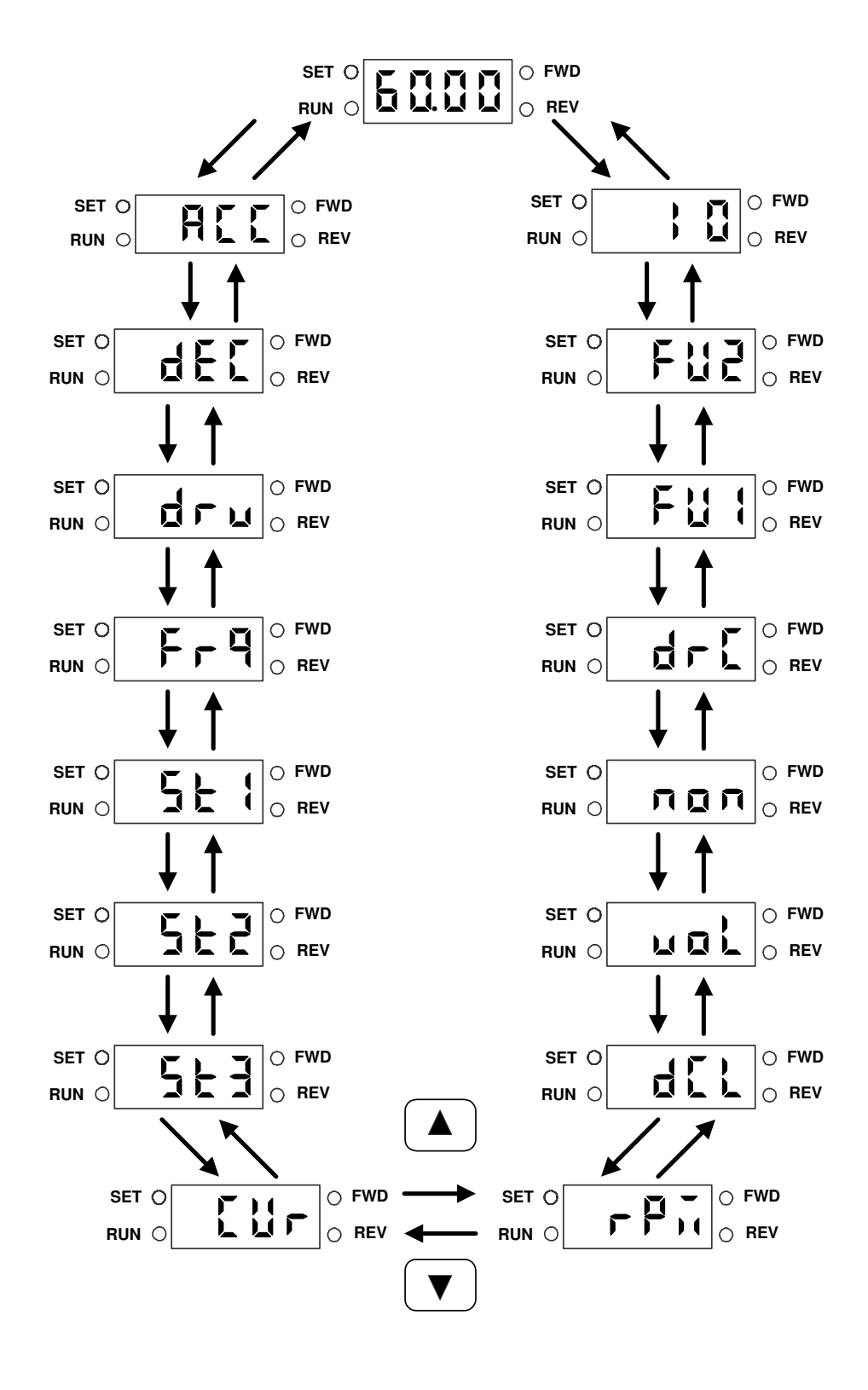

19

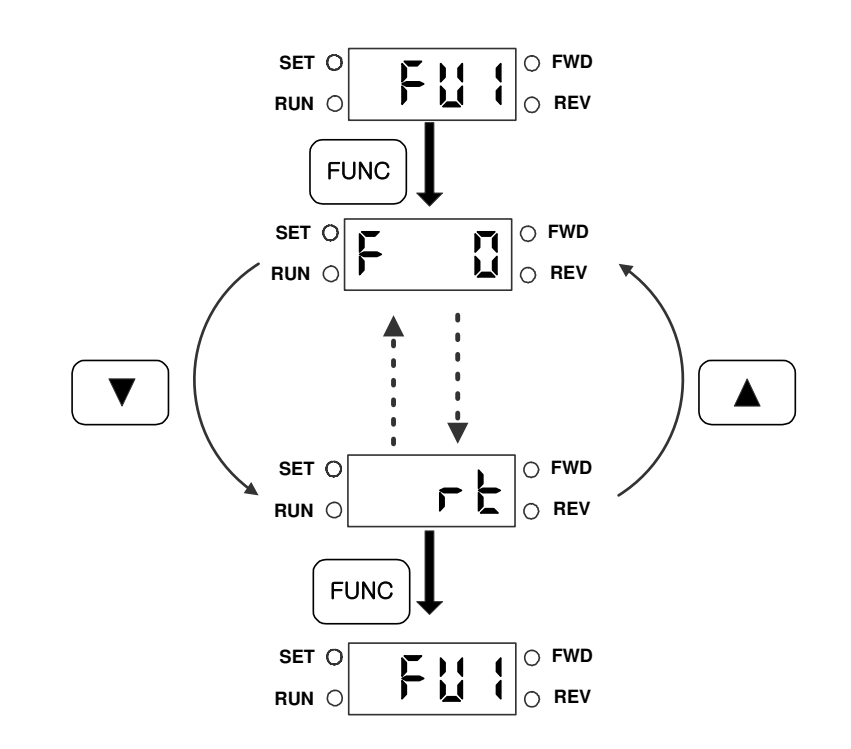

**Moving Through Function Group Codes** 

**Moving Through I/O Group Codes** 

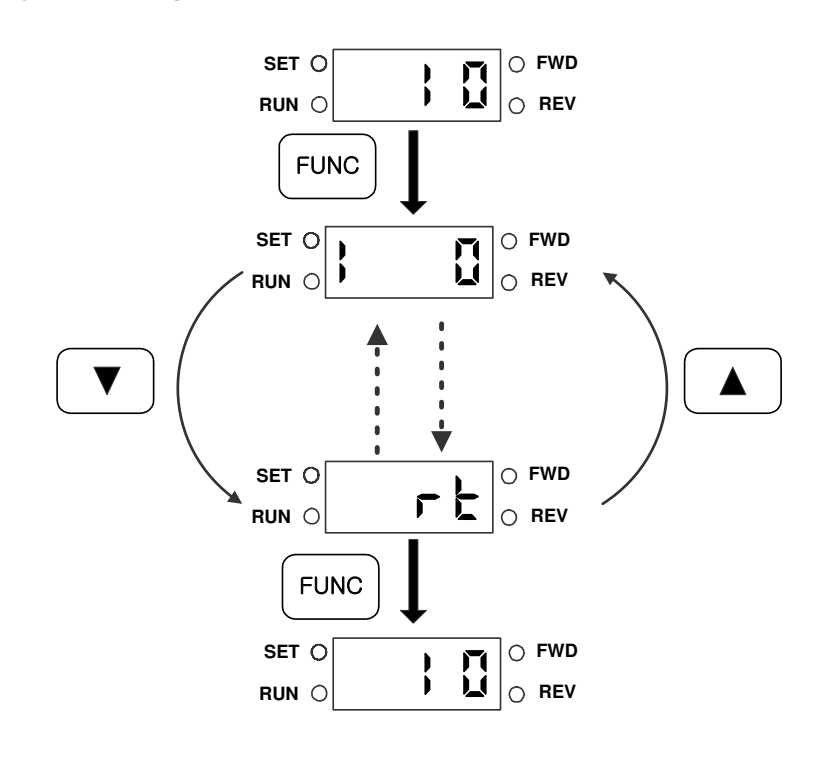

## **2.4 Operation**

#### **2.4.1 Operation From Keypad and Control Terminal**

When the operation reference signal is given to the control terminal and the frequency setpoint is given by the keypad, set the DRV-03 (**drv**) to **1** (Fx/Rx-1), and set the DRV-04 (**Frq**) to **0** (Keypad-1). The frequency reference signal is set from the control terminal, and the forward, reverse, stop key of the keypad is invalid.

- 1. Turn the power ON and set the operation and the frequency parameters.
- 2. Set the DRV-03 (**drv**) to **1** (Fx/Rx-1), and the DRV-04 (**Frq**) to **0** (Keypad-1).
- 3. Turn ON the operation reference signal FX (or RX). Keypad LED (FWD key or REV key) will turn ON.
- 4. Set the operating frequency with the keypad. Use the FUNC, ▲ (Up), FUNC keys and set the frequency to 50.00Hz. The motor will rotate at 50Hz. The LED (RUN) of the keypad will blink when the inverter is accelerating or decelerating.
- 5. Turn the operation reference signal FX (or RX) OFF. The LED (FWD of REV) of the keypad will turn OFF.

**Note:** The user may also operate the inverter by setting the operation reference signal from the Keypad, and setting the frequency reference signal to the control terminal. (Set DRV-03 (**drv**) to **0** (Keypad), and the DRV-04 (**Frq**) to **2** (V1), **3**(I), **4**(V1+I)).

#### **2.4.2 Operation From Control Terminal**

- 1. Turn the power ON and set the operation and the frequency reference to the control terminal mode.
- 2. Set the DRV-03 (**drv**) to **1** (Fx/Rx-1), and the DRV-04 (**Frq**) to **2** (V1), **3**(I), **4** (V1+I).
- 3. Set the analog frequency reference by turning the potentiometer (frequency reference) slowly to the right or increasing current ranging from 4 to20mA.. The keypad will display the output frequency (50.00 Hz).
- 4. Slowly turning the potentiometer (frequency reference) to the left will decreasing current ranging from 20 to 4 mA will reduce the output frequency. The inverter will stop operating and the motor will come to a halt when the frequency reaches 0.00Hz.
- 5. Turn OFF the operation reference signal FX (or RX).

**Note:** FU1-20, FU1-21, FU1-25, FU1-36, FU2-54, FU2-83, I/O-05, I/O-10 are set at 50Hz for Standard (EU) types and 60Hz for US types.

### **Chapter 2 - Operation**

#### **2.4.3 Operation From Keypad**

- 1. Turn the power ON and set the operation and frequency reference to 'keypad operating mode'.
- 2. Set the DRV-03 (drv) to 0 (Keypad), and the Frq [Frequency Reference Source Selection] to Keypad-1.
- 3. Use FUNC, ▲ (Up) key to set the operating frequency to 50.00Hz. When the inverter is not running the command frequency is displayed.
- 4. Press the RUN key. The motor will rotate and the keypad will display the output frequency.
- 5. Press the STOP/RESET key. The motor will decelerate and come to a halt, and the keypad will display the command frequency.

# **CHAPTER 3 - PARAMETER LIST**

# **3.1 Drive Group [DRV]**

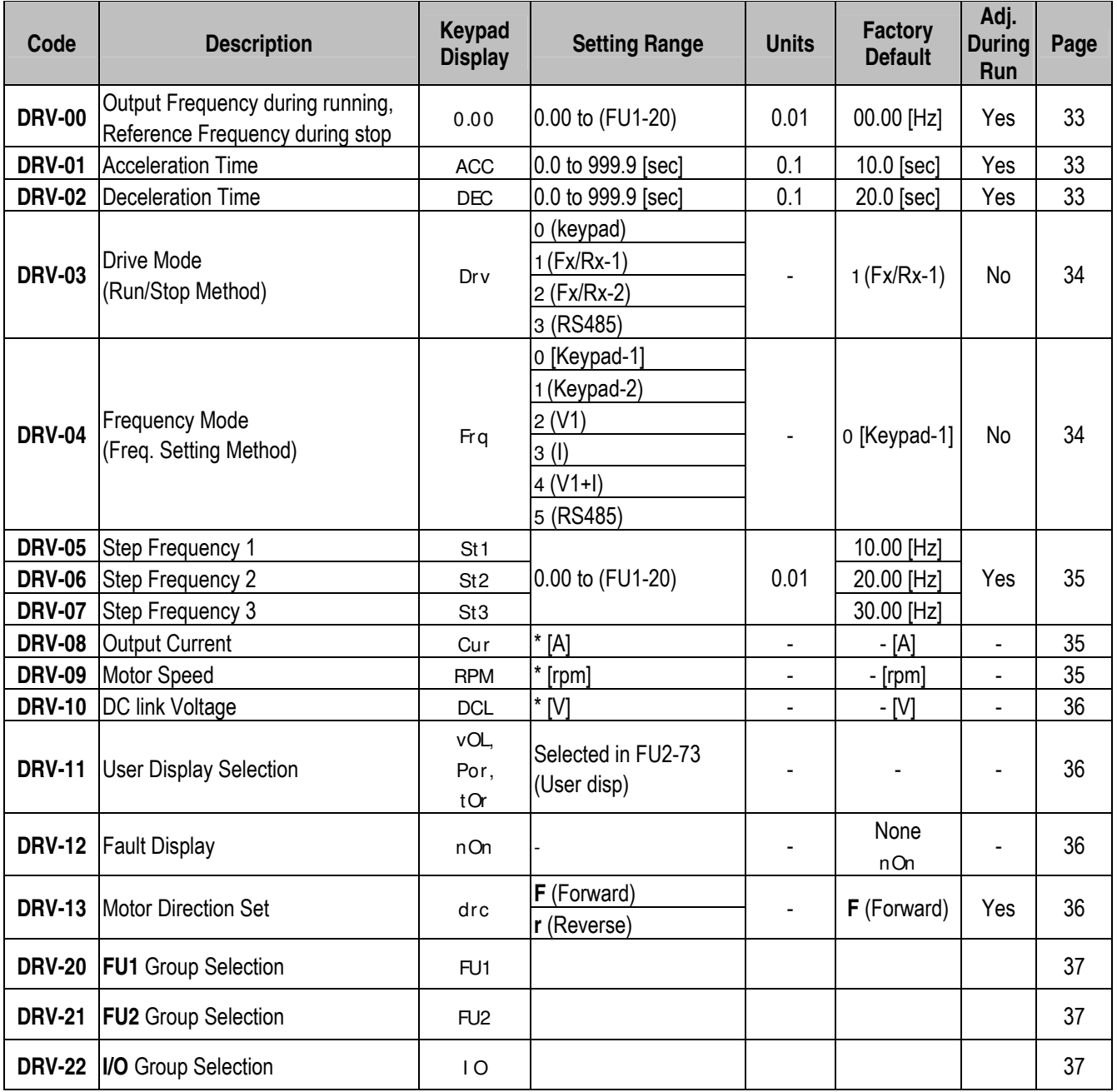

# **3.2 Function Group 1 [FU1]**

| Code           | <b>Description</b>                              | <b>Keypad</b><br><b>Display</b> | <b>Setting Range</b>   | <b>Units</b> | <b>Factory</b><br><b>Default</b> | Adj.<br><b>During</b><br>Run | Page |
|----------------|-------------------------------------------------|---------------------------------|------------------------|--------------|----------------------------------|------------------------------|------|
| <b>FU1-00</b>  | Jump to Desired Code #                          | F <sub>0</sub>                  | 1 to 99                | 1            | 3                                | Yes                          | 38   |
|                |                                                 |                                 | 0 (None)               |              |                                  |                              |      |
| <b>FU1-03</b>  | <b>Run Prevention</b>                           | F <sub>3</sub>                  | 1 (Forward Prev)       |              | 0 (None)                         | No                           | 38   |
|                |                                                 |                                 | 2 (Reverse Prev)       |              |                                  |                              |      |
|                |                                                 |                                 | 0 (Linear)             |              |                                  |                              |      |
|                |                                                 |                                 | 1 (S-Curve)            |              |                                  |                              |      |
| <b>FU1-05</b>  | <b>Acceleration Pattern</b>                     | F <sub>5</sub>                  | 2 (U-Curve)            |              | 0 (Linear)                       | No                           | 38   |
|                |                                                 |                                 | 3 (Minimum)            |              |                                  |                              |      |
|                |                                                 |                                 | 4 (Optimum)            |              |                                  |                              |      |
|                |                                                 |                                 | 0 (Linear)             |              |                                  |                              | 38   |
|                |                                                 |                                 | 1 (S-Curve)            |              |                                  |                              |      |
| <b>FU1-06</b>  | Deceleration Pattern                            | F <sub>6</sub>                  | 2 (U-Curve)            |              | 0 (Linear)                       | No                           |      |
|                |                                                 |                                 | 3 (Minimum)            |              |                                  |                              |      |
|                |                                                 |                                 | 4 (Optimum)            |              |                                  |                              |      |
|                |                                                 |                                 | 0 (Decel)              |              |                                  |                              |      |
| <b>FU1-07</b>  | Stop Mode                                       | F7                              | 1 (DC-Brake)           |              | 0 (Decel)                        | No                           | 39   |
|                |                                                 |                                 | 2 (Free-Run)           |              |                                  |                              |      |
| <b>FU1-087</b> | DC Injection Braking Frequency                  | F <sub>8</sub>                  | (FU1-22) to 50/60 [Hz] | 0.01         | 5.00 [Hz]                        | No                           |      |
| <b>FU1-09</b>  | DC Injection Braking On-delay Time              | F <sub>9</sub>                  | 0 to 60 [sec]          | 0.01         | $0.10$ [sec]                     | No                           | 40   |
| <b>FU1-10</b>  | DC Injection Braking Voltage                    | F <sub>10</sub>                 | 0 to 200 [%]           | 1            | 50 [%]                           | No                           |      |
| <b>FU1-11</b>  | DC Injection Braking Time                       | F <sub>11</sub>                 | 0 to 60 [sec]          | 0.1          | 1.0 [sec]                        | No                           |      |
| <b>FU1-12</b>  | <b>Starting DC Injection Braking</b><br>Voltage | F <sub>12</sub>                 | 0 to 200 [%]           | 1            | 50 [%]                           | No                           | 40   |
| <b>FU1-13</b>  | Starting DC Injection Braking Time              | F <sub>13</sub>                 | $0.0$ to 60.0 [sec]    | 0.1          | $0.0$ [sec]                      | No                           |      |
| <b>FU1-20</b>  | Maximum Frequency                               | F20                             | 40.00 to 400.00 [Hz]   | 0.01         | 50 / 60 [Hz]                     | No                           |      |
| <b>FU1-21</b>  | <b>Base Frequency</b>                           | F <sub>21</sub>                 | 30.00 to (FU1-20)      | 0.01         | 50 / 60 [Hz]                     | No                           | 41   |
| <b>FU1-22</b>  | <b>Starting Frequency</b>                       | F <sub>22</sub>                 | 0.10 to 10.00 [Hz]     | 0.01         | $0.10$ [Hz]                      | No                           |      |
| <b>FU1-23</b>  | <b>Frequency Limit Selection</b>                | F <sub>23</sub>                 | 0(No)<br>1(Yes)        |              | 0(No)                            | No                           |      |
| FU1-248        | Low Limit Frequency                             | F24                             | $0.00$ to (FU1-25)     | 0.01         | $0.00$ [Hz]                      | No                           | 41   |
| <b>FU1-25</b>  | <b>High Limit Frequency</b>                     | F <sub>25</sub>                 | (FU1-24) to (FU1-20)   | 0.01         | 50 / 60 [Hz]                     | No                           |      |
| <b>FU1-26</b>  | Manual/Auto Torque Boost<br>Selection           | F <sub>26</sub>                 | 0 (Manual)<br>1 (Auto) |              | 0 (Manual)                       | No                           |      |
| <b>FU1-27</b>  | <b>Torque Boost in Forward Direction</b>        | F27                             |                        | 0.1          | $2.0$ [%]                        | No                           | 42   |
| <b>FU1-28</b>  | Torque Boost in Reverse Direction               | F28                             | 0.0 to 15.0 [%]        | 0.1          | $2.0$ [%]                        | No                           |      |

<sup>&</sup>lt;sup>7</sup> Code FU1-08 through FU1-11 appears only when FU1-07 is set to 'DC-brake'.

<sup>&</sup>lt;sup>8</sup> Code FU1-24 through FU1-25 appears only when FU1-23 is set to 'Yes'.

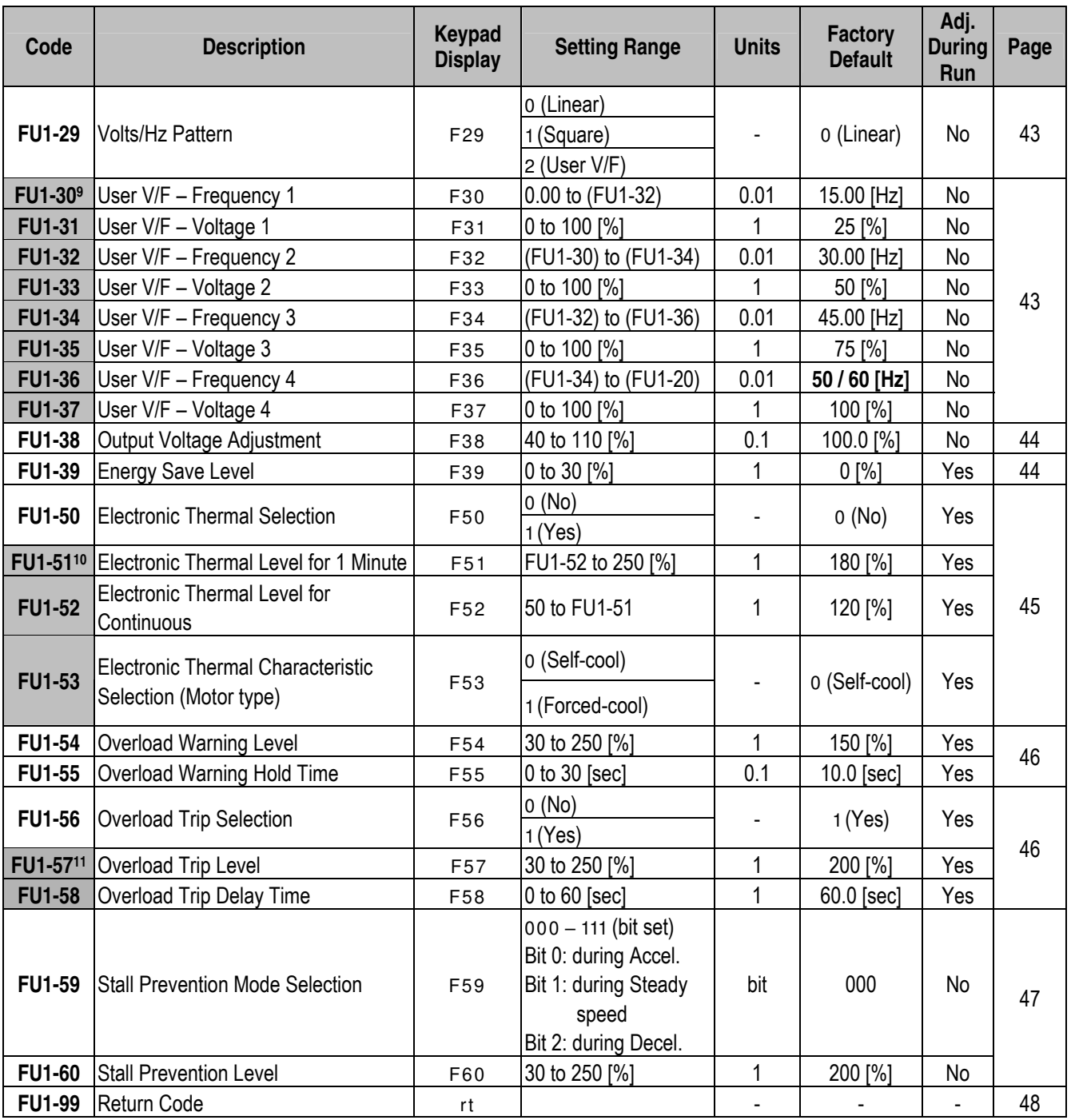

<sup>9</sup> Code FU1-30 through FU1-37 appears only when FU1-29 is set to 'User V/F'.

<sup>10</sup> Code FU1-51 through FU1-53 appears only when FU1-50 is set to 'Yes'.

<sup>11</sup> Code FU1-57 through FU1-58 appears only when FU1-56 is set to 'Yes'.

# **3.3 Function Group 2 [FU2]**

| Code          | <b>Description</b>                                | <b>Keypad</b><br><b>Display</b> | <b>Setting Range</b>                                                                                                    | <b>Units</b> | <b>Factory</b><br><b>Default</b> | Adj.<br><b>During</b><br>Run | Page |
|---------------|---------------------------------------------------|---------------------------------|----------------------------------------------------------------------------------------------------|--------------|----------------------------------|------------------------------|------|
| <b>FU2-00</b> | Jump to Desired Code #                            | H <sub>0</sub>                  | 1 to 99                                                                                                    | 1            | 30                               | Yes                          | 49   |
| <b>FU2-01</b> | Previous Fault History 1                          | H1                              |                                                                                                    |              |                                  |                              |      |
| <b>FU2-02</b> | Previous Fault History 2                          | H <sub>2</sub>                  |                                                                                                    |              | None                             |                              |      |
| <b>FU2-03</b> | Previous Fault History 3                          | H <sub>3</sub>                  |                                                                                                    |              | n0n                              |                              |      |
| <b>FU2-04</b> | Previous Fault History 4                          | H <sub>4</sub>                  |                                                                                                    |              |                                  |                              | 49   |
| <b>FU2-05</b> | Previous Fault History 5                          | H <sub>5</sub>                  |                                                                                                    |              |                                  |                              |      |
| <b>FU2-06</b> | <b>Erase Fault History</b>                        | H <sub>6</sub>                  | 0(No)<br>1(Yes)                                                                                                    |              | 0(No)                            | Yes                          |      |
| <b>FU2-07</b> | Dwell Frequency                                   | H7                              | 0 to FU1-20                                                                                                    | 0.01         | 5.00 [Hz]                        | No                           |      |
| <b>FU2-08</b> | <b>Dwell Time</b>                                 | H <sub>8</sub>                  | 0 to 10 [sec]                                                                                                    | 0.1          | $0.0$ [sec]                      | No                           | 49   |
| <b>FU2-10</b> | <b>Frequency Jump Selection</b>                   | H 10                            | 0(No)<br>1(Yes)                                                                                                    |              | 0(No)                            | No                           |      |
|               | FU2-11 <sup>12</sup> Jump Frequency 1 Low         | H <sub>11</sub>                 | 0.00 to (FU2-12)                                                                                                    | 0.01         | $0.00$ [Hz]                      | No                           |      |
| <b>FU2-12</b> | Jump Frequency 1 High                             | H <sub>12</sub>                 | (FU2-11) to (FU1-20)                                                                                                    | 0.01         | $0.00$ [Hz]                      | No                           | 50   |
| <b>FU2-13</b> | Jump Frequency 2 Low                              | H 13                            | 0.00 to (FU2-14)                                                                                                    | 0.01         | $0.00$ [Hz]                      | No                           |      |
| <b>FU2-14</b> | Jump Frequency 2 High                             | H 14                            | (FU2-13) to (FU1-20)                                                                                                    | 0.01         | $0.00$ [Hz]                      | No                           |      |
| <b>FU2-15</b> | Jump Frequency 3 Low                              | H <sub>15</sub>                 | 0.00 to (FU2-16)                                                                                                    | 0.01         | $0.00$ [Hz]                      | No                           |      |
| <b>FU2-16</b> | Jump Frequency 3 High                             | H 16                            | (FU2-15) to (FU1-20)                                                                                                    | 0.01         | $0.00$ [Hz]                      | No                           |      |
| <b>FU2-19</b> | Input/Output Phase Loss Protection                | H <sub>19</sub>                 | $00 - 11$ (bit set)<br>Bit 0: Output Phase<br><b>Loss Protection</b><br>Bit 1: Input Phase<br>Loss Protection                                                            |              | $00\,$                           | Yes                          | 50   |
| <b>FU2-20</b> | Power ON Start Selection                          | H <sub>20</sub>                 | 0(No)<br>1(Yes)                                                                                                    |              | 0(No)                            | Yes                          | 51   |
| <b>FU2-21</b> | Restart after Fault Reset                         | H21                             | 0(No)<br>1(Yes)                                                                                                    |              | 0(No)                            | Yes                          | 51   |
| <b>FU2-22</b> | Speed Search Selection                            | H <sub>22</sub>                 | $0000 - 1111$ (bit set)<br>Bit 0: During Accel.<br>Bit 1: After Fault reset<br>Bit 2: After Instant<br>Power Failure restart<br>Bit 3: When FU2-20 is<br>set to 1 (Yes). |              | 0000                             | No                           | 52   |
| <b>FU2-23</b> | <b>Current Limit Level During Speed</b><br>Search | H <sub>23</sub>                 | 80 to 250 [%]                                                                                                    | 1            | 180 [%]                          | Yes                          | 52   |

<sup>12</sup> Code FU2-11 through FU2-16 appears only when FU2-10 is set to 'Yes'.

| Code          | <b>Description</b>                                 | <b>Keypad</b><br><b>Display</b> | <b>Setting Range</b>                                                                   | <b>Units</b> | <b>Factory</b><br><b>Default</b> | Adj.<br><b>During</b><br>Run | Page |
|---------------|----------------------------------------------------|---------------------------------|----------------------------------------------------------------------------------------|--------------|----------------------------------|------------------------------|------|
| <b>FU2-24</b> | P Gain<br>During Speed Search                      | H 24                            | 0 to 9999                                                                              | 1            | 100                              | Yes                          | 52   |
| <b>FU2-25</b> | I Gain<br>During speed search                      | H <sub>25</sub>                 | 0 to 9999                                                                              | 1            | 5000                             | Yes                          | 52   |
| <b>FU2-26</b> | Number of Auto Restart Attempt                     | H26                             | 0 to 10                                                                                | 1            | 0                                | Yes                          | 53   |
| <b>FU2-27</b> | Delay Time before Auto Restart                     | H <sub>27</sub>                 | 0 to 60 [sec]                                                                          | 0.1          | 1.0 [sec]                        | Yes                          |      |
| <b>FU2-30</b> | <b>Rated Motor Selection</b>                       | H30                             | 0.4(0.37kW)<br>0.8 (0.75kW)<br>1.5 (1.5kW)<br>2.2 (2.2kW)<br>3.7(3.7kW)<br>4.0 (4.0kW) |              | 13                               | No                           | 53   |
| <b>FU2-31</b> | Number of Motor Pole                               | H31                             | 2 to 12                                                                                | $\mathbf{1}$ | $\overline{4}$                   | No                           |      |
| FU2-3214      | <b>Rated Motor Slip</b>                            | H32                             | 0 to 10 [Hz]                                                                           | 0.01         |                                  | No                           |      |
| <b>FU2-33</b> | <b>Rated Motor Current in RMS</b>                  | H33                             | 0.1 to 99.9 [A]                                                                        | 1            | 14                               | No                           |      |
| FU2-3415      | No Load Motor Current in RMS                       | H34                             | 0.1 to 99.9 [A]                                                                        |              |                                  | No                           | 53   |
| <b>FU2-36</b> | Motor Efficiency                                   | H36                             | 50 to 100 [%]                                                                          | 1            |                                  | No                           |      |
| <b>FU2-37</b> | Load Inertia                                       | H37                             | $0$ to $2$                                                                             | 1            | $\mathbf 0$                      | No                           |      |
| <b>FU2-39</b> | <b>Carrier Frequency</b>                           | H39                             | 1 to 10 [kHz]                                                                          | 1            | 3 [kHz]                          | Yes                          | 54   |
| <b>FU2-40</b> | <b>Control Mode Selection</b>                      | H40                             | O(V/F)<br>1 (Slip Compen)<br>2(PID)                                                    |              | O(V/F)                           | No                           | 55   |
|               | FU2-50 <sup>16</sup> PID Feedback Signal Selection | H50                             | 0(1)<br>1(V1)                                                                          |              | 0                                | No                           |      |
| <b>FU2-51</b> | P Gain for PID Control                             | H51                             | 0 to 9999                                                                              | 1            | 3000                             | Yes                          |      |
| <b>FU2-52</b> | I Gain for PID Control                             | H <sub>52</sub>                 | 0 to 9999                                                                              | 1            | 300                              | Yes                          | 55   |
| <b>FU2-53</b> | D Gain for PID Control                             | H53                             | 0 to 9999                                                                              | 1            | $\mathbf 0$                      | Yes                          |      |
| <b>FU2-54</b> | Limit Frequency for PID Control                    | H54                             | 0 to FU1-20                                                                            | 0.01         | 50 / 60 [Hz]                     | Yes                          |      |
| <b>FU2-70</b> | Reference Frequency for Accel and<br>Decel         | H 70                            | 0 (Max Freq)<br>1 (Delta Freq)                                                         |              | Max frq<br>0                     | No                           | 56   |
| <b>FU2-71</b> | Accel/Decel Time Scale                             | H71                             | 0(0.01 sec)<br>1(0.1 sec)<br>2 (1 sec)                                                 |              | 1(0.1 sec)                       | Yes                          | 57   |
| <b>FU2-72</b> | Power On Display                                   | H72                             | 0 (Cmd. Freq)<br>1 (Acc. Time)<br>2 (Dec. Time)                                        | 1            | $\Omega$<br>(Cmd. Freq)          | Yes                          | 57   |

<sup>&</sup>lt;sup>13</sup> The rated motor is automatically set according to the inverter model number. If a different motor is used, set the correct motor parameters.

<sup>14</sup> This value is automatically entered according to the rated motor set in FU2-30. If different, set the correct motor parameters.

<sup>15</sup> Code FU2-32 and FU2-34 appear only when FU2-40 is set to 'Slip comp'.

<sup>16</sup> Code FU2-50 through FU2-54 appears only when FU2-40 is set to 'PID'.

# **Chapter 3 - Parameter List**

| Code          | <b>Description</b>                                         | <b>Keypad</b><br><b>Display</b> | <b>Setting Range</b> | <b>Units</b>             | <b>Factory</b><br><b>Default</b> | Adj.<br><b>During</b><br>Run | Page |
|---------------|------------------------------------------------------------|---------------------------------|----------------------|--------------------------|----------------------------------|------------------------------|------|
|               |                                                            |                                 | 3 (Drv Mode)         |                          |                                  |                              |      |
|               |                                                            |                                 | 4 (Freq Mode)        |                          |                                  |                              |      |
|               |                                                            |                                 | 5 (Step Freq 1)      |                          |                                  |                              |      |
|               |                                                            |                                 | 6 (Step Freq 2)      |                          |                                  |                              |      |
|               |                                                            |                                 | 7 (Step Freq 3)      |                          |                                  |                              |      |
|               |                                                            |                                 | 8 (Current)          |                          |                                  |                              |      |
|               |                                                            |                                 | 9 (Speed)            |                          |                                  |                              |      |
|               |                                                            |                                 | 10 (DC Link Vtg)     |                          |                                  |                              |      |
|               |                                                            |                                 | 11 (User Display)    |                          |                                  |                              |      |
|               |                                                            |                                 | 12 (Fault Display)   |                          |                                  |                              |      |
|               |                                                            |                                 | 13 (Motor Direction) |                          |                                  |                              |      |
|               |                                                            |                                 | 0 (Voltage)          |                          |                                  | Yes                          |      |
| <b>FU2-73</b> | <b>User Display Selection</b>                              | H 73                            | $1$ (Watt)           |                          | 0 (Voltage)                      |                              | 57   |
|               |                                                            |                                 | 2 (Torque)           |                          |                                  |                              |      |
| <b>FU2-74</b> | Gain for Motor Speed Display                               | H 74                            | 1 to 1000 [%]        | 1                        | 100 [%]                          | Yes                          | 57   |
| <b>FU2-75</b> | DB (Dynamic Braking) Resistor Mode<br>Selection            | H75                             | 0 (None)             |                          | 2 (Ext. DB-R)                    | Yes                          |      |
|               |                                                            |                                 | 1 (None)             |                          |                                  |                              | 58   |
|               |                                                            |                                 | 2 (Ext. DB-R)        |                          |                                  |                              |      |
| <b>FU2-76</b> | Duty of Dynamic Braking Resistor                           | H76                             | 0 to 30 $[%]$        | 1                        | 10 [%]                           | Yes                          | 58   |
| <b>FU2-79</b> | Software Version                                           | H79                             | $\Box$ . $\Box$      | $\overline{\phantom{a}}$ | $\Box$                           |                              | 58   |
| FU2-8117      | 2 <sup>nd</sup> Acceleration Time                          | H81                             | 0.0 to 999.9 [sec]   | 0.1                      | 5.0 [sec]                        | Yes                          |      |
| <b>FU2-82</b> | 2 <sup>nd</sup> Deceleration Time                          | H82                             | 0.0 to 999.9 [sec]   | 0.1                      | 10.0 [sec]                       | Yes                          |      |
| <b>FU2-83</b> | 2 <sup>nd</sup> Base Frequency                             | H83                             | 30 to FU1-20         | 0.01                     | 50 / 60 [Hz]                     | No                           |      |
|               | 2 <sup>nd</sup> V/F Pattern                                | H84                             | 0 (Linear)           |                          | 0 (Linear)                       | No                           |      |
| <b>FU2-84</b> |                                                            |                                 | 1 (Square)           |                          |                                  |                              |      |
|               |                                                            |                                 | 2 (User V/F)         |                          |                                  |                              |      |
| <b>FU2-85</b> | 2 <sup>nd</sup> Forward Torque Boost                       | H85                             | 0 to 15 [%]          | 0.1                      | $2.0$ [%]                        | No                           | 58   |
| <b>FU2-86</b> | 2 <sup>nd</sup> Reverse Torque Boost                       | H86                             | 0 to 15 [%]          | 0.1                      | $2.0$ [%]                        | No                           |      |
| <b>FU2-87</b> | 2 <sup>nd</sup> Stall Prevention Level                     | H87                             | 30 to 250 [%]        | Ί                        | 200[%]                           | No                           |      |
| <b>FU2-88</b> | 2 <sup>nd</sup> Electronic Thermal Level for 1<br>Minute   | H88                             | FU2-89 to 250 [%]    | 1                        | 180 [%]                          | Yes                          |      |
| <b>FU2-89</b> | 2 <sup>nd</sup> Electronic Thermal Level for<br>Continuous | H89                             | 50 to (FU2-88)       | 1                        | 120 [%]                          | Yes                          |      |
| <b>FU2-90</b> | 2 <sup>nd</sup> Rated Motor Current                        | H90                             | 0.1 to 99.9 [A]      | 0.1                      | - [A]                            | No                           |      |
| <b>FU2-91</b> | Read Parameters into Keypad from                           |                                 | 0(No)                |                          |                                  |                              |      |
|               | Inverter                                                   | H91                             | 1(Yes)               |                          | 0 (No)                           | No                           | 59   |
| <b>FU2-92</b> | Write Parameters to Inverter from                          |                                 | 0(No)                |                          |                                  |                              |      |
|               | Keypad                                                     | H92                             | 1(Yes)               |                          | 0 (No)                           | No                           |      |

<sup>17</sup> Code FU2-81 through FU2-90 appears only when one of I/O-12 ~ I/O-14 is set to '2nd function'.

 $\overline{a}$ 

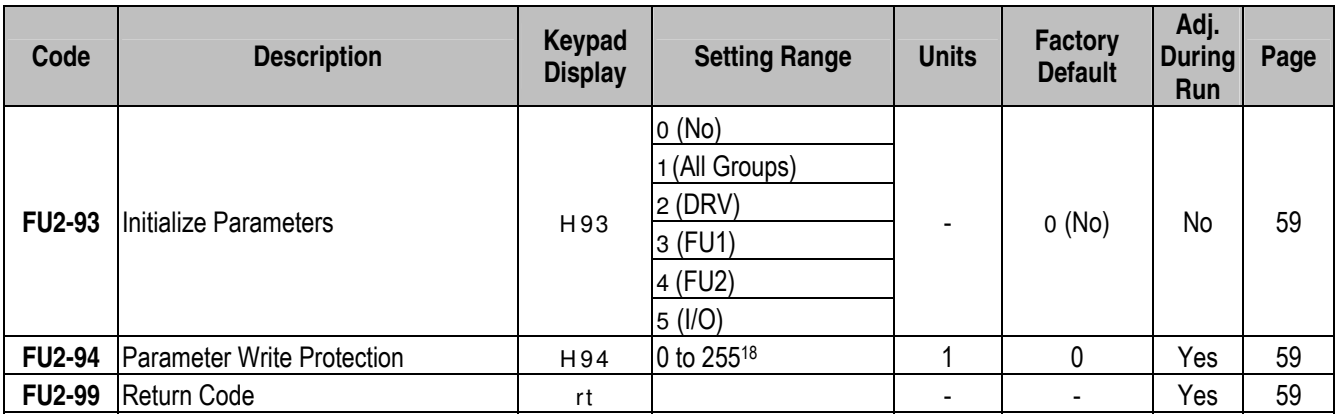

# **3.4 Input/Output Group [I/O]**

| Code     | <b>Description</b>                                           | <b>Keypad</b><br><b>Display</b> | <b>Setting Range</b>  | <b>Units</b> | <b>Factory</b><br><b>Default</b> | Adj.<br><b>During</b><br>Run | Page |
|----------|--------------------------------------------------------------|---------------------------------|-----------------------|--------------|----------------------------------|------------------------------|------|
| $I/O-00$ | Jump to Desired Code #                                       | 10                              | 1 to 99               | 1            | 1                                | Yes                          | 61   |
| $I/O-01$ | Filtering Time Constant for V1<br>Signal Input               | 1                               | 0 to 9999 [ms]        | 1            | 100 [ms]                         | Yes                          |      |
| $I/O-02$ | V1 Input Minimum Voltage                                     | 12                              | 0 to I/O-04           | 0.01         | $0.00$ [V]                       | Yes                          |      |
| $I/O-03$ | Frequency corresponding to V1<br>Input Minimum Voltage       | 13                              | 0 to FU1-20           | 0.01         | $0.00$ [Hz]                      | Yes                          | 61   |
| $I/O-04$ | V1 Input Maximum Voltage                                     | 4                               | (I/O-02) to 12.00 [V] | 0.01         | 10.00 [V]                        | Yes                          |      |
| $I/O-05$ | Frequency corresponding to V1<br>Input Maximum Voltage       | 15                              | 0.00 to (FU1-20)      | 0.01         | 50 / 60 [Hz]                     | Yes                          |      |
| $I/O-06$ | Filtering Time Constant for I Signal<br>Input                | 16                              | 0 to 9,999 [ms]       | 1            | 100 [ms]                         | Yes                          |      |
| $I/O-07$ | I Input Minimum Current                                      | 17                              | 0.00 to (I/O-09)      | 0.01         | 4.00 [mA]                        | Yes                          |      |
| $I/O-08$ | Frequency corresponding to I Input<br><b>Minimum Current</b> | 18                              | 0.00 to (FU1-20)      | 0.01         | $0.00$ [Hz]                      | Yes                          | 61   |
| $I/O-09$ | I Input Maximum Current                                      | 19                              | (I/O-07) to 24.00[mA] | 0.01         | 20.00 [mA]                       | Yes                          |      |
| $I/O-10$ | Frequency corresponding to I Input<br>Maximum Current        | 110                             | 0.00 to (FU1-20)      | 0.01         | 50 /60 [Hz]                      | Yes                          |      |
|          |                                                              |                                 | 0 (None)              |              |                                  |                              |      |
| $IVO-11$ | Criteria for Analog Input Signal Loss                        | 111                             | 1 (Half of $x1$ )     |              | 0(No)                            | Yes                          | 62   |
|          |                                                              |                                 | 2 (Below x1)          |              |                                  |                              |      |
| $I/O-12$ | Multi-function Input Terminal 'P1'                           | 112                             | 0 (Speed-L)           |              | 0 (Speed-L)                      | No                           | 63   |
|          | Define                                                       |                                 | 1 (Speed-M)           |              |                                  |                              |      |
|          |                                                              |                                 | 2 (Speed-H)           |              |                                  |                              |      |

<sup>18</sup> This function is used to lock the parameters from being changed. Keypad displays "U 0" when the parameters are unlocked and "L 0" when locked. The lock and unlock code is '12'.

## **Chapter 3 - Parameter List**

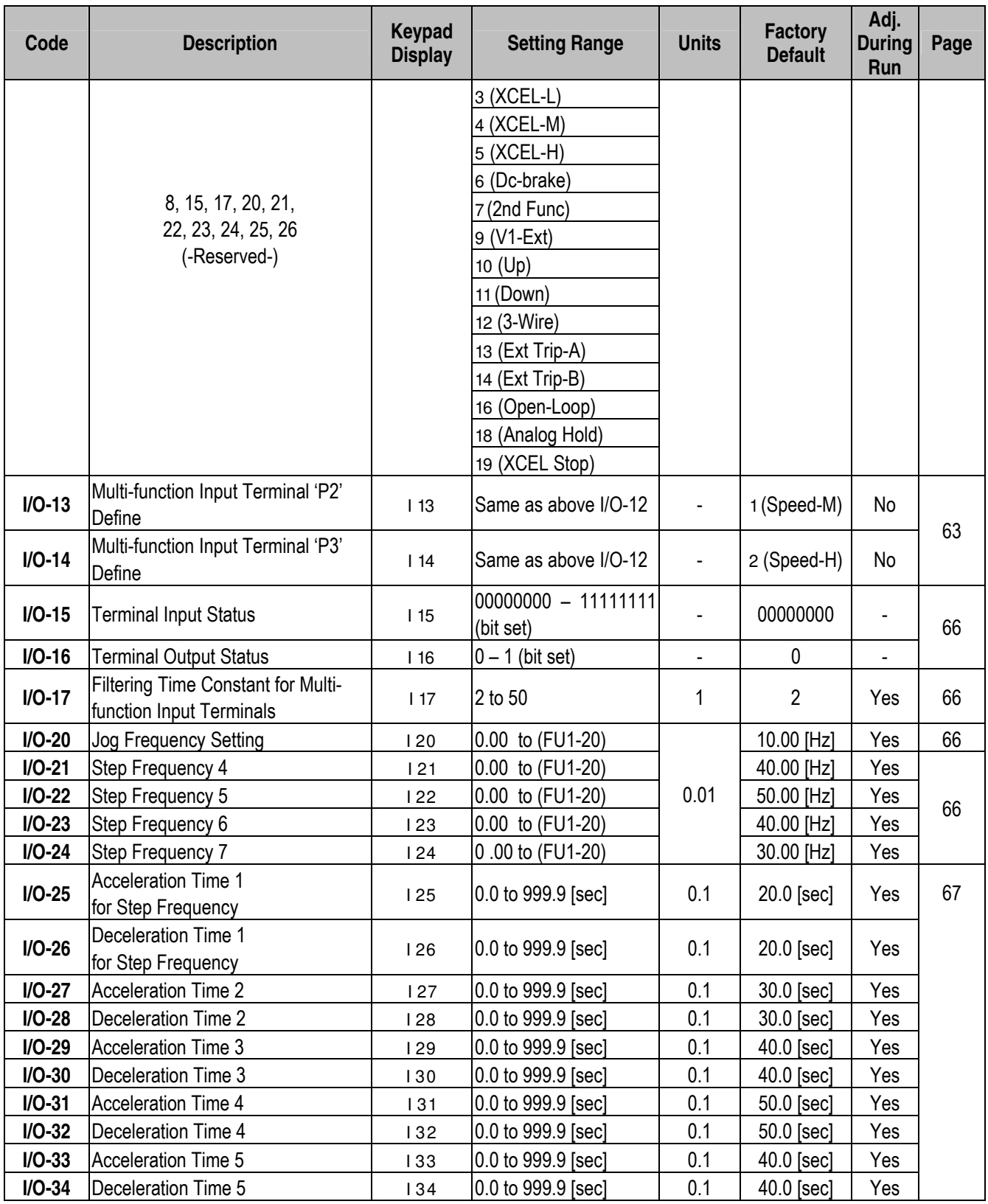
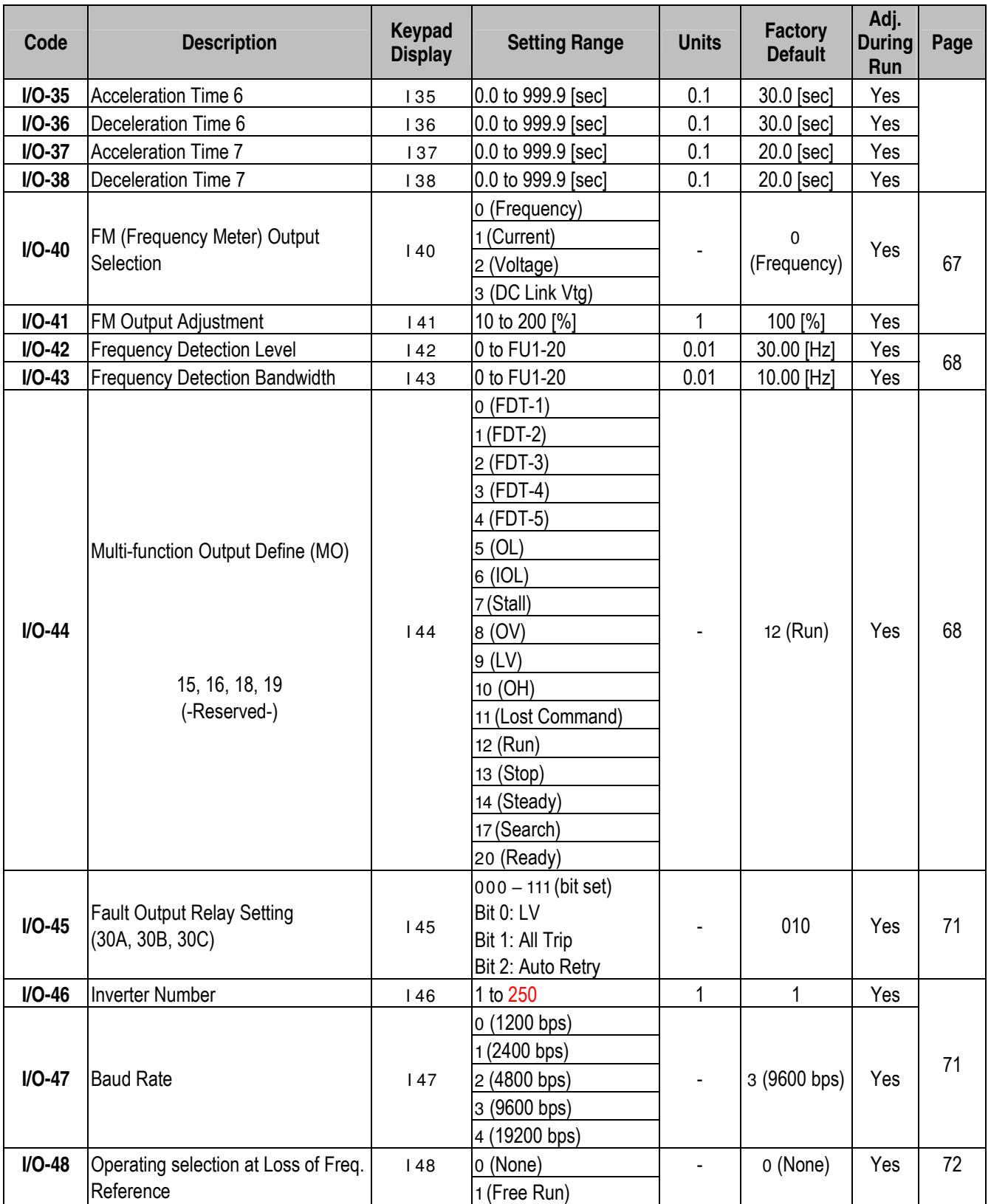

## **Chapter 3 - Parameter List**

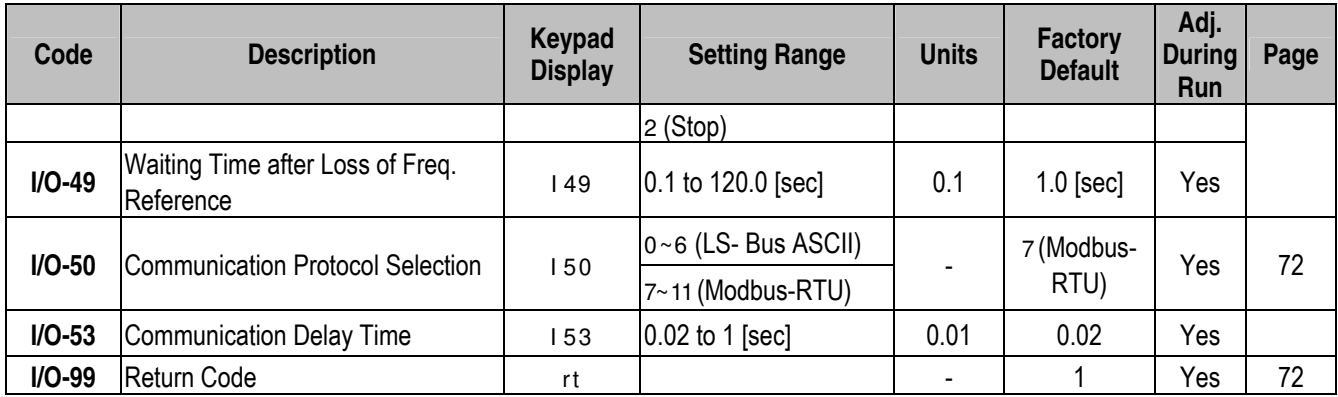

**Note:** Parameters that are set by a bit are ON (1) when the upper LED is lit as shown below.

(F59, H19, H22, I15, I16, I45 are the parameters that are set by bit.)

**Note:** Communication protocol can be set at I/O 50..

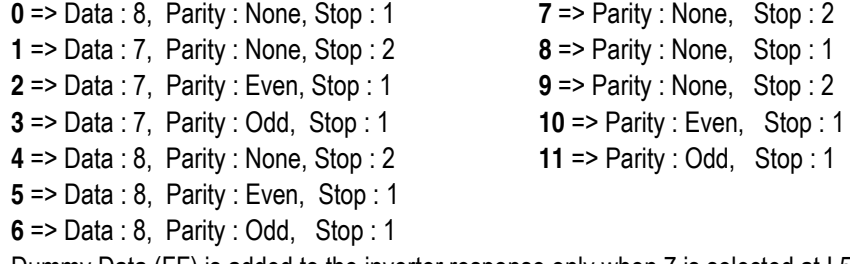

Dummy Data (FF) is added to the inverter response only when 7 is selected at I 50.

Example) when the keypad displays '00000011'

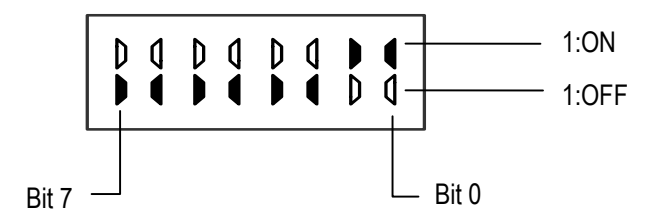

**Note:** FU1-20, FU1-21, FU1-25, FU1-36, FU2-54, FU2-83, I/O-05 and I/O-10 are set at 50Hz for Standard (EU) types and 60Hz for US types. Please check these parameters before commissioning to verify that you have the right product.

# **CHAPTER 4 - PARAMETER DESCRIPTION**

# **4.1 Drive Group [DRV]**

#### **DRV-00: Output Frequency**

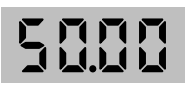

This code gives information regarding motor direction set in DRV-13, and output or reference frequency.

You can set the command frequency by pressing [FUNC] key in this code.

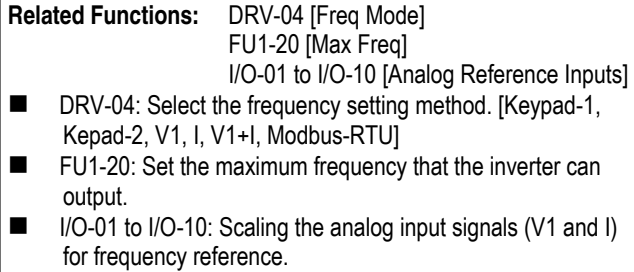

**DRV-01: Acceleration Time** 

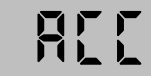

**DRV-02: Deceleration Time** 

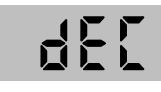

The inverter targets the FU2-70 [Ref. Freq. for Accel/Decel] when accelerating or decelerating. When the FU2-70 is set to "Maximum Frequency", the acceleration time is the time taken by the motor to reach FU1-20 [Maximum Frequency] from 0 Hz. The deceleration time is the time taken by the motor to reach 0 Hz from FU1-20.

When the FU2-70 is set to 'Delta Frequency', the acceleration and deceleration time is the taken to reach a targeted frequency (instead the maximum frequency) from a frequency.

The acceleration and deceleration time can be changed to a preset transient time via multifunction inputs. By setting the multi-function inputs (P1, P2, P3) to 'XCEL-L', 'XCEL-M', 'XCEL-H' respectively, the Accel and Decel time set in I/O-25 to I/O-38 are applied according to the binary inputs of the P1, P2, P3.

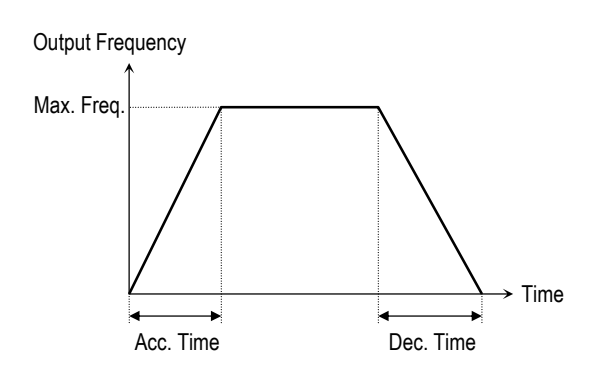

**Related Functions:** FU1-20 [Max Freq] FU2-70 [Reference Freq. for Accel/Decel] FU2-71 [Accel/Decel Time Scale] I/O-12 to I/O-14 [Multi-Function Input Terminal P1, P2, P3] I/O-25 to I/O-38 [Acc/Dec Time for Step Frequency]

- FU2-70: Select the frequency to be targeted for acceleration and deceleration. [Max Freq, Delta Freq]
- FU2-71: Select the time scale. [0.01, 0.2, 1]
- I/O-12 to I/O-14: Set the terminal function of P1, P2, P3 terminal inputs.
- I/O-25 to I/O-38: Preset the Accel/Decel time activated via multifunction inputs (P1, P2, P3)

**DRV-03: Drive Mode (Run/stop Method)** 

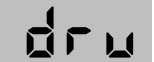

Select the source of Run/Stop command.

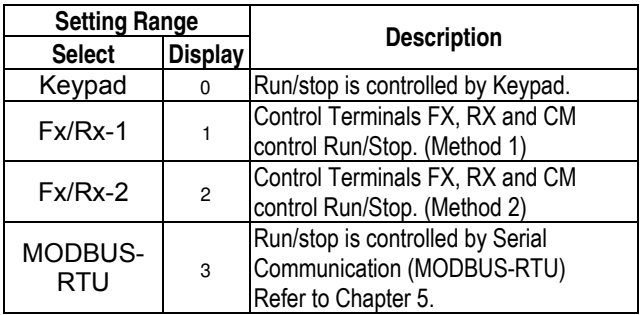

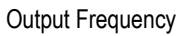

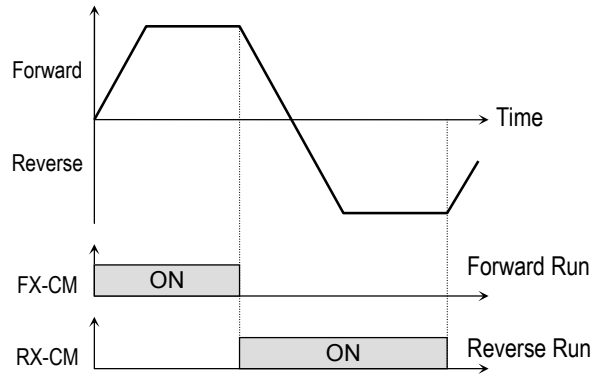

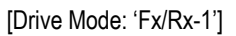

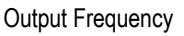

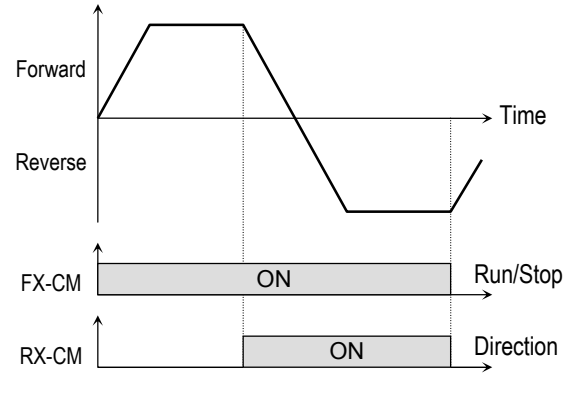

[Drive Mode: 'Fx/Rx-2']

**DRV-04: Frequency Mode (Frequency Setting Method)** 

# $Fr<sub>q</sub>$

Select the source of frequency setting.

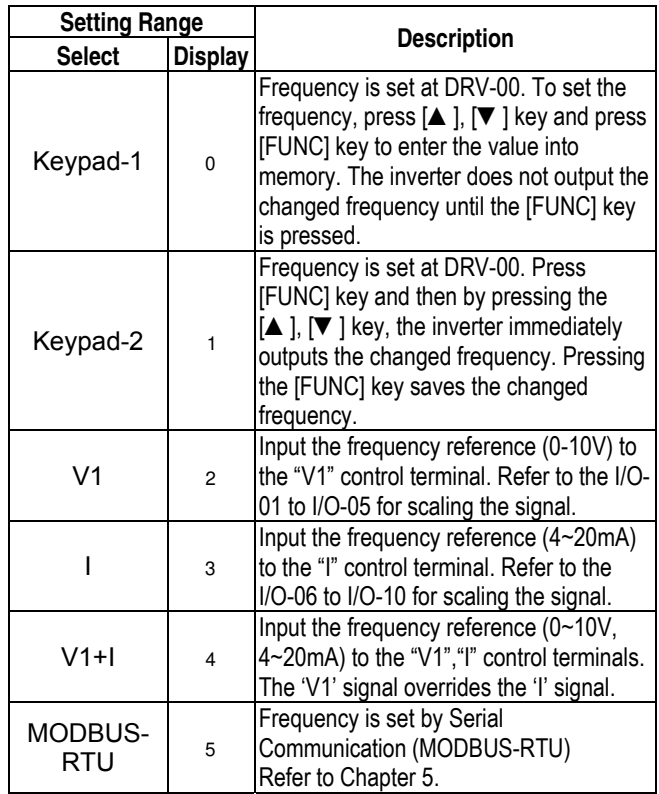

**Related Functions:** I/O-01 to I/O-10 [Reference Inputs] ■ I/O-01 to I/O-10: Scaling analog input signals (V1 and I) for frequency reference.

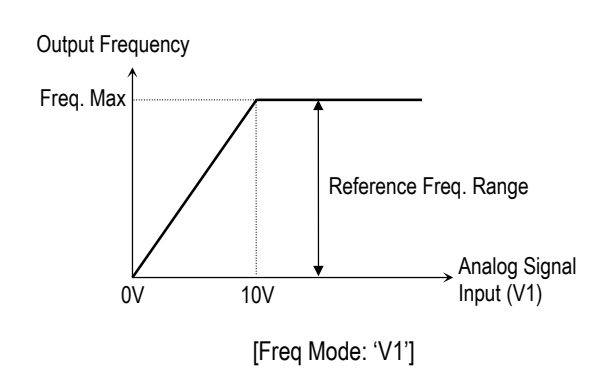

**Output** 

**Step Speed** 

Time

Time

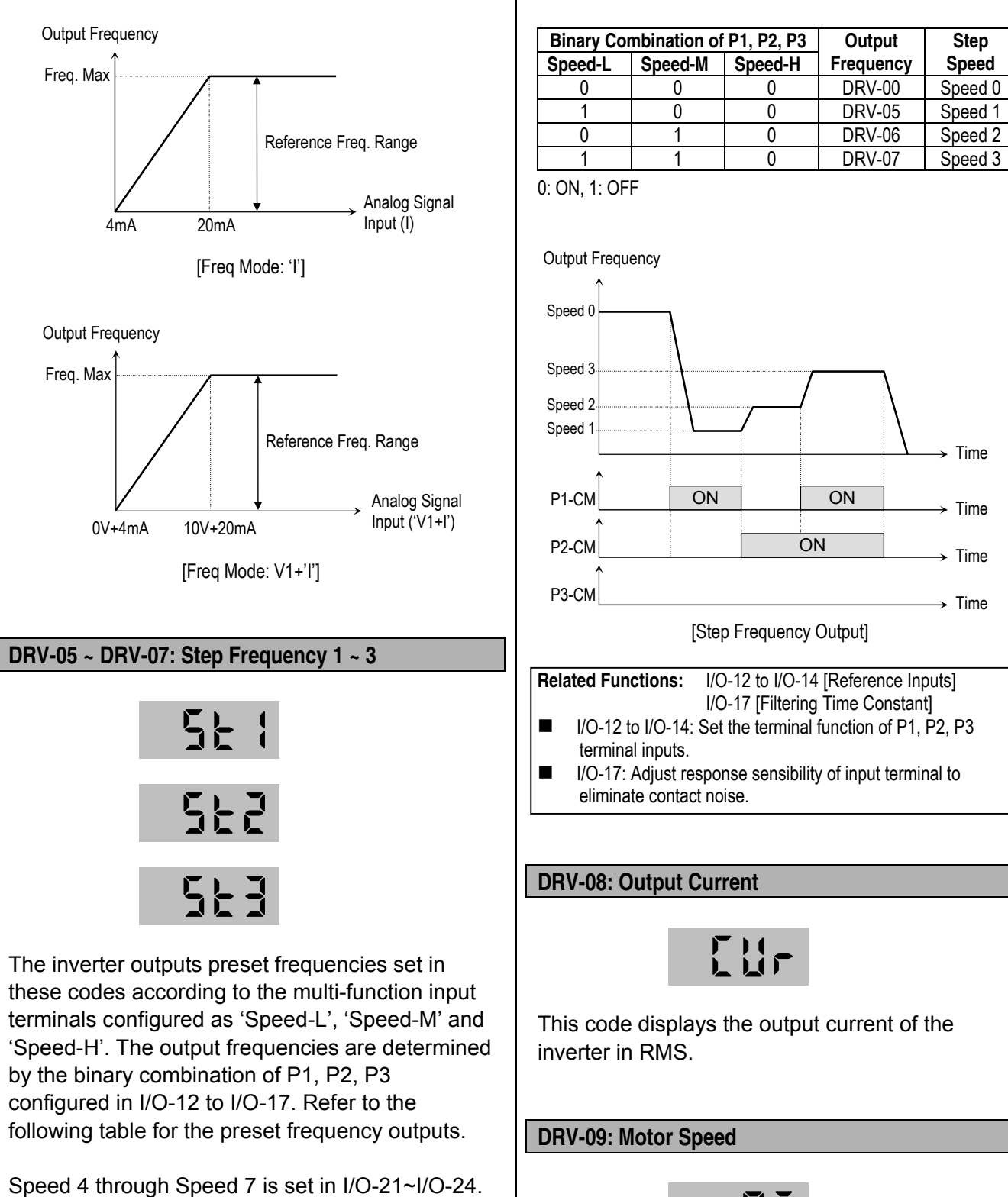

This code display the motor speed in RPM during the motor is running.

Use the following equation to scale the mechanical speed using FU2-74 [Gain for Motor Speed display] if you want to change the motor speed display to rotation speed (r/min) or mechanical speed (m/min).

Motor Speed = 120 \* (F/P) \* FU2-74 Where, F: output frequency and P: the number of motor poles

## **DRV-10: DC Link Voltage**

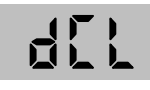

This code displays the DC link voltage inside the inverter.

#### **DRV-11: User Display Selection**

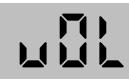

This code display the parameter selected in FU2- 73 [User Display]. There are 3 types of parameters in FU2-73 (Voltage, Watt and Torque).

## **DRV-12: Fault Display**

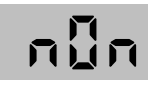

This code displays the current fault (trip) status of the inverter. Use the [FUNC], [▲] and [▼] key to check for fault content(s), output frequency, output current, or whether the inverter was accelerating, decelerating, or in constant speed at the time the fault occurred. Press the [FUNC] key to exit. The fault content will be stored in FU2-01

#### to FU2-05 when the [RESET] key is pressed.

#### **[Fault Contents]**

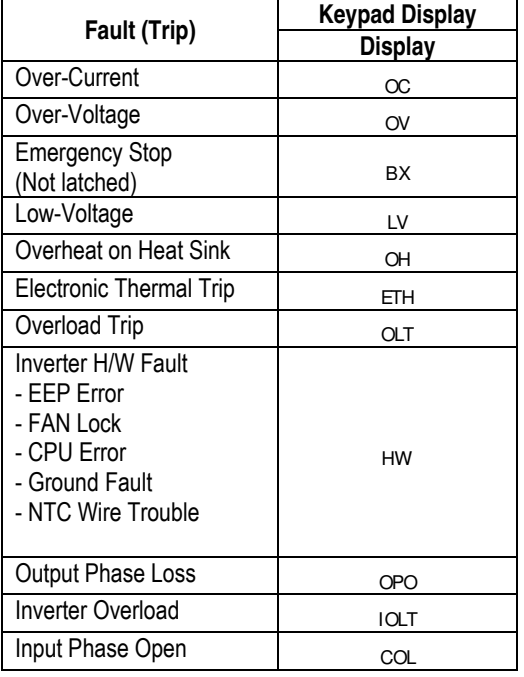

- **Note:** The inverter will not reset when H/W fault occurs. Repair the fault before turning on the power.
- **Note:** When multiple faults occur, only the highest-level fault will be displayed.

**Related Functions:** FU2-01 to FU2-05 [Previous Fault History] FU2-06 [Erase Fault History]

- FU2-01 to FU2-05: Up to 5 faults are saved.
- **FU2-06: Erases faults saved in FU2-01 to FU2-05.**

**DRV-13: Motor Direction Set** 

$$
\text{div}\,\Gamma
$$

This code sets the motor direction.

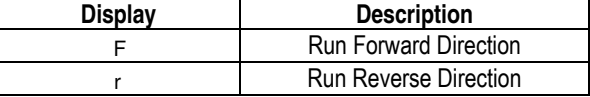

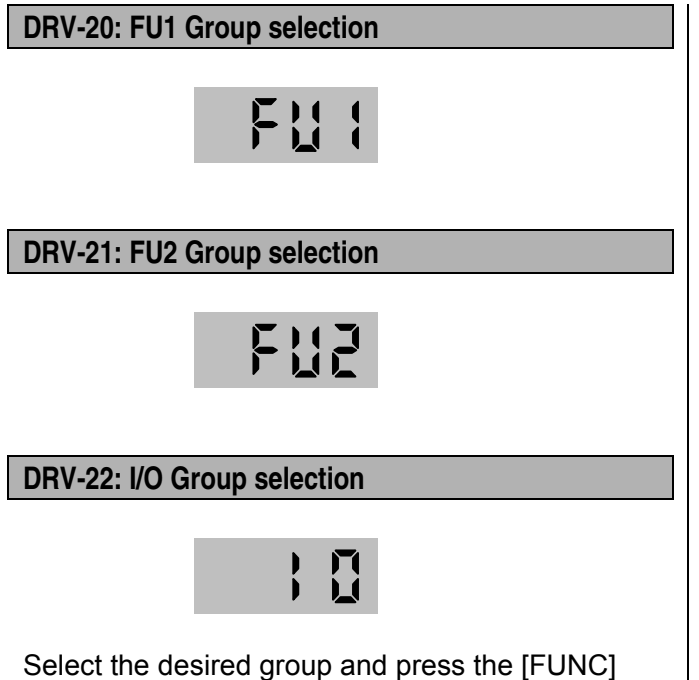

key to move to the desired group. The parameter in the group may be read or written after moving to the desired group.

37

## **Chapter 4 - Parameter Description [FU1]**

## **4.2 Function 1 Group [FU1]**

#### **FU1-00: Jump to Desired Code #**

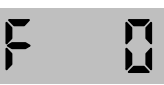

Jumping directly to any parameter code can be accomplished by entering the desired code number.

#### **FU1-03: Run Prevention**

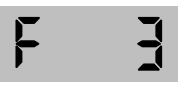

This function prevents reverse operation of the motor. This function may be used for loads that rotate only in one direction such as fans and pumps.

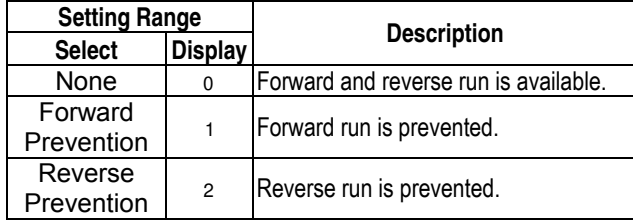

#### **FU1-05: Acceleration Pattern FU1-06: Deceleration Pattern**

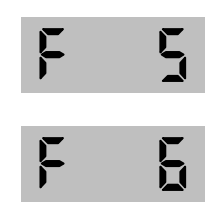

Different combinations of acceleration and deceleration patterns can be selected according to your application.

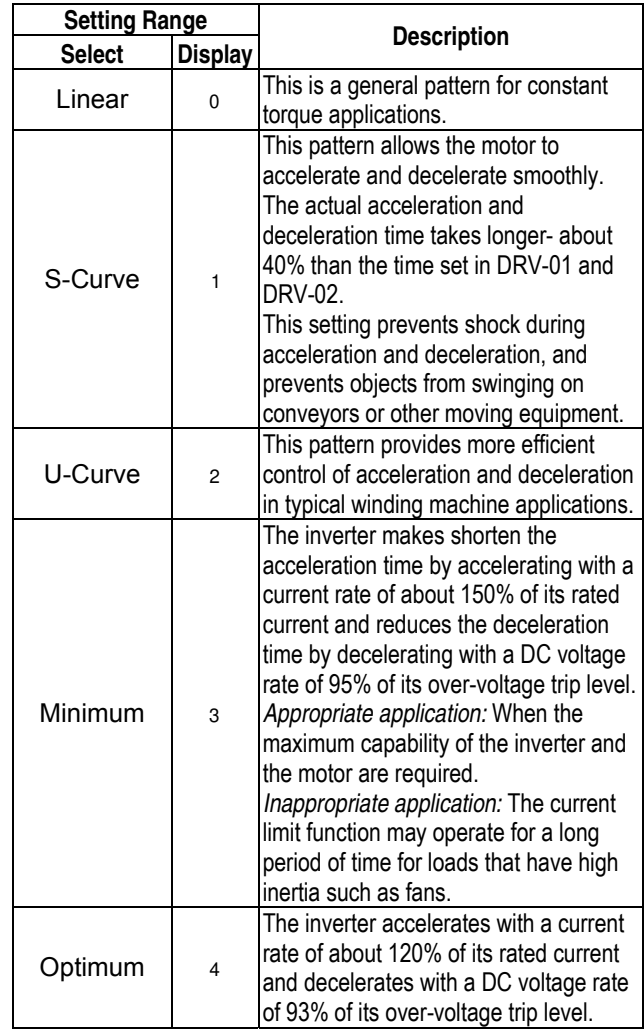

- **Note:** In case of selecting the 'Minimum' or 'Optimum', the DRV-01 [Accel Time] and DRV-02 [Decel Time] is ignored.
- **EXECTE:** 'Minimum' and 'Optimum' functions operate normally when the load inertia is less than 10 times compared to the motor inertia. (FU2-37)
- **Note:** 'Optimum' is useful when the motor capacity is smaller than the inverter capacity.
- **Note:** 'Minimum' and 'Optimum' functions are not appropriate for down operation in an elevator application.

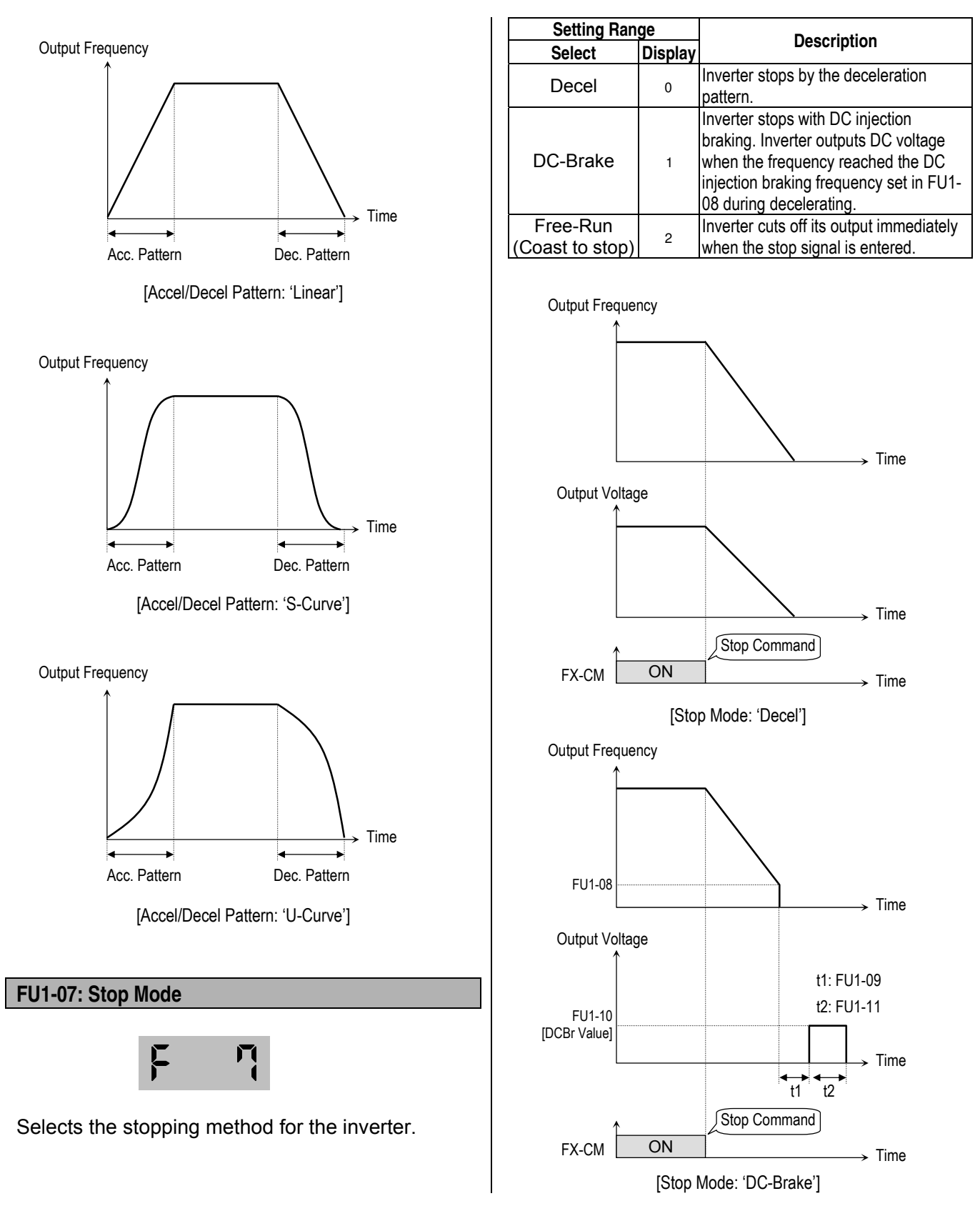

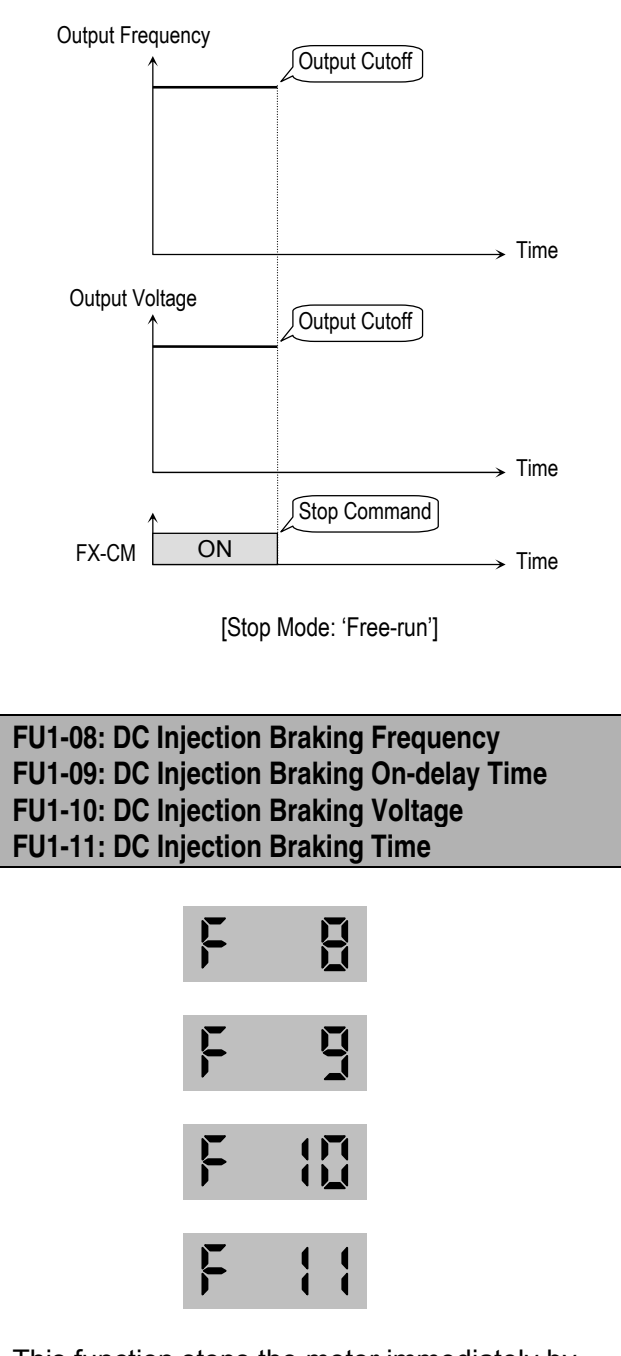

This function stops the motor immediately by introducing DC voltage to the motor windings. Selecting 'DC-Brake' in FU1-07 activates FU1-08 through FU1-11.

**FU1-08** [DC Injection Braking Frequency] is the frequency at which the inverter starts to output DC voltage during deceleration.

**FU1-09** [DC Injection Braking On-delay Time] is the inverter output blocking time before DC injection braking.

**FU1-10** [DC Injection Braking Voltage] is the DC voltage applied to the motor and is based on FU2- 33 [Rated Current of Motor].

**FU1-11** [DC Injection Braking Time] is the time the DC current is applied to the motor.

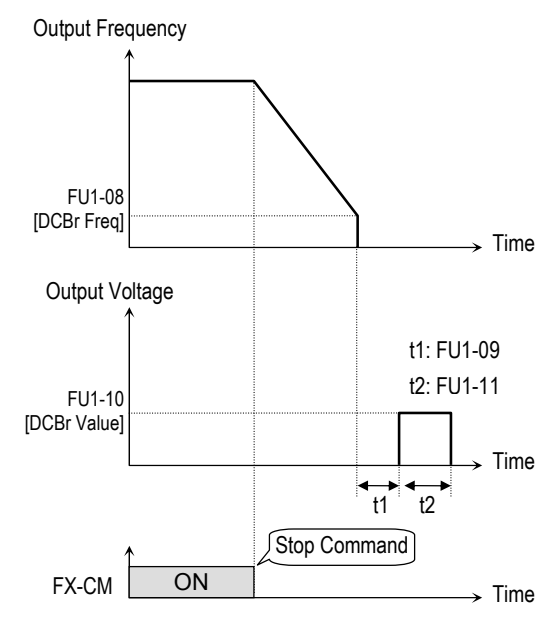

[DC Injection Braking Operation]

### **FU1-12: Starting DC Injection Braking Voltage FU1-13: Staring DC Injection Braking Time**

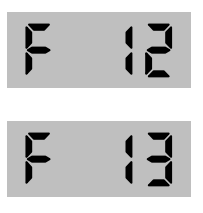

Inverter holds the starting frequency for Starting DC Injection Braking Time. The inverter outputs DC voltage to the motor for FU1- 13 [Starting DC Injection Braking Time] with the FU1-12 [Starting DC Injection Braking Voltage] before accelerating.

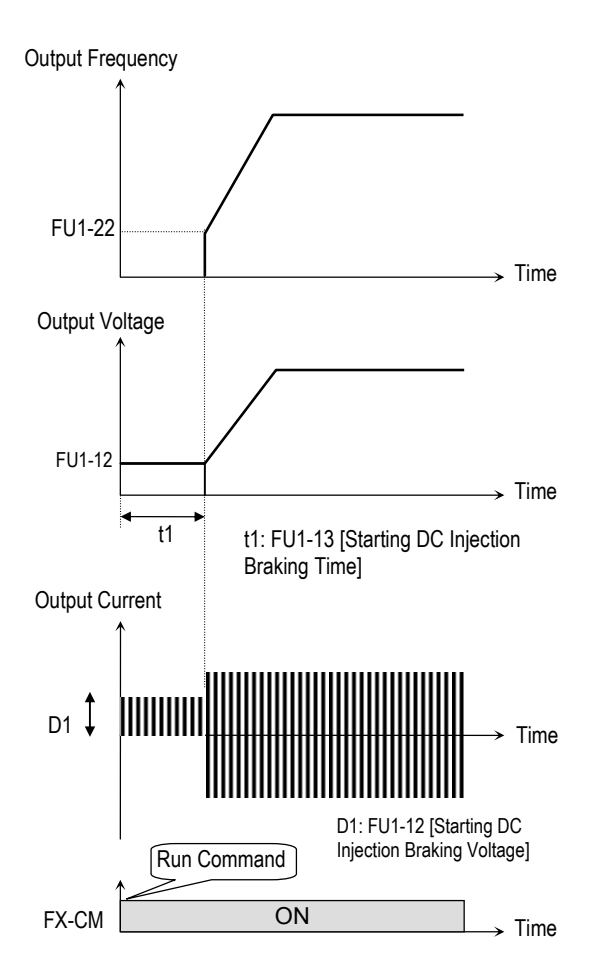

[Starting DC Injection Braking Operation]

**Related Functions:** FU2-33 [Rated Current of Motor] **FU2-33: The DC current is limited by this parameter.** 

- **Note:** The DC injection braking parameter does not function when either FU1-12 or FU1-13 is set to "0".
- ☞ **Note:** FU1-12 [Starting DC Injection Braking Voltage] is also used as the DC Injection Braking Voltage for the multifunction input when the multifunction input is set to "DC Braking".

## **FU1-20: Maximum Frequency FU1-21: Base Frequency FU1-22: Starting Frequency**

F

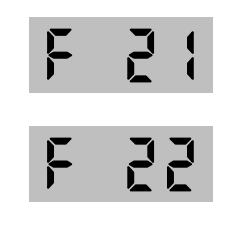

**FU1-20** [Maximum Frequency] is the maximum output frequency of the inverter. Make sure this maximum frequency does not exceed the rated speed of motor.

**FU1-2**1 [Base Frequency] is the frequency where the inverter outputs its rated voltage. It is set upto Max freq. In case of using a 50Hz motor, set this to 50Hz.

**FU1-22** [Starting Frequency] is the frequency where the inverter starts to output its voltage.

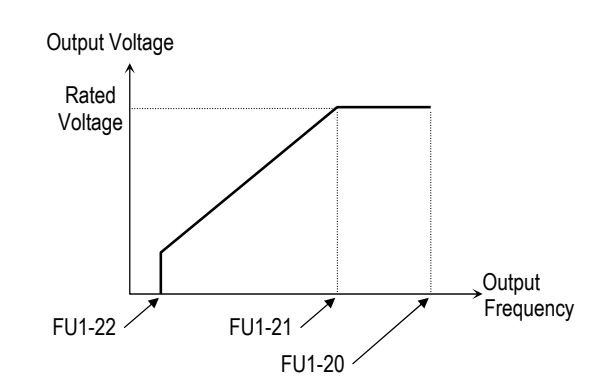

**Note:** If the command frequency set point is set lower than the starting frequency, inverter will not output voltage.

## **FU1-23: Frequency Limit Selection FU1-24: Low Limit Frequency FU1-25: High Limit Frequency**

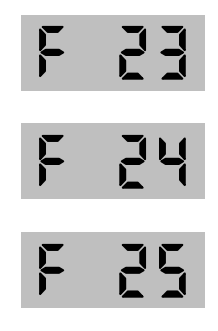

FU1-23 selects the limits for the inverter operating frequency. If FU1-23 is set to 'Yes', inverter operates within the upper and lower limit setting. The inverter operates at the upper or the lower limit when the frequency reference is outside the frequency limit range.

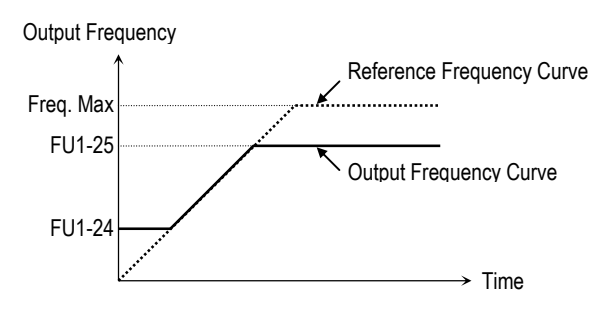

[Freq. limit: 'Yes']

**Note:** Frequency limit does not work during acceleration and deceleration.

**FU1-26: Manual/Auto Boost Selection FU1-27: Torque Boost in Forward Direction FU1-28: Torque Boost in Reverse Direction** 

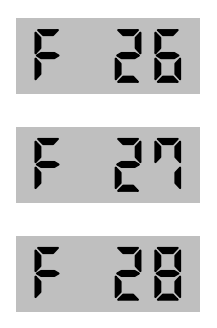

This function is used to increase the starting torque at low speed by increasing the output voltage of the inverter. If the boost value is set higher than required, it may cause the motor flux to saturate, causing over-current trip. Increase the boost value when there is excessive distance between inverter and motor.

**[Manual Torque Boost]:** The forward and

reverse torque boost is set separately in FU1-27 and FU1-28.

- **Note:** The torque boost value is the percentage of inverter rated voltage.
- ☞ **Note:** When FU1-29 [Volts/Hz Pattern] is set to 'User V/F', this function does not work.

**[Auto Torque Boost]:** Inverter outputs high starting torque by automatically boosting according to the load.

- **Note:** Auto torque boost is only available for the 1<sup>st</sup> motor. For multiple motors, manual torque boost must be used.
- **Note:** The auto torque boost value is added to the manual torque boost value.

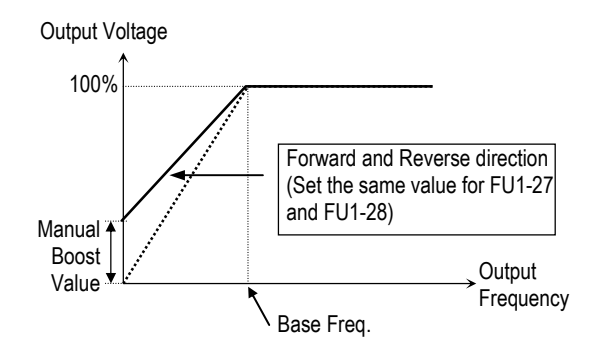

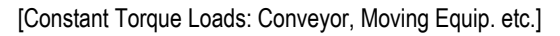

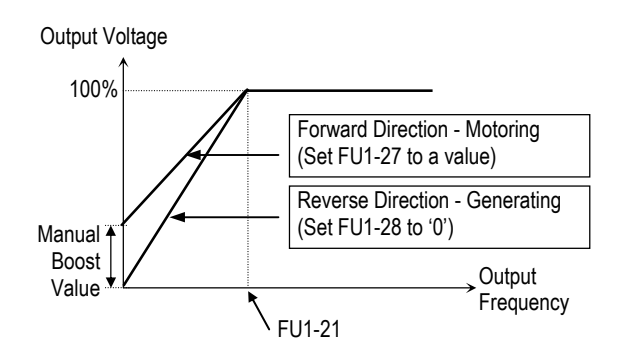

[Ascending and Descending Loads: Parking, Hoist etc.]

**Related Functions:** FU1-29 [V/F Pattern]

#### **FU1-29: Volts/Hz Pattern**  Output Voltage 100%  $\mathbf{F}$ 29 This is the pattern of voltage/frequency ratio. Select the proper V/F pattern according to the **Output** load. The motor torque is dependent on this V/F Frequency pattern. Base Freq. [V/F Pattern: 'Square'] **[Linear]** pattern is used where constant torque is required. This pattern maintains a linear volts/frequency ratio from zero to base frequency. Output Voltage This pattern is appropriate for constant torque 100% applications. FU1-37 **[Square]** pattern is used where variable torque is FU1-35 required. This pattern maintains squared FU1-33 volts/hertz ratio. This pattern is appropriate for FU1-31 fans, pumps, etc. **Output** Frequency FU1-36 FU1-30 **[User V/F]** pattern is used for special applications. FU1-32 FU1-34 Base Freq. Users can adjust the volts/frequency ratio [V/F Pattern: 'User V/F'] according to the application. This is accomplished by setting the voltage and frequency, respectively, at four points between starting frequency and **FU1-30 ~ FU1-37: User V/F Frequency and Voltage**  base frequency. The four points of voltage and frequency are set in FU1-30 through FU1-37. Output Voltage 100% **Output Frequency** Base Freq. F [V/F Pattern: 'Linear']

 $\mathsf F$ 

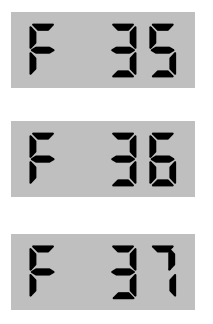

These functions are available only when 'User V/F' is selected in FU1-29 [V/F Pattern]. Users can make the custom V/F pattern by setting four points between FU1-22 [Starting Frequency] and FU1-21 [Base Frequency].

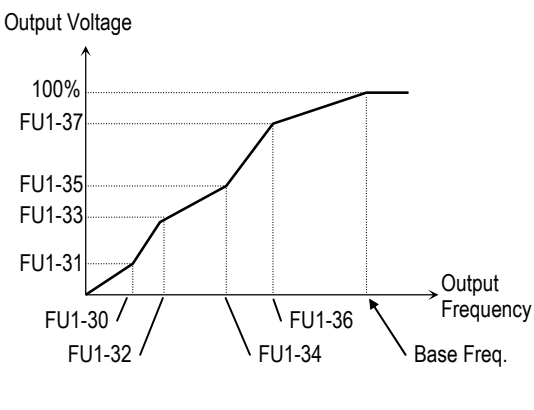

[User V/F]

**Note:** When the 'User V/F' is selected, the torque boost of FU1-26 through FU1-28 is ignored.

#### **FU1-38: Output Voltage Adjustment**

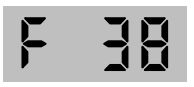

This function is used to adjust the output voltage of the inverter. This is useful when using a motor that has a lower rated voltage than the main input voltage. When this is set at 100%, inverter outputs its rated voltage.

**Note:** Motor rated voltage should b e within the range of inverter rated voltage. Otherwise, overcurrent trip may occur.

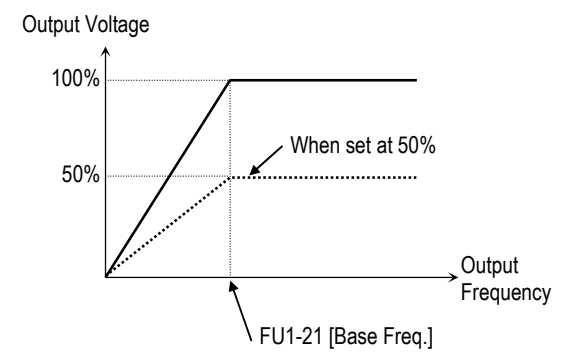

**Note:** The inverter output voltage does not exceed the main input voltage, even though FU1-38 is set at 110%.

#### **FU1-39: Energy Save Level**

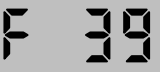

This function is used to reduce the output voltage in applications that do not require high torque and current at its steady speed. The inverter reduces its output voltage after accelerating to the reference frequency (steady speed). This function may cause over-current trip due to the lack of output torque in a fluctuating load. This function does not work with 0% set point value.

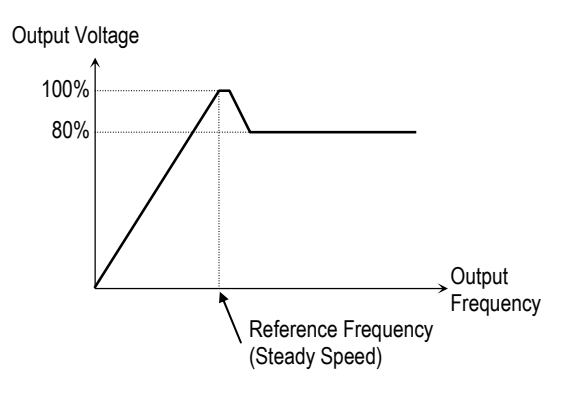

[When Energy Save Level is set at 20%]

**Note:** This function is not recommended for a large load or for an application that need frequent acceleration and deceleration.

**FU1-50: Electronic Thermal (Motor i<sup>2</sup> t) Selection FU1-51: Electronic Thermal Level for 1 Minute FU1-52: Electronic Thermal Level for Continuous FU1-53: Electronic Thermal Characteristic (Motor type) Selection** 

These functions are to protect the motor from overheating without using additional thermal overload relay. Inverter calculates the temperature rise of the motor using several parameters and determines whether or not the motor is overheating. Inverter will turn off its output and display a trip message when the electronic thermal feature is activated.

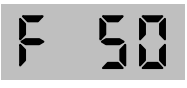

This function activates the ETH parameters by setting 'Yes'.

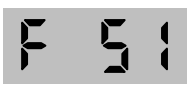

This is the reference current when the inverter determines the motor has overheated. Inverter trips in 1 minute when 150% of rated motor current established in FU2-33 flows for 1 minute.

☞ **Note:** The set value is the percentage of FU2-33 [Rated Motor Current].

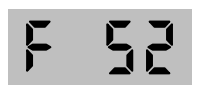

This is the current at which the motor can run continuously. Generally, this value is set to '100%' and which means the rated motor current set in FU2-33. This value must be set less than FU1-51 [ETH 1min].

☞ **Note:** The set value is the percentage of FU2-33 [Rated Motor Current].

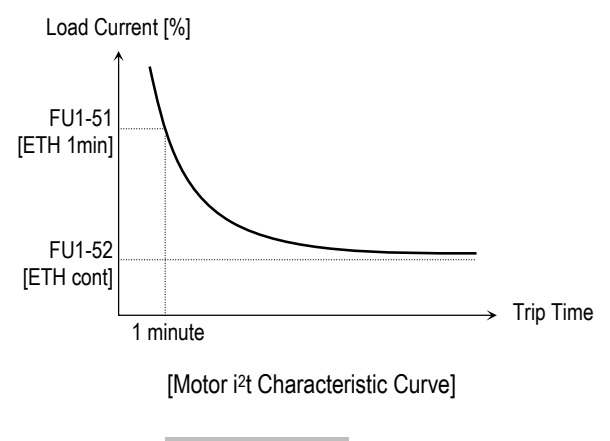

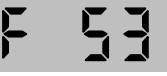

To make the ETH function (Motor  $i<sup>2</sup>$ t) work correctly, the motor cooling method must be selected correctly according to the motor.

[Self-cool] is a motor that has a cooling fan connected directly to the shaft of the motor. Cooling effects of a self-cooled motor decrease when a motor is running at low speeds. The motor current is derated as the motor speed decreases.

[Forced-cool] is a motor that uses a separate motor to power a cooling fan. As the motor speed changes, the cooling effect does not change.

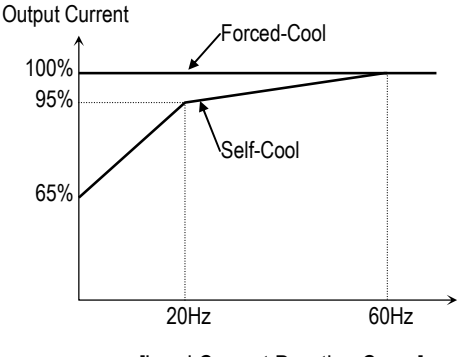

[Load Current Derating Curve]

**Note:** Despite the motor current changing frequently due to load fluctuation or acceleration and deceleration, the inverter calculates the i<sup>2</sup>t (I: inverter output current, T: time) and accumulates the value to protect the motor.

**Related Functions:** FU2-33 [Rated Motor Current]

#### **FU1-54: Overload Warning Level FU1-55: Overload Warning Time**

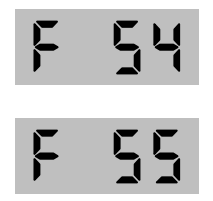

The inverter generates an alarm signal when the output current has reached the FU1-54 [Overload Warning Level] for the FU1-55 [Overload Warning Time]. The alarm signal persists for the FU1-55 even if the current has become the level below the FU1-54.

Multi-function output terminal (MO-MG) is used as the alarm signal output. To output the alarm signal, set I/O 44 [Multifunction Output] to 'OL'.

- **Note:** Inverter is not tripped by this function.
- ☞ **Note:** The set value is the percentage of FU2-33 [Rated Motor Current].

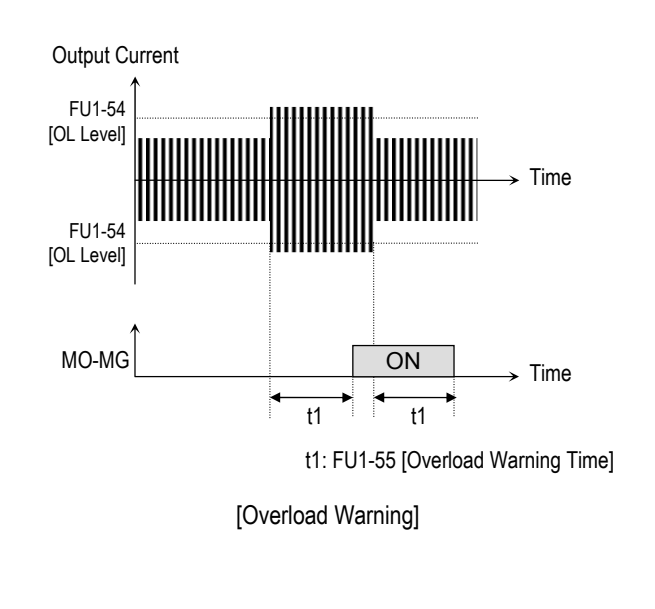

**Related Functions:** FU2-33 [Rated Motor Current] I/O-44 [Multi-function Output]

#### **FU1-56: Overload Trip Selection FU1-57: Overload Trip Level FU1-58: Overload Trip Delay Time**

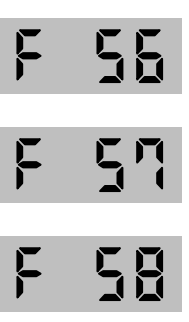

Inverter cuts off its output and displays fault message when the output current persists over the FU1-57 [Overload Trip Level] for the time of FU1-58 [Overload Trip Time]. This function protects the inverter and motor from abnormal load conditions.

☞ **Note:** The set value is the percentage of FU2-33 [Rated Motor Current].

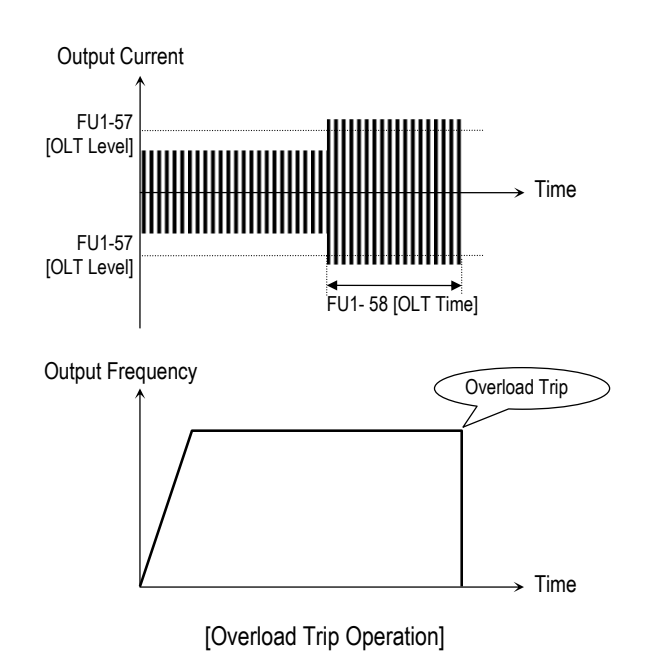

## **Chapter 4 - Parameter Description [FU1]**

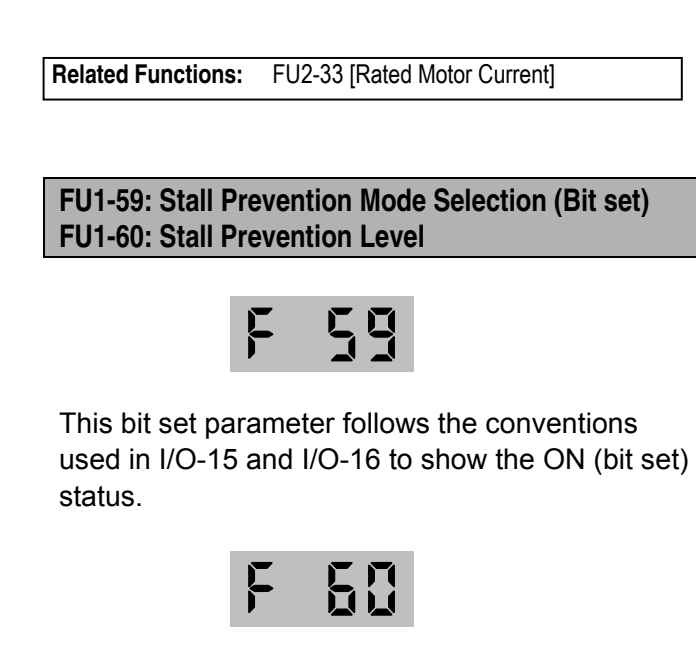

This function is used to prevent the motor from stalling by reducing the inverter output frequency until the motor current decreases below the stall prevention level. This function can be selected for each mode of acceleration, steady speed, and deceleration via bit combination.

☞ **Note:** The set value is the percentage of FU2-33 [Rated Motor Current].

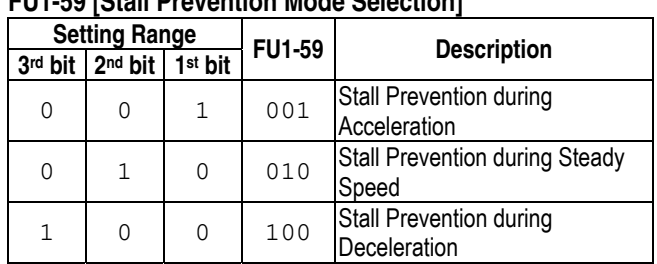

**FU1-59 [Stall Prevention Mode Selection]** 

When FU1-59 is set to '111', stall prevention works during accelerating, steady speed and decelerating.

- **Note:** The acceleration and deceleration time may take longer than the time set in DRV-01, DRV-02 when Stall Prevention is selected.
- **Note:** If stall prevention status persists, inverter may stop during acceleration.

```
Related Functions: FU2-33 [Rated Motor Current]
```
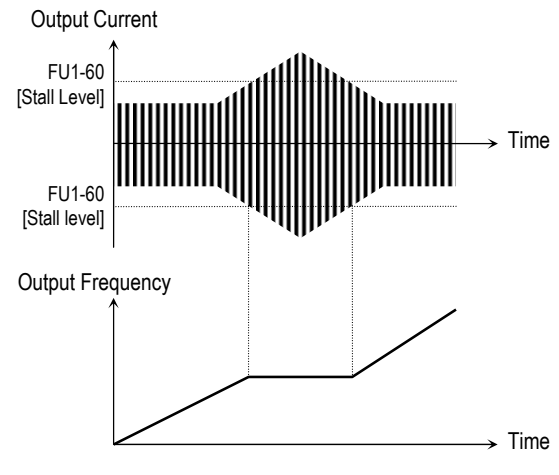

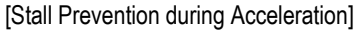

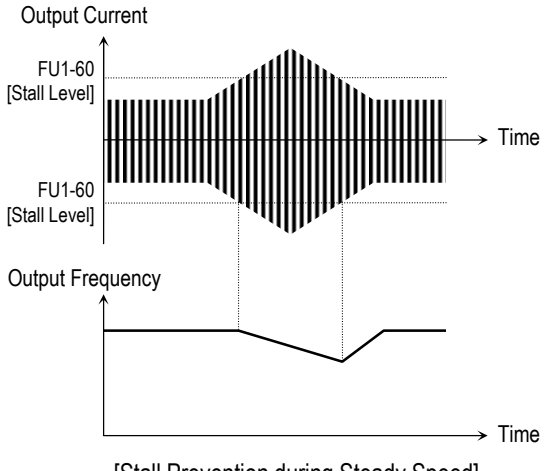

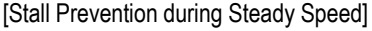

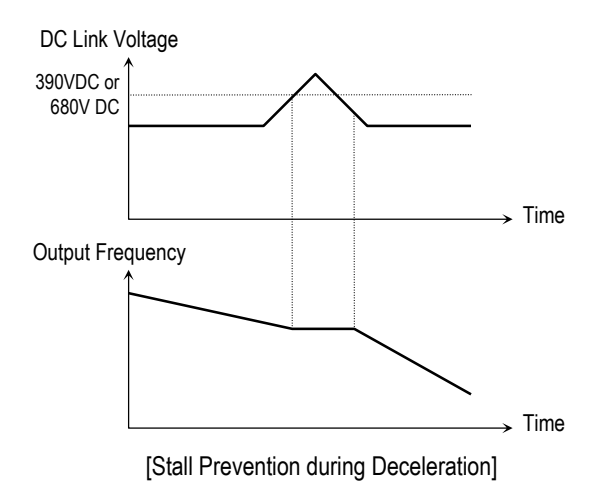

# **Chapter 4 - Parameter Description [FU1]**

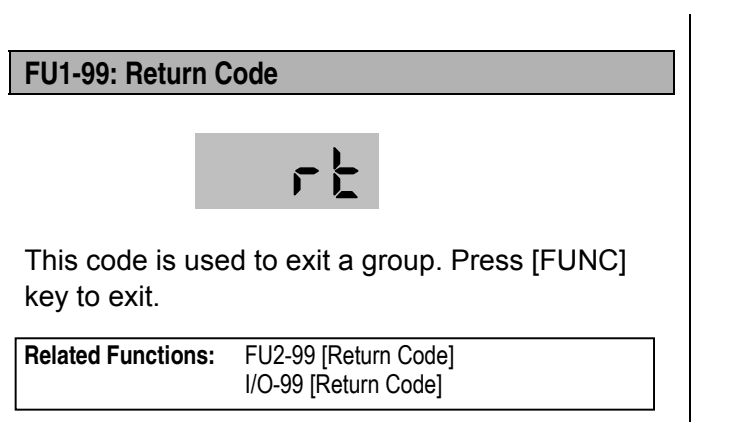

48

## **4.3 Function 2 Group [FU2]**

#### **FU2-00: Jump to Desired Code #**

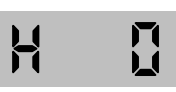

Jumping directly to any parameter code can be accomplished by entering the desired code number.

**FU2-01: Previous Fault History 1 FU2-02: Previous Fault History 2 FU2-03: Previous Fault History 3 FU2-04: Previous Fault History 4 FU2-05: Previous Fault History 5 FU2-06: Erase Fault History** 

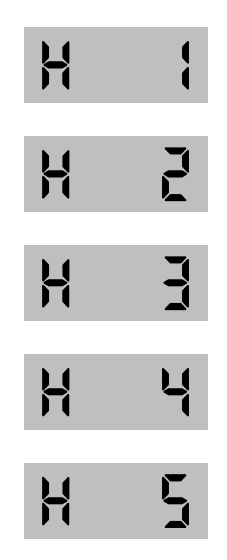

This code displays up to five previous fault (trip) status of the inverter. Use the [FUNC], [▲] and [▼] key before pressing the [RESET] key to check the fault content(s), output frequency, output current, and whether the inverter was accelerating, decelerating, or in constant speed at the time of the fault occurred. Press the [FUNC] key to exit. The fault content will be stored in FU2-01 through FU2-05 when the [RESET] key is pressed. For more detail, please refer to Chapter 7.

#### **[Fault Contents]**

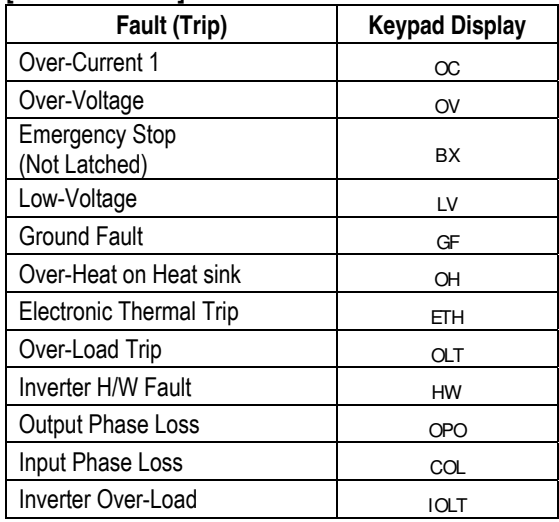

- ☞ **Note:** There is Fan error, EEP error, CPU2 error, Ground fault and NTC error for the inverter Hardware Fault. The inverter will not reset when H/W fault occurs. Repair the fault before turning on the power.
- **Note:** When multiple faults occur, only the highest-level fault will be displayed.

**Related Functions:** DRV-12 [Fault Display] displays current fault status.

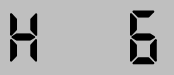

This function erases all fault histories of FU2-01 to FU-05 from the memory.

#### **FU2-07: Dwell Frequency FU2-08: Dwell Time**

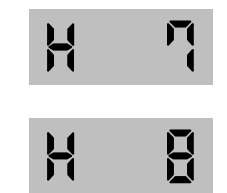

This function is used to output torque in an intended direction. It is useful in hoisting applications to get enough torque before a

releasing mechanical brake. If the dwell time is set at '0', this function is not available. In dwell operation, the inverter outputs AC voltage not a DC voltage.

- **Note:** DC Injection Braking does not output torque to an intended direction. It is just to hold the motor.
- **Note:** Do not set the Dwell frequency above run frequency. Otherwise, it may lead to operation fault.

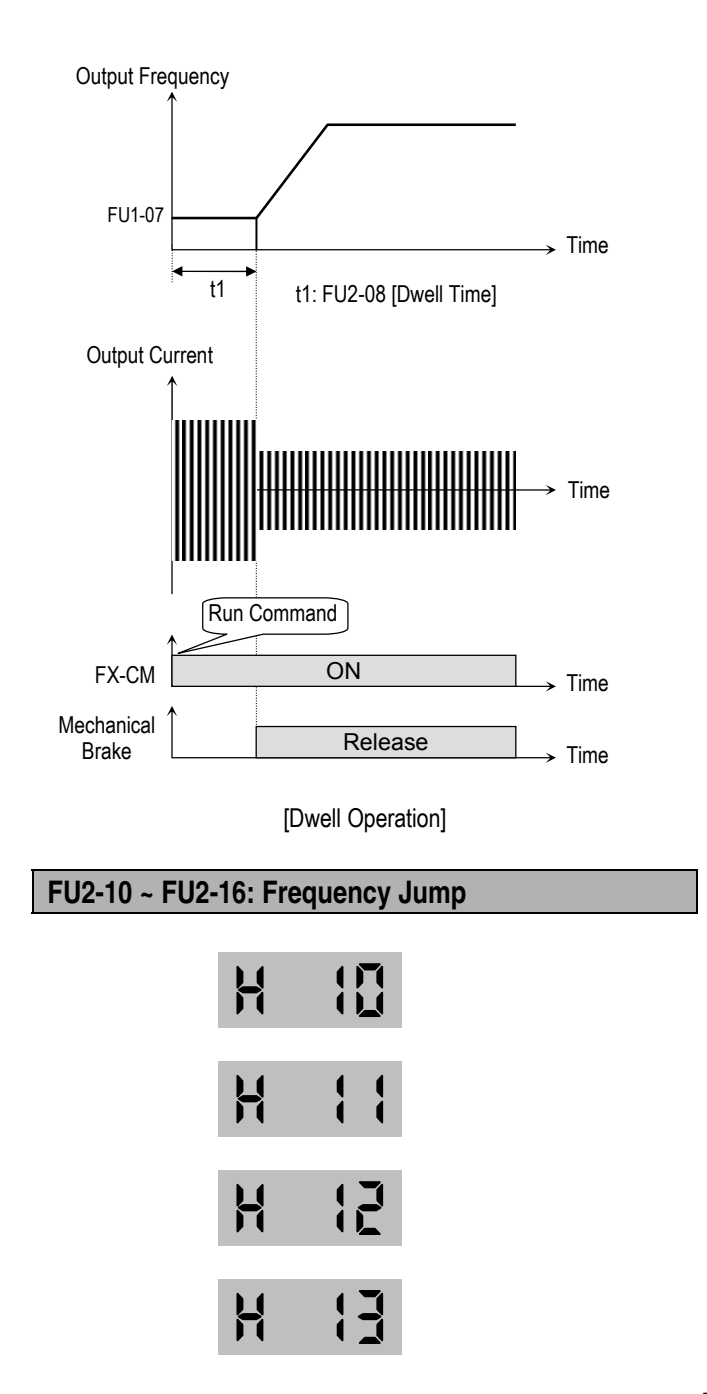

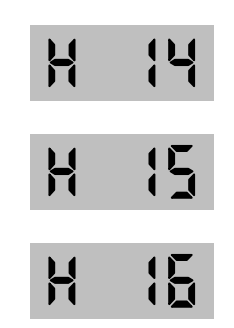

To prevent undesirable resonance and vibration on the structure of the machine, this function locks out the potential resonance frequency from occurring. Three different jump frequency ranges may be set. This avoidance of frequencies does not occur during accelerating or decelerating. It only occurs during continuous operation.

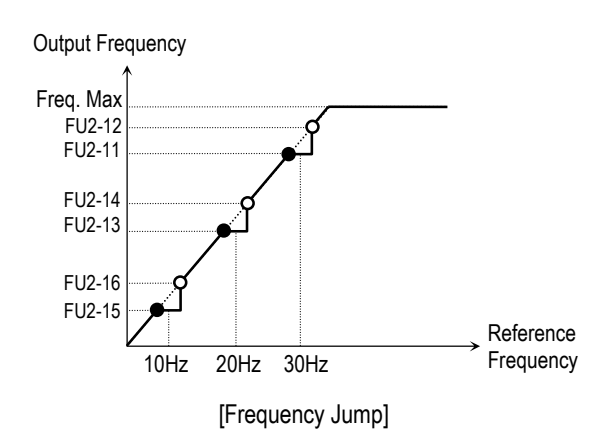

- **Note:** When the reference frequency is set inside the jump frequency, the output frequency goes to the frequency marked by " $\bullet$ " symbol.
- ☞ **Note:** If one frequency jump range is required, set all ranges to the same range.

**FU2-19: Input/Output Phase Loss Protection (Bit Set)** 

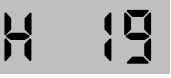

This function is used to cut the inverter output off in case of phase loss in either input power or inverter output.

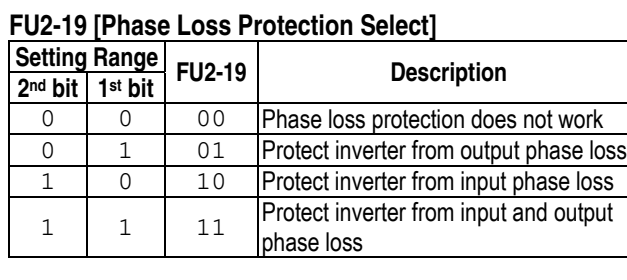

**Related Functions:** FU2-22 to FU2-25 [Speed Search]

#### **FU2-20: Power ON Start Selection**

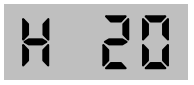

If FUN-20 is set to 'No', restart the inverter by cycling the FX or RX terminal to CM terminal after power has been restored.

If FUN-20 is set to 'Yes', the inverter will restart after power is restored. If the motor is rotating by inertia at the time power is restored, the inverter may trip. To avoid this trip, use 'Speed Search' function by setting FU2-22 to '1xxx'.

DRV-03 [Drive Mode] should be set to "Terminal".

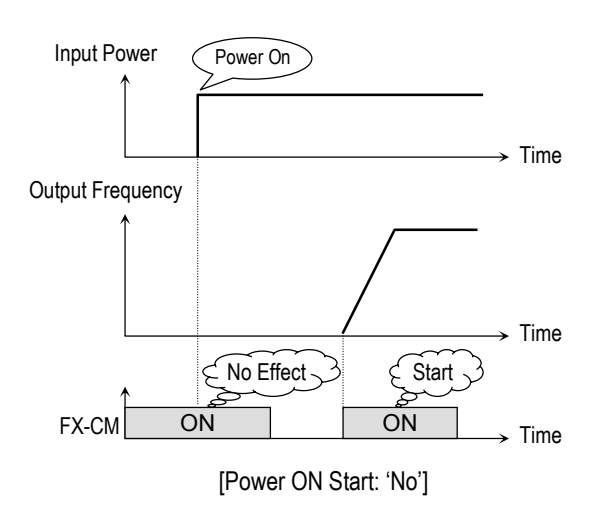

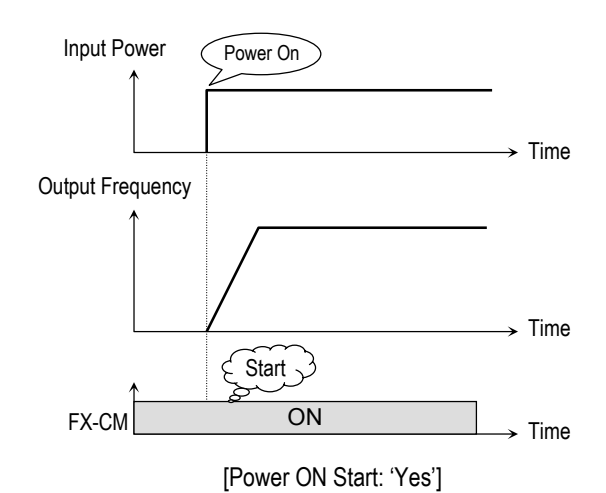

☞ **Note:** In case of using 'Power ON Start' to 'Yes', make sure to utilize appropriate warning notices to minimize the potential for injury or equipment damage.

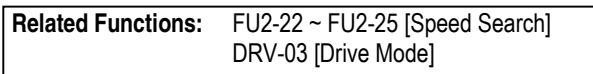

**FU2-21: Restart After Fault Reset** 

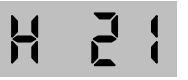

If FU2-21 is set to 'Yes', inverter will restart after the RST (reset) terminal has been reset a fault. If FU2-21 is set to 'No', restart the inverter by cycling the FX or RX terminal to CM terminal after the fault has been reset. If the motor is rotating by inertia at the time power is restored, the inverter may trip. To avoid this trip, use 'Speed Search' function by setting FU2-22 to 'xx1x'.

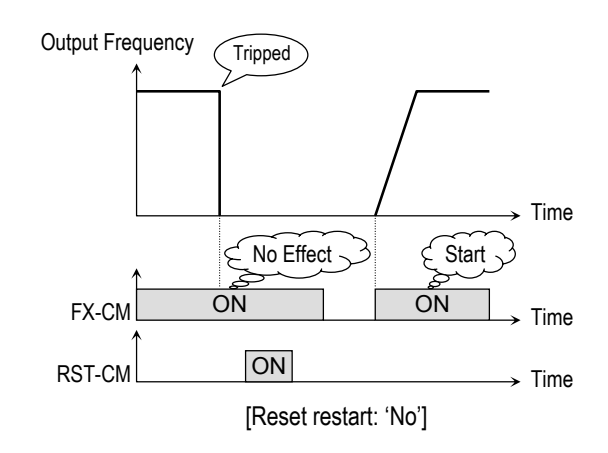

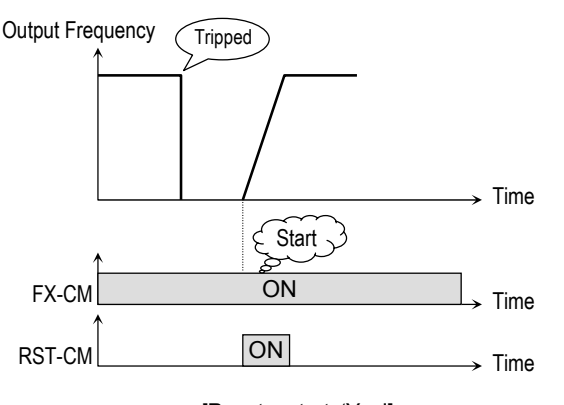

[Reset restart: 'Yes']

☞ **Note:** In case of using 'Reset Restart' to 'Yes', make sure to utilize appropriate warning notices to minimize the potential for injury or equipment damage.

**Related Functions:** FU2-22 ~ FU2-25 [Speed Search]

**FU2-22: Speed Search Selection (Bit Set) FU2-23: Current Limit Level During Speed Search FU2-24: P Gain During Speed Search FU2-25: I Gain During Speed Search** 

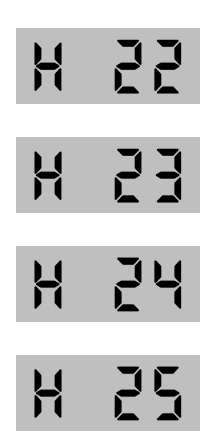

This function is used to permit automatic restarting after Power ON, Fault Reset, and Instant Power Failure without waiting for the motor to stop.

The speed search gain should be set after considering the inertia moment (GD<sup>2</sup>) and magnitude of torque of the load. FU2-37 [Load Inertia] must be set at the correct value to make this function operate correctly.

#### **FU2-22 [Speed Search Select]**

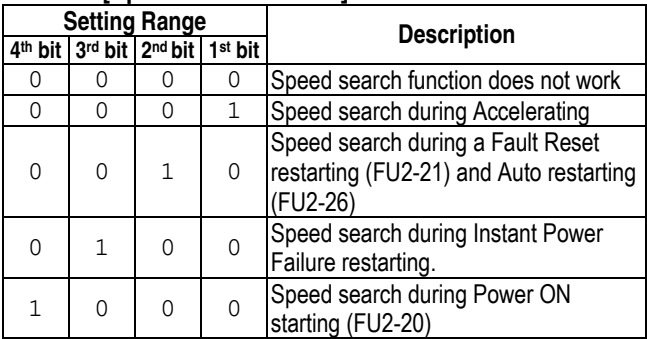

When FU2-22 is set to '1111', Speed Search works for all conditions.

**FU2-22** [Speed Search Selection] selects the speed search function.

**FU2-23** [Current Limit Level] is the current that the inverter limits its current rise during speed searching. (The set value is the percentage of FU2-33 [Rated Motor Current])

**FU2-24** [P Gain] is the proportional gain used for speed search. Set this value according to load inertia set in FU2-37.

**FU2-25** [I Gain] is the Integral gain used for speed search. Set this value according to load inertia set in FU2-37.

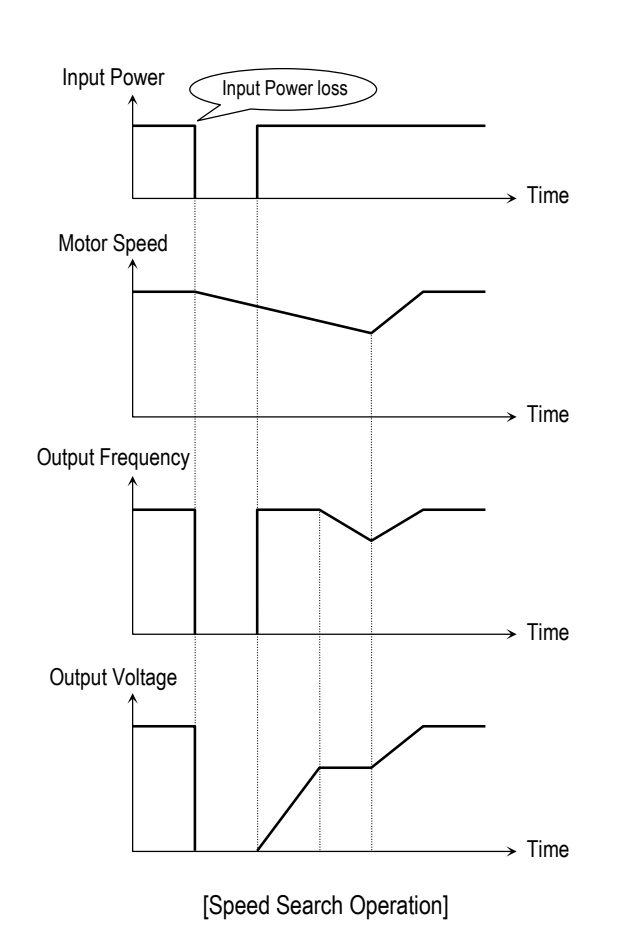

**Related Functions:** FU2-20 [Power ON Start] FU2-21 [Restart after Fault Reset] FU2-26 ~ FU2-27 [Auto Restart] FU2-30 ~ FU2-37 [Motor Parameters]

#### **FU2-26: Number of Auto Restart Attempt FU2-27: Delay Time Before Auto Restart**

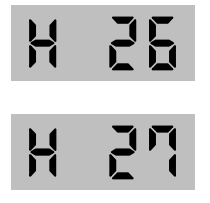

This function is used to allow the inverter to reset itself for a selected number of times after a fault has occurred. The inverter can restart itself automatically when a fault occurs. To use the

speed search function during auto restarting set FU2-22 to 'xx1x'. See FU2-22 ~ FU2-25. When an under voltage (LV) fault, inverter disable (BX) or Arm short occurs, the drive does not restart automatically.

Output Frequency

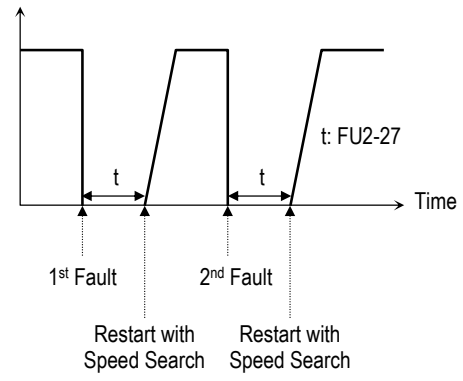

**EXP Note:** Inverter decreases the retry number by one as a fault occurs. When restarted without a fault during 30 seconds, the inverter increases the retry number by one.

**FU2-30: Rated Motor Selection FU2-31: Number of Motor Pole FU2-32: Rated Motor Slip FU2-33: Rated Motor Current FU2-34: No Load Motor Current FU2-36: Motor Efficiency FU2-37: Load Inertia** 

If you do not set these values, inverter will use its default values.

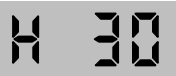

This parameter sets the motor capacity. Other motor related parameters are changed automatically according to motor capacity. The motor related parameters are FU2-32 [Rated Motor Slip], FU2-33 [Rated Motor Current], FU2- 34 [No Load Motor Current].

If you know the motor parameters, set the values in the relevant codes for better control performance.

(This value is set according to the model number before shipping)

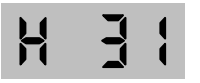

This is used to display the motor speed. If you set this value to 2, inverter will display 3600 rpm instead 1800rpm at 60Hz output frequency. (See motor nameplate)

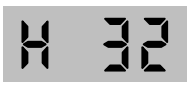

This is used in 'Slip Compensation' control. If you set this value incorrectly, motor may stall during slip compensation control. (See motor nameplate)

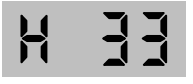

This is very importance parameter that must be set correctly. This value is referenced in many other inverter parameters. (See motor nameplate)

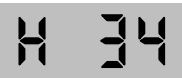

This parameter is only displayed when 'Slip Compen' is selected in FU2-40 [Control Method].

This function is used to maintain constant motor speed. To keep the motor speed constant, the output frequency varies within the limit of slip frequency set in FU2-32 according to the load current. For example, when the motor speed decreases below the reference speed (frequency) due to a heavy load, the inverter increases the output frequency higher than the reference frequency to increase the motor speed. The inverter increases or decreases the output by delta frequency shown below.

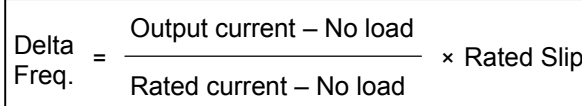

Output frequency = Reference freq. + Delta freq.

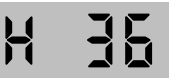

This value is used for calculating the output wattage when FU2-72 is set to 'Watt'.

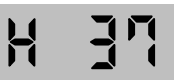

This parameter is used for sensorless control, minimum Accel/Decel, optimum Accel/Decel and speed search. For better control performance, this value must be set as exact as possible.

Set '0' for loads that has load inertia less than 10 times that of motor inertia.

Set '1' for loads that have load inertia about 10 times that of motor inertia.

#### **FU2-39: Carrier Frequency**

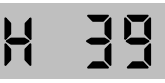

This parameter affects the audible sound of the motor, noise emission from the inverter, inverter temperature, and leakage current. If the ambient temperature where the inverter is installed is high or other equipment may be affected by potential inverter noise, set this value lower.

This is also used to avoid an induced resonance in the machine or motor.

**Note:** If this value must be set higher than 3 kHz, derate the load current by 5% per 1 kHz to prevent inverter overheat.

**FU2-40: Control Method Selection** 

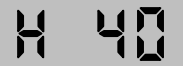

This is to select the control method of inverter.

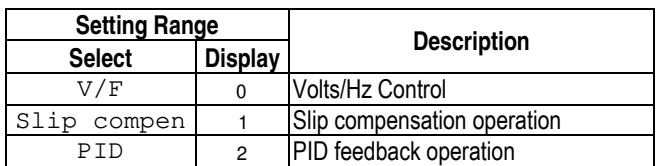

**[V/F]:** This parameter controls the voltage/frequency ratio constant. It is recommended to use the torque boost function when a greater starting torque is required.

**Related Functions:** FU2-26 ~ FU2-28 [Torque Boost]

**[Slip compen]:** This function is used to maintain constant motor speed. To keep the motor speed constant, the output frequency varies within the limit of slip frequency set in FU2-32 according to the load current. For example, when the motor speed decreases below the reference speed (frequency) due to a heavy load, the inverter increases the output frequency higher than the reference frequency to increase the motor speed. The inverter increases or decreases the output by delta frequency shown below.

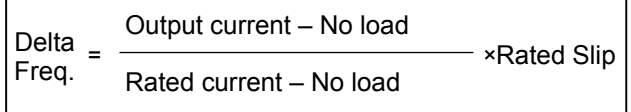

Output frequency = Reference freq. + Delta freq.

**Note:** Motor parameters must be set correctly for better performance of control.

**Related Functions:** FU2-30 ~ FU2-37 [Motor Parameters]

**[PID]:** For HVAC or Pump applications, the PID control can be used to adjust the actual output by comparing a feedback with a 'Set-point' given to

the inverter. This 'Set-point' can be in the form of Speed, Temperature, Pressure, Flow level, etc. The 'Set-point' and the feedback signals are provided externally to the inverter analog input terminals V1, V2 or I. The inverter compares the signals in calculating 'total-error' which is reflected in the inverter output.

Please see FU2-50 to FU2-54 for more detail.

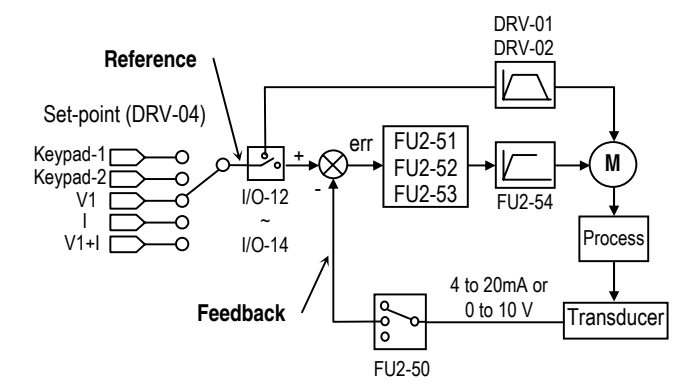

[PID Control Block Diagram]

Note: PID control can be bypassed to manual operation temporarily by defining one of the multifunction input terminals (P1~P3) to "Open-Loop". The inverter will change to manual operation from PID control when this terminal is ON, and change back to PID control when this terminal is OFF.

**Related Functions:** DRV-04 [Frequency Mode] I/O-01 to I/O-10 [Analog Signal Setting] I/O-12 to I/O-14 [Multi-Function Input] FU2-50 to FU2-54 [PID Feedback]

**FU2-50: PID Feedback Signal Selection FU2-51: P Gain for PID Control FU2-52: I Gain for PID Control FU2-53: D Gain for PID Control FU2-54: Limit Frequency for PID Control** 

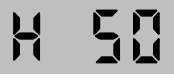

Select the feedback signal for PID control. This can be set one of 'I', 'V1', 'V2' according to the signal (current or voltage) and the terminal (V1 or V2).

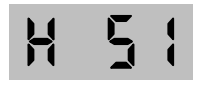

Set the proportional gain for PID control. When P-Gain is set at 100% and I-Gain at 0.0 second, it means the PID controller output is 100% for 100% error value.

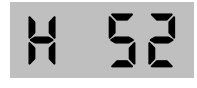

Set the integral gain for PID control. This is the time the PID controller takes to output 100% for 100% error value.

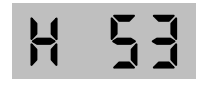

Set the differential gain for PID control.

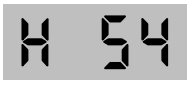

This is the frequency at which the output frequency is limited during PID control.

 **[P Control]** This is to compensate the error of a system proportionally. This is used to make the controller response fast for an error. When P control is used alone, the system is easily affected by an external disturbance during steady state.

**[I Control]** This is to compensate the error of a system integrally. This is used to compensate the steady state error by accumulating them. Using this control alone makes the system unstable.

**[PI control]** This control is stable in many systems. If "D control" is added, it becomes the 3<sup>rd</sup> order system. In some systems this may lead to system instability.

**[D Control]** Since the D control uses the variation ratio of error, it has the merit of controlling the

error before the error is too large. The D control requires a large control quantity at start, but has the tendency of increasing the stability of the system. This control does not affect the steady state error directly, but increases the system gain because it has an attenuation effect on the system. As a result, the differential control component has an effect on decreasing the steady state error. Since the D control operates on the error signal, it cannot be used alone. Always use it with the P control or PI control.

**Related Functions:** DRV-04 [Frequency Mode] FU2-40 [Control Method] I/O-01 ~ I/O-10 [Analog Signal Scaling]

**FU2-70: Reference Frequency for Accel/Decel** 

# Η

This is the reference frequency for acceleration and deceleration. If a decided Accel/Decel time from a frequency to a target frequency is required, set this value to 'Delta freq'.

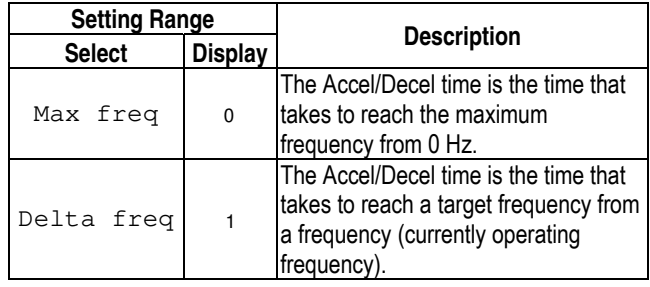

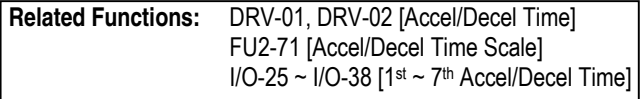

**FU2-71: Accel/Decel Time Scale** 

H

This is used to change the time scale.

**Related Functions:** DRV-01, DRV-02 [Accel/Decel Time] FU2-70 [Reference Freq. for Accel/Decel] I/O-25 ~ I/O-38 [1st ~ 7th Accel/Decel Time]

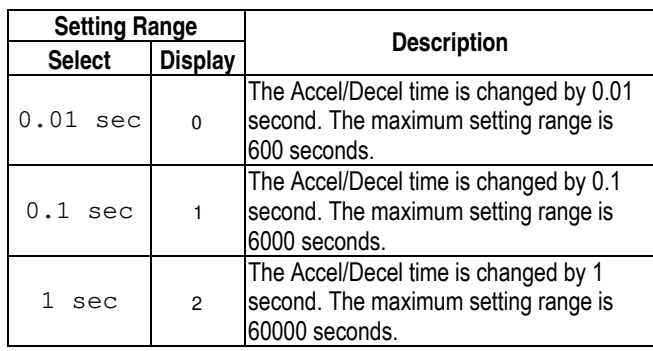

#### **FU2-72: Power On Display**

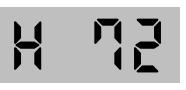

This code selects the parameter to be displayed first on keypad (DRV-00) when the power is turned on.

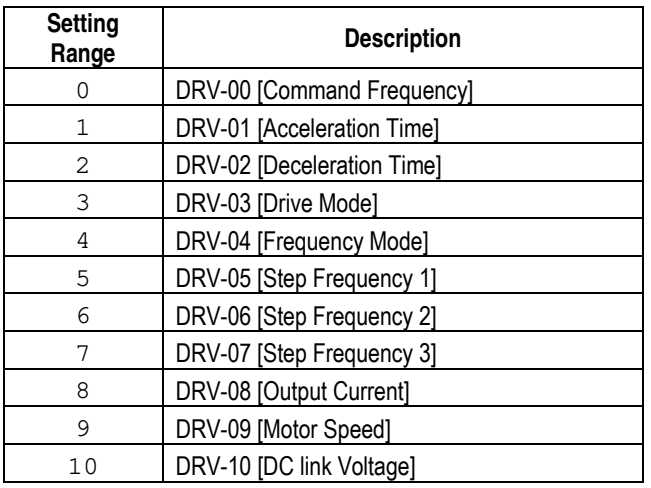

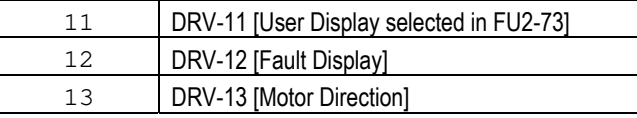

**FU2-73: User Display Selection** 

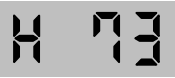

This code selects the kind of display to be displayed in code DRV-11.

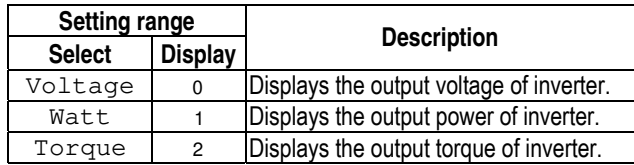

☞ **Note:** The display of 'Watt' and 'Torque' is approximate value.

**Related Functions:** DRV-11 [User Display Selection]

## **FU2-74: Gain for Motor Speed Display**

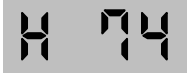

This code is used to change the motor speed display to rotating speed (r/min) or mechanical speed (m/min). The display is calculated by following equation.

Rotating speed = 120 x F / P, where F=Output frequency, P= motor pole number

Mechanical speed = Rotating speed x Motor RPM Display Gain

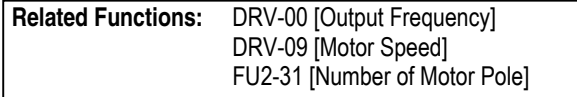

#### **FU2-75: DB (Dynamic Braking) Resistor Mode Selection**

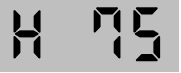

This code is used to protect the DB resistor from over heating.

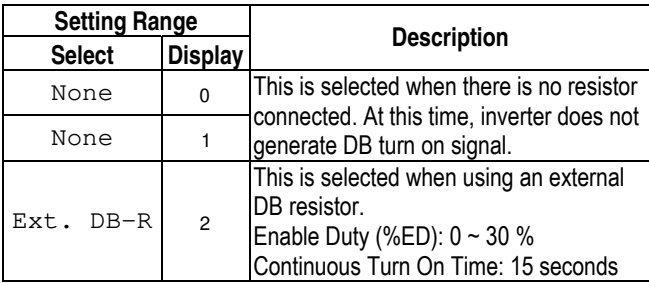

- ☞ The inverter turns the DB turn on signal OFF when the Continuous Turn On Time expires during dynamic braking, and an over voltage fault can occur. When this happens, increase the deceleration time or install an external high-duty DB resistor.
- ☞ Install an external high-duty DB resistor when the load accelerates and decelerates frequently. Set the FU2-75 [DB Resistor Mode selection] to 'Ext. DB-R', and set the FU2-76 [Duty of DB Resistor].

#### **FU2-76: Duty of DB (Dynamic Braking) Resistor**

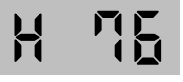

This must be set when using an external DB resistor. The duty is calculated by '%ED=Decel time \* 100 / (Accel time + Steady speed time + Decel time + Stop status time)'.

#### **FU2-79: Software Version**

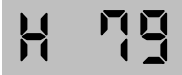

Displays the software version.

#### **FU2-81 ~ FU2-90: 2nd Motor Related Functions**

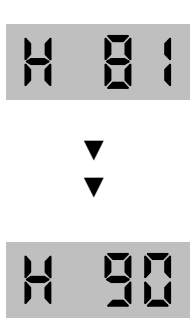

These functions are displayed only when one of the multifunction inputs is set at '2nd func' in I/O-12 to I/O-14.

When using two motors with an inverter by exchanging them, different values can be set for the 2<sup>nd</sup> motor by using the multifunction input terminal.

Following table is the  $2^{nd}$  functions corresponding to the 1<sup>st</sup> functions.

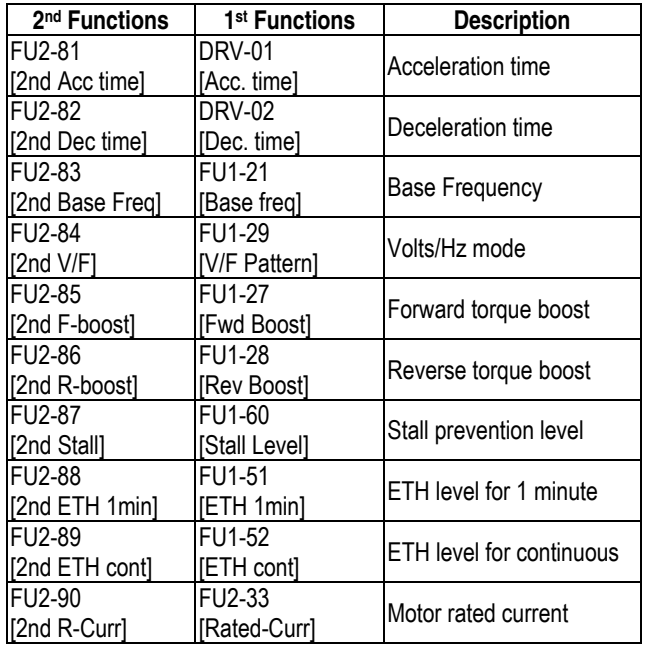

- ☞ The 1st functions are applied if the multifunction terminal is not defined to '2nd Func' or if it is not ON. The 2nd function parameters are applied when the multifunction input terminal set to '2nd Func' is ON. Parameters not listed on the table above are applied to the 2nd motor as to the 1st motor.
- **Exchange the motor connection from the 1st motor to the 2nd** motor or the opposite when the motor is stopped. Over voltage or over current fault can occur when the motor connection is exchanged during operation.
- ☞ The 'User V/F' function of FU1-29 [V/F Pattern] is used for both the 1st motor and the 2nd motor.

#### **FU2-91: Parameter Read FU2-92: Parameter Write**

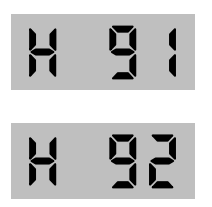

This is useful for programming multiple inverters to have same parameter settings. The keypad can read (upload) the parameter settings from the inverter memory and can write (download) them to other inverters.

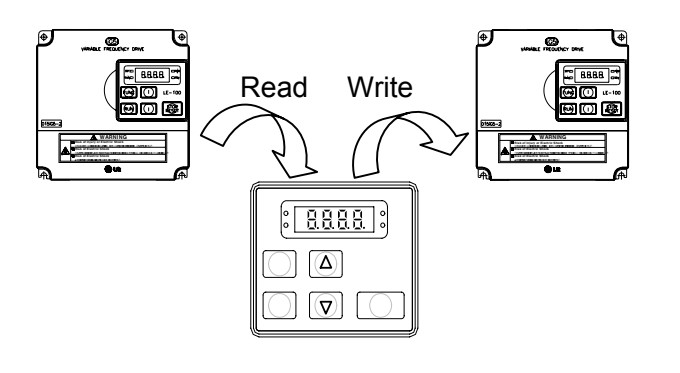

**FU2-93: Parameter Initialize** 

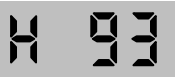

This is used to initialize parameters back to the factory default values. Each parameter group can be initialized separately.

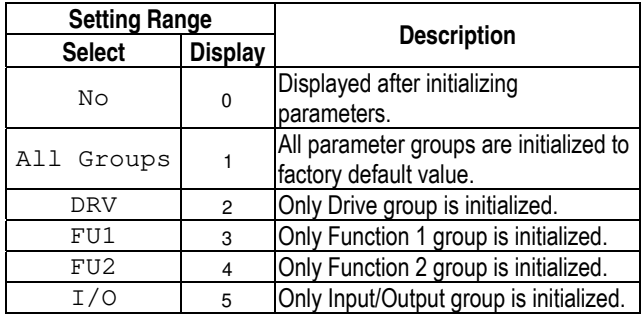

☞ **Note:** FU1-30 ~ FU1-37 [Motor Parameters] must be set first after initializing parameters.

#### **FU2-94: Parameter Write Protection**

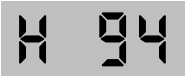

This function is used to lock the parameters from being changed.

The lock and unlock code is '12'. Keypad displays "U 0" when unlocked and "L 0" when locked.

#### **FU2-99: Return Code**

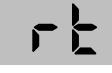

This code is used to exit a group. Press [FUNC] key to exit.

**Related Functions:** FU1-99 [Return Code] I/O-99 [Return Code]

**Notes:** 

# **4.4 Input/Output Group [I/O]**

#### **I/O-00: Jump to Desired Code #**

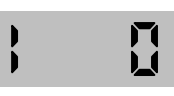

Jumping directly to any parameter code can be accomplished by entering the desired code number.

#### **I/O-01 ~ I/O-05: Analog Voltage Input (V1) Signal Adjustment**

This is used to adjust the analog voltage input signal when the frequency is referenced by the control terminal 'V1'. This function is applied when DRV-04 is set to 'V1' or 'V1+I'. Reference frequency versus Analog voltage input curve can be made by four parameters of  $I/O-02 \sim I/O-04$ .

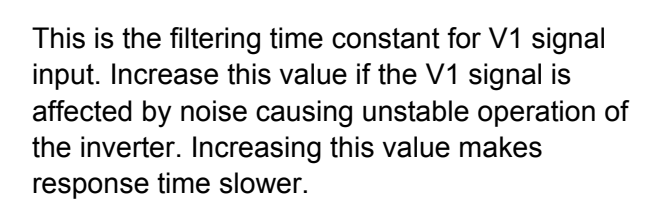

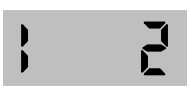

This is the minimum voltage of the V1 input at which inverter outputs minimum frequency.

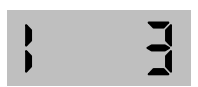

This is the inverter output minimum frequency when there is the minimum voltage (I/O-02) on the V1 terminal.

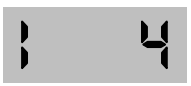

This is the maximum voltage of the V1 input at which inverter outputs maximum frequency.

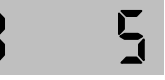

This is the inverter output maximum frequency when there is the maximum voltage (I/O-03) on the V1 terminal.

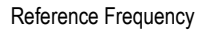

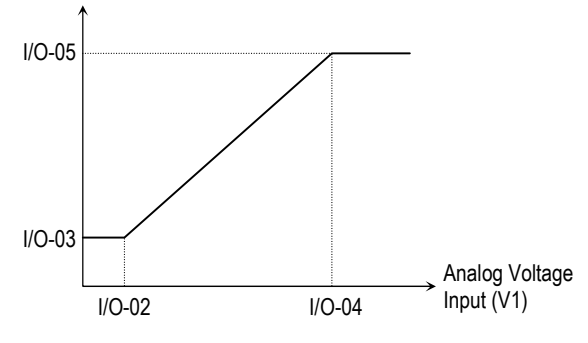

[Reference Frequency vs. Analog Voltage Input, V1 (0 to 10V)]

Set FU1-20 [Max frequency], I/O-05 to 60 or higher if operating inverter at 60Hz or higher via Analog Voltage Input.

**Related Functions:** DRV-04 [Frequency Mode] FU1-20 [Maximum Frequency]

**I/O-06 ~ I/O-10: Analog Current Input (I) Signal Adjustment** 

This is used to adjust the analog current input signal when the terminal 'I' references the frequency. This function is applied when DRV-04 is set to 'V1' or V1+I'. Reference frequency versus Analog current input curve can be made by four parameters of  $I/O-07 \sim I/O-10$ .

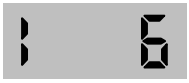

## **Chapter 4 - Parameter Description [I/O]**

This is the filtering time constant for 'I' signal input. If the 'I' signal is affected by noise causing unstable operation of the inverter, increase this value. Increasing this value makes response time slower.

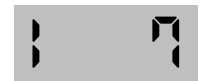

This is the minimum current of the 'I' input at which inverter outputs minimum frequency.

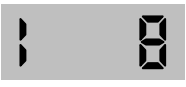

This is the inverter output minimum frequency when there is minimum current (I/O-07) on the 'I' terminal.

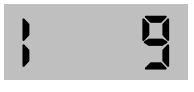

This is the maximum current of the 'I' input at which inverter outputs maximum frequency.

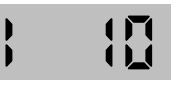

This is the inverter output maximum frequency when there is the maximum current (I/O-09) on the 'I' terminal.

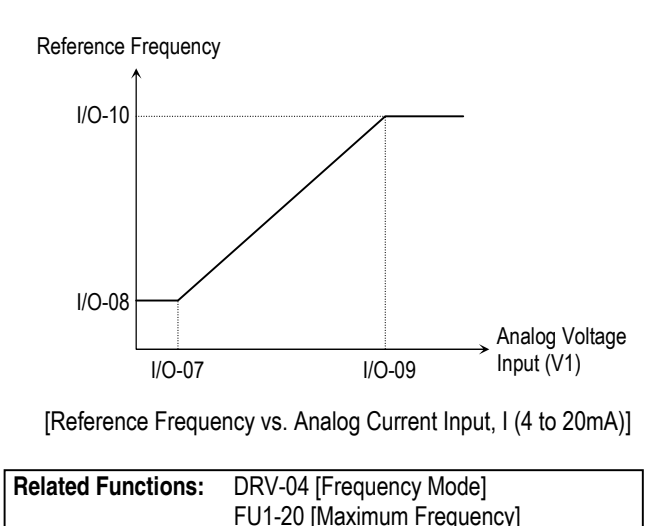

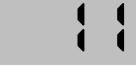

**I/O-11: Criteria for Analog Input Signal Loss** 

This is to set the criteria for analog input signal loss when DRV-04 [Frequency Mode] is set to 'V1', 'I' or 'V1+I'. Following table shows the setting value.

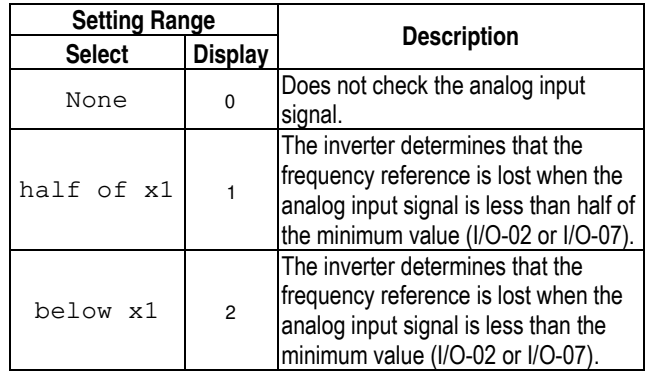

When the analog input signal is lost, inverter displays the following.

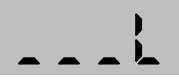

**Related Functions:** I/O-48 [Lost command] selects the operation after determining the loss of frequency reference.

The following table shows the selection in I/O-48.

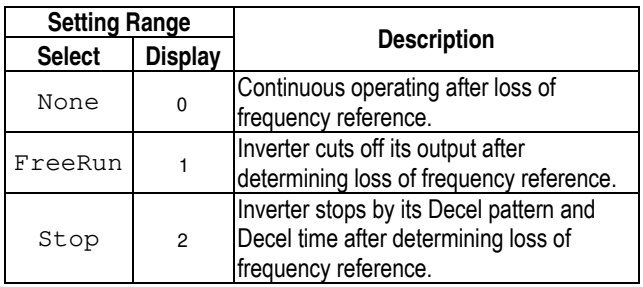

I/O-49 [Time out] sets the waiting time before determining the loss of reference signal. Inverter

waits to determine the loss of a reference signal until times out.

**Note:** I/O-48 and I/O-49 also apply when DRV-04 is set to 'Keypad-1' or 'Keypad-2' for determining the loss of command frequency.

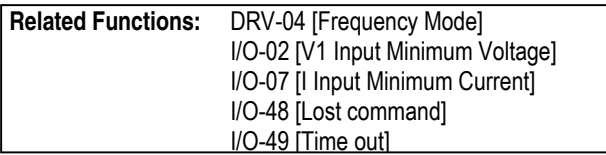

### **I/O-12: Multi-function Input Terminal 'P1' Define I/O-13: Multi-function Input Terminal 'P2' Define I/O-14: Multi-function Input Terminal 'P3' Define**

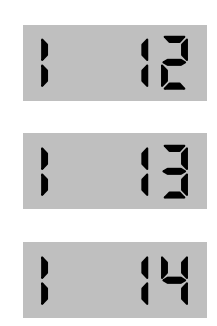

Multi-function input terminals can be defined for many different applications. The following table shows the various definitions for them.

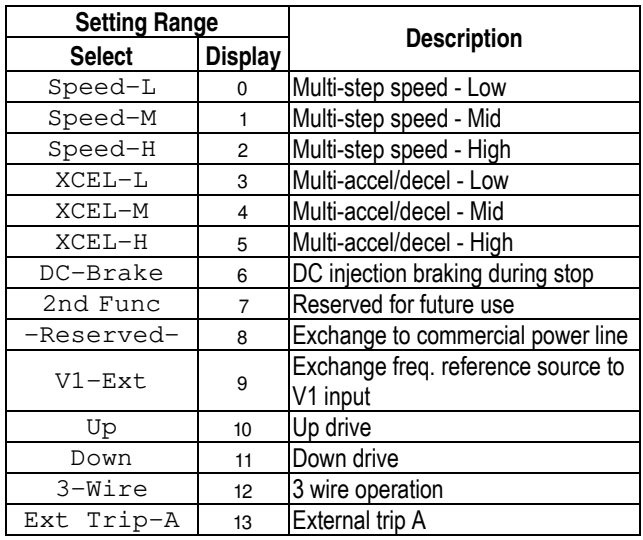

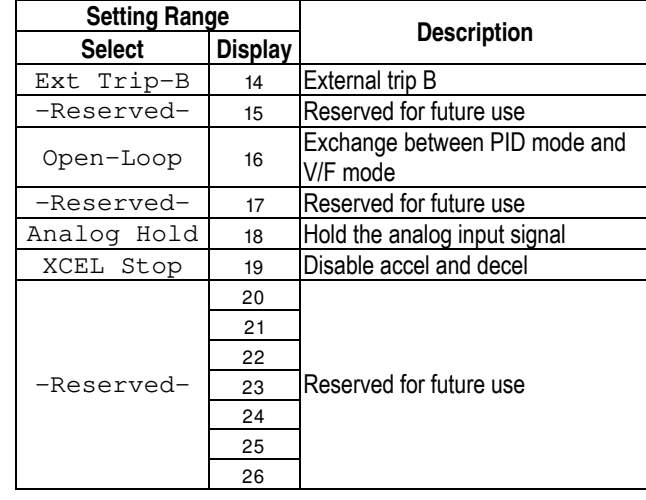

### **[Speed-L, Speed-M, Speed-H]**

By setting P1, P2, P3 terminals to 'Speed-L', 'Speed-M' and 'Speed-H' respectively, inverter can operate at the preset frequency set in DRV-05 ~ DRV-07 and I/O-20 ~ I/O-24.

The step frequencies are determined by the combination of P1, P2 and P3 terminals as shown in the following table.

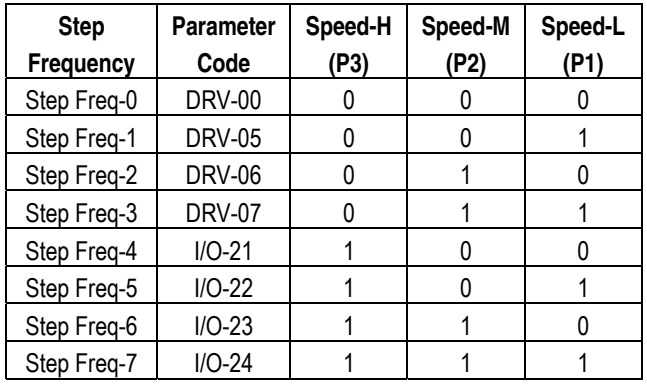

0: OFF, 1: ON

- ☞ I/O-20 [Jog Frequency] can be used as one of the step frequencies.
- ☞ If the 'Jog' terminal is ON, inverter operates to Jog frequency regardless of other terminal inputs.

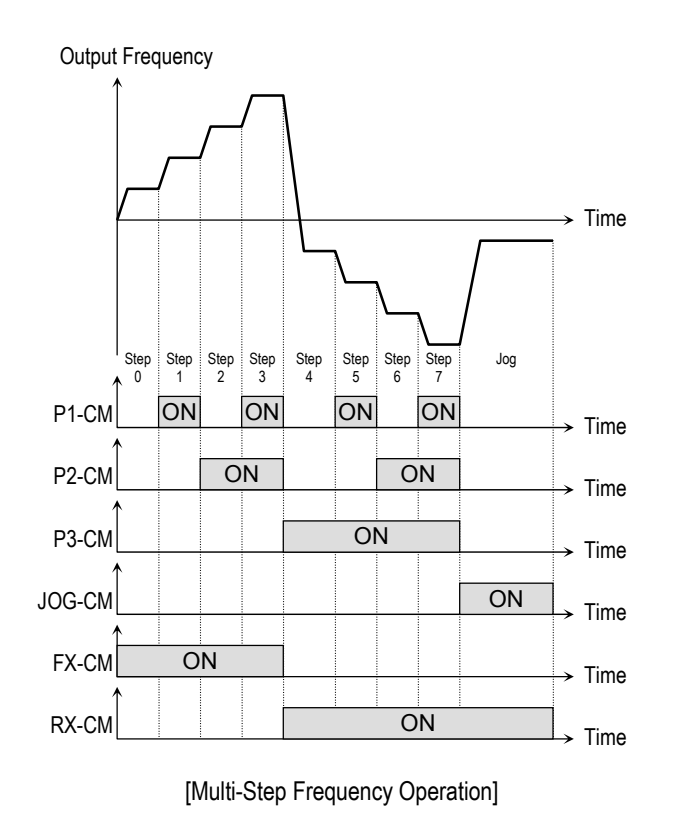

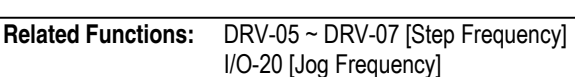

I/O-21 ~ I/O-24 [Step Frequency]

**Note:** The frequency for 'Speed 0' is determined by DRV-04.

#### **[XCEL-L, XCEL-M, XCEL-H]**

By setting P1, P2 and P3 terminals to 'XCEL-L', 'XCEL-M' and 'XCEL-H' respectively, up to 8 different Accel and Decel times can be used. The Accel/Decel time is set in DRV-01 ~ DRV-02 and I/O-25 ~ I/O-38.

The Accel/Decel time is determined by the combination of P1, P2 and P3 terminals as shown in the following table.

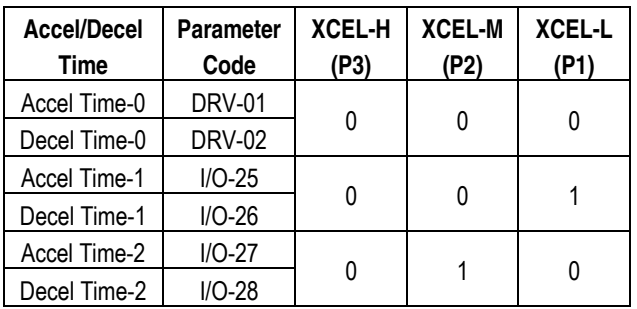

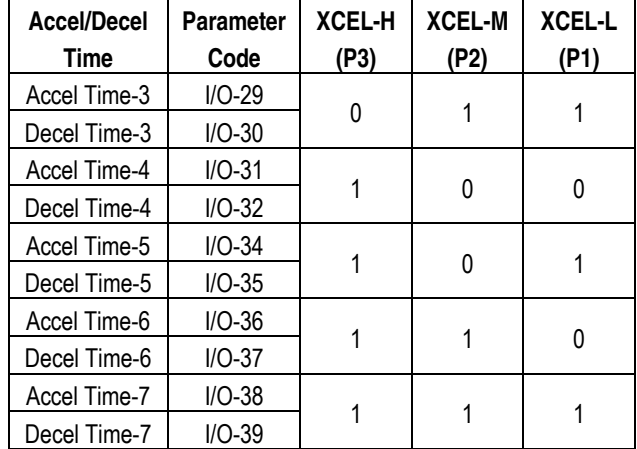

0: OFF, 1: ON

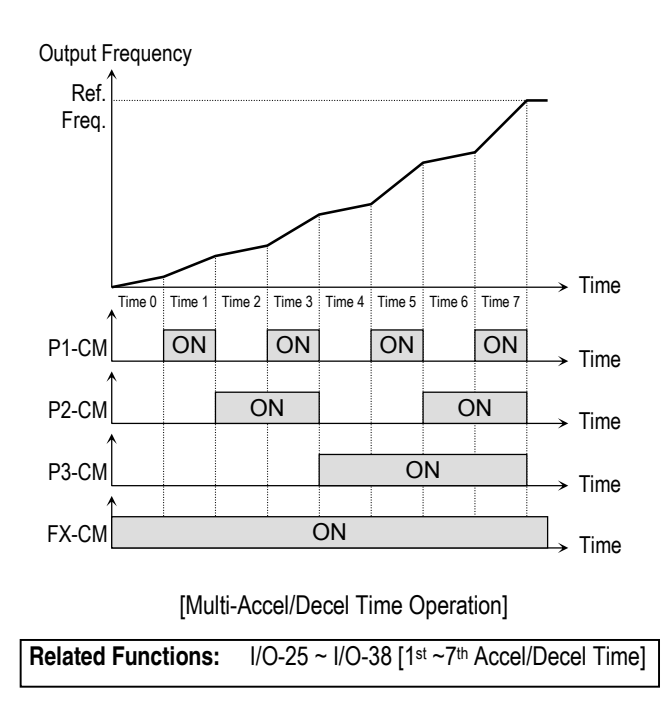

#### **[DC-Brake]**

DC Injection Braking can be activated during inverter stopped by configuring one of the multifunction input terminals (P1, P2, P3) to 'DC-Bake'. To activate the DC Injection Braking, close the contact on the assigned terminal while the inverter is stopped.

#### **[2nd Function]**

Inverter uses parameters set in FU2-81  $\sim$  89 when this terminal is ON. This function must be used when motor is stopped to avoid over current

or over voltage trip.

#### **[V1-Ext]**

Inverter changes its frequency reference source from keypad to 'V1' (analog voltage input) when this terminal is ON.

#### **[Up, Down]**

By using the Up and Down function, the drive can accelerate to a steady speed and decelerate down to a desired speed by using only two input terminals.

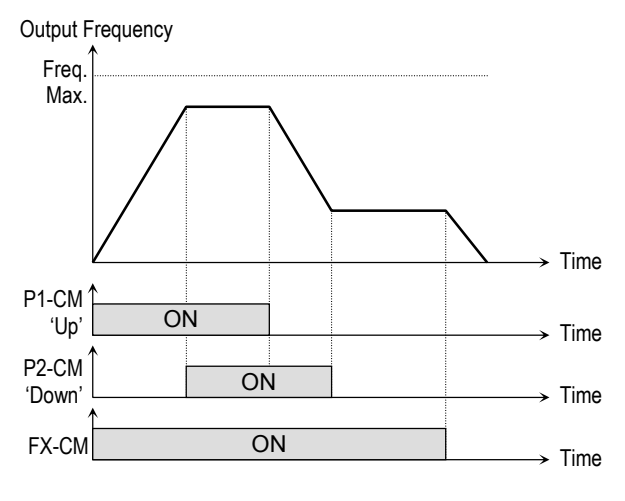

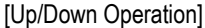

#### **[3-Wire]**

This function is for 3-wire start/stop control. This function is mainly used with a momentary push button to hold the current frequency output during acceleration or deceleration.

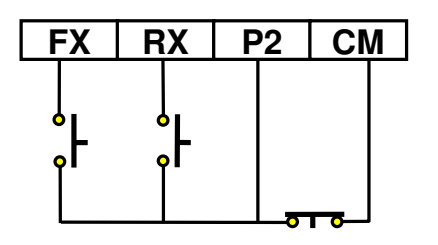

[Wiring for 3-Wire Operation, P2 set to '3-Wire']

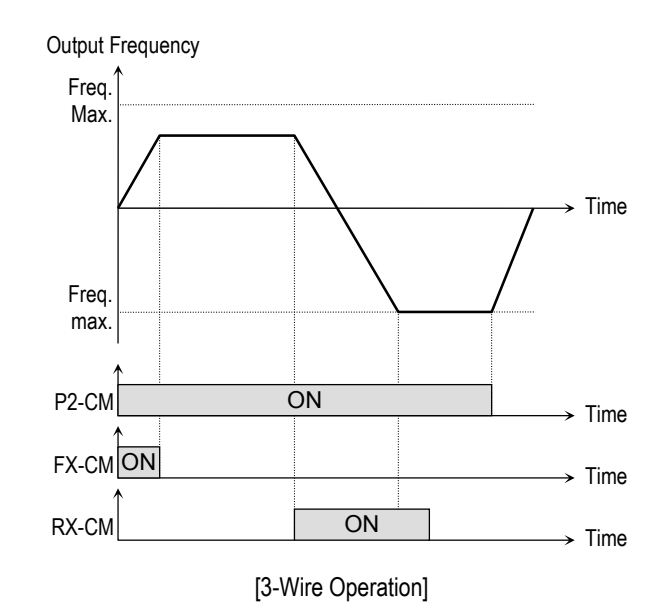

**[Ext Trip-A]** 

This is a normally open contact input. When a terminal set to 'Ext Trip-A' is ON, inverter displays the fault and cuts off its output. This can be used as an external latch trip.

#### **[Ext Trip-B]**

This is a normally closed contact input. When a terminal set to 'Ext Trip-B' is OFF, inverter displays the fault and cuts off its output. This can be used as an external latch trip.

#### **[Open-Loop]**

This is used to exchange the control mode of inverter from PID mode (Close Loop) to V/F mode (Open Loop).

DRV-03 [Drive Mode] and DRV-04 [Frequency Mode] are applied when the mode has been changed.

**Note:** This function can be used only when the inverter is stopped.

#### **[Analog Hold]**

When there is an analog input signal for frequency reference and 'Analog hold' terminal is ON, inverter fixes its output frequency regardless of the frequency reference change. The changed frequency reference is applied when the terminal is OFF.

This function is useful when a system requires constant speed after acceleration.

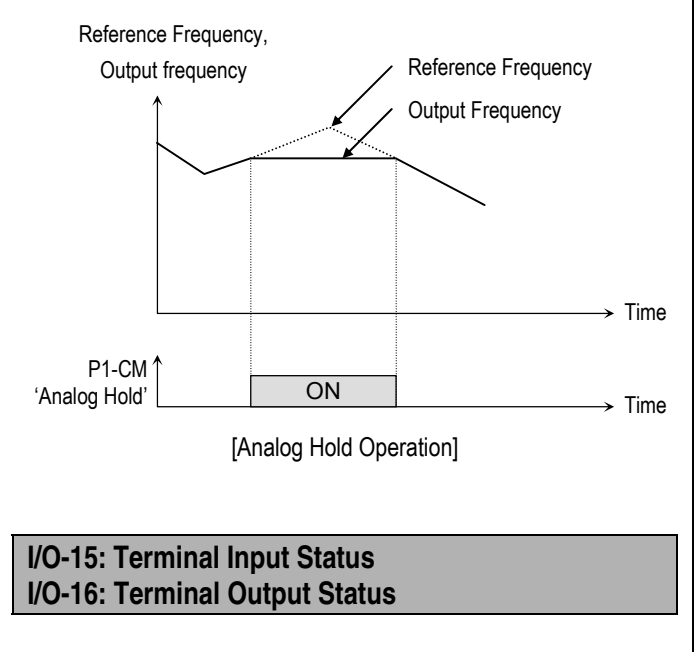

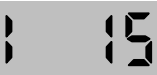

This code displays the input status of control terminals.

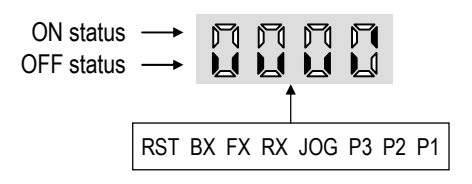

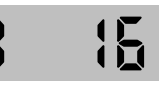

This code displays the output status of control terminals (MO).

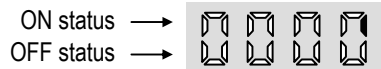

**I/O-17: Filtering Time Constant for Multi-function Input Terminals** 

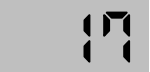

This is the response time constant for terminal inputs (JOG, FX, RX, P3, P2, P1, RST, BX). This is useful where there is a potential for noise. The response time is determined by 'Filtering time constant \* 0.5msec'.

**I/O-20: Jog Frequency** 

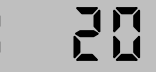

This code sets the jog frequency. See [Speed-L, Speed-M, Speed-H] in  $I/O-12 \sim I/O-14$ . Jog terminal has priority over any other input terminal in action.

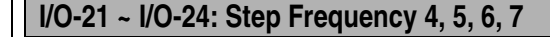

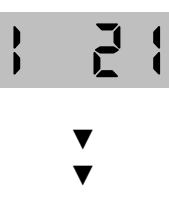
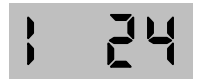

These codes set the step frequencies. These frequencies are applied when the multi-function input terminals (P1, P2, P3) select the step. See [Speed-L, Speed-M, Speed-H] in I/O-12 ~ I/O-14.

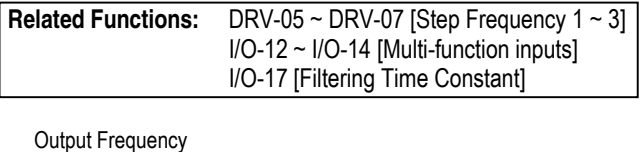

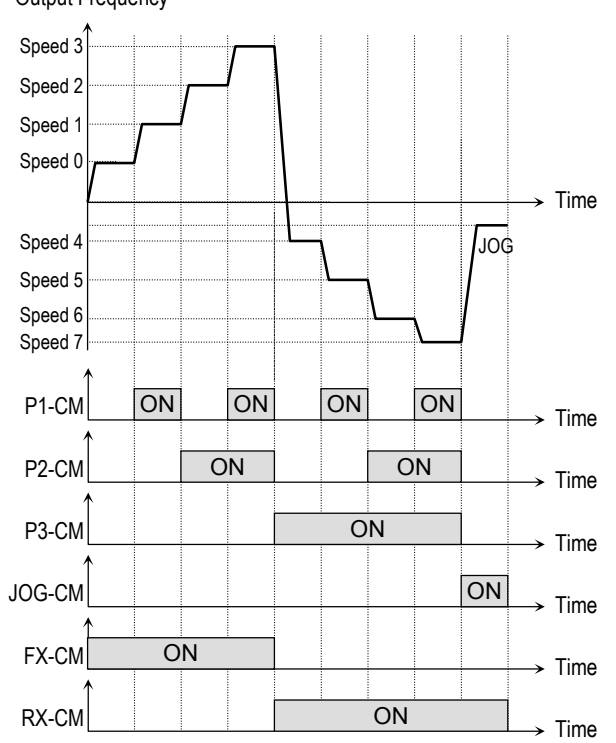

['JOG' and 'Multi-Step' Operation]

**I/O-25 ~ I/O-38: 1st ~ 7th Accel/Decel Time** 

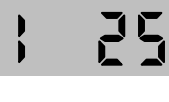

▼ ▼

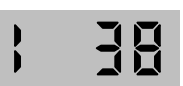

These codes are applied when the multi-function input terminals (P1, P2, P3) select the Accel/Decel time. See [XCEL-L, XCEL-M, XCEL-H] in I/O-12 ~ I/O-14.

Output Frequency

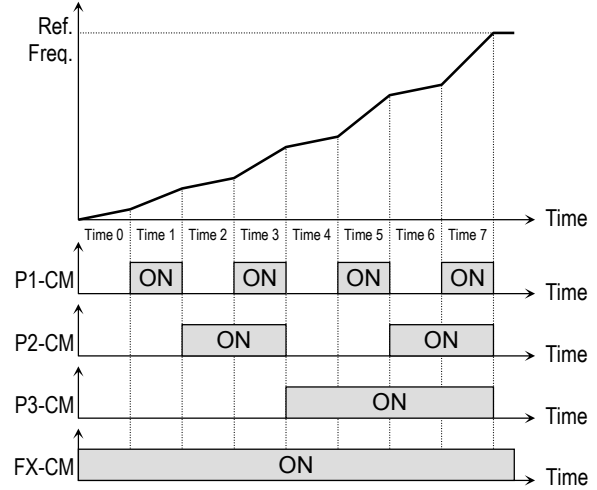

#### [Multi-Accel/Decel Time Operation]

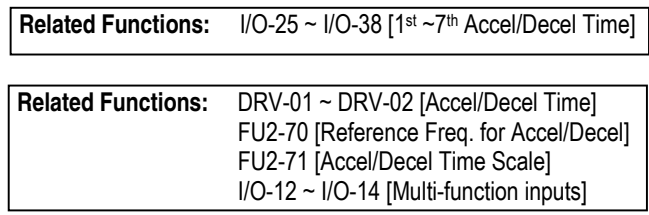

#### **I/O-40: FM (Frequency Meter) Output I/O-41: FM Adjustment**

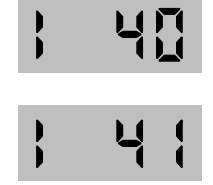

Frequency meter displays the inverter output Frequency, Current, Voltage and DC link voltage with pulse signals on the FM terminal. The

average ranges from 0V to 10V. I/O-41 is used to adjust the FM value.

## **[Frequency]**

FM terminal outputs inverter output frequency. The output value is determined by, FM Output Voltage = (Output freq. / Max. freq.)  $\times$  10V  $\times$  IO-41 / 100

## **[Current]**

FM terminal outputs inverter output current. The output value is determined by,

FM Output Voltage = (Output current / Rated current) × 10V × IO-41 / 150

## **[Voltage]**

FM terminal outputs inverter output voltage. The output value is determined by,

FM Output Voltage = (Output voltage / Max. output voltage) × 10V × IO-41 / 100

## **[DC link vtg]**

FM terminal outputs the DC link voltage of inverter. The output value is determined by,

FM Output Voltage = (DC link voltage / Max. DC link voltage) × 10V × IO-41 / 100

#### **I/O-42: FDT (Frequency Detection) Level I/O-43: FDT Bandwidth**

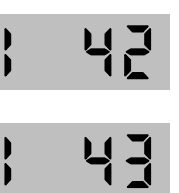

These functions are used in I/O-44 [Multi-function Output]. See [FDT-#] in I/O-44.

**Related Functions:** I/O-44 [Multi-function Output]

**I/O-44: Multi-function Output define (MO-MG)** 

The open collector output works (Close) when the defined condition has occurred.

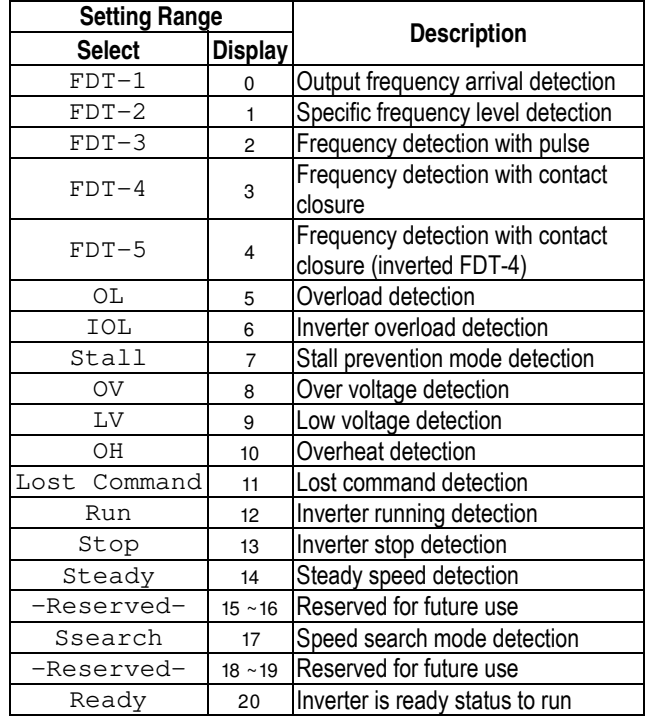

#### **[FDT-1]**

When the output frequency reaches the reference frequency (target frequency), MO-MG terminal is CLOSED.

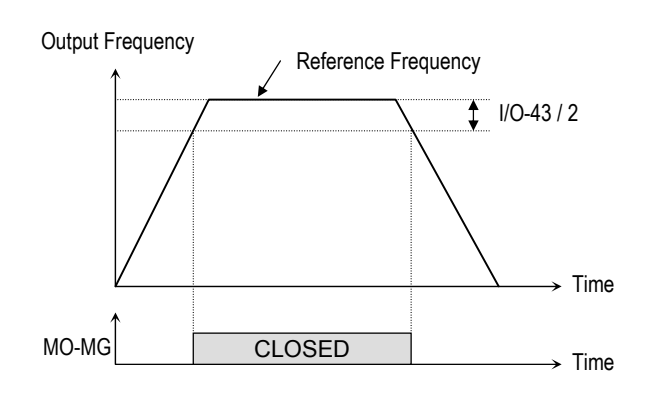

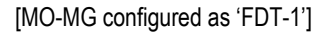

### **[FDT-2]**

MO-MG is CLOSED when the reference frequency is in I/O-43 [FDT Bandwidth] centered on I/O-42 [FDT Frequency], and the output frequency reaches I/O-43 centered on I/O-42.

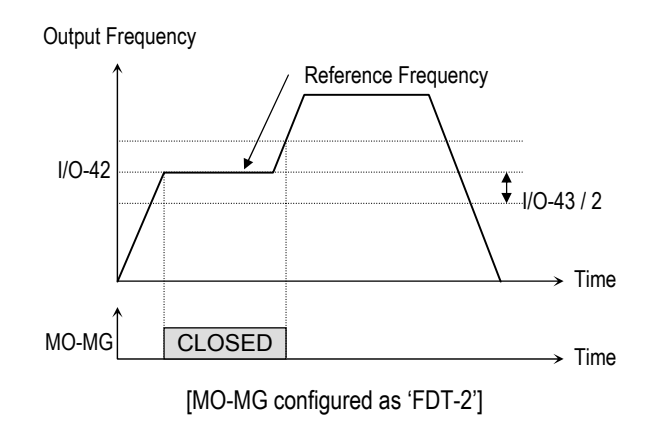

## **[FDT-3]**

MO-MG is CLOSED when the output frequency reaches the band centered on the FDT frequency. The output is OPENED when the output frequency goes outside the FDT bandwidth centered on the FDT frequency.

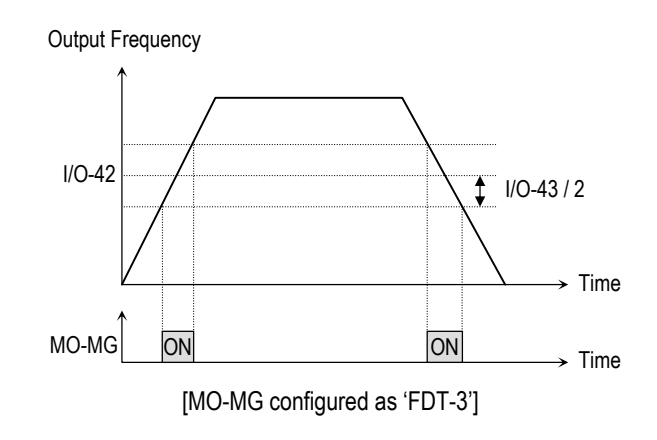

## **[FDT-4]**

MO-MG is CLOSED when the output frequency reaches the FDT frequency. The output is OPENED when the output frequency goes below the FDT bandwidth centered on the FDT frequency.

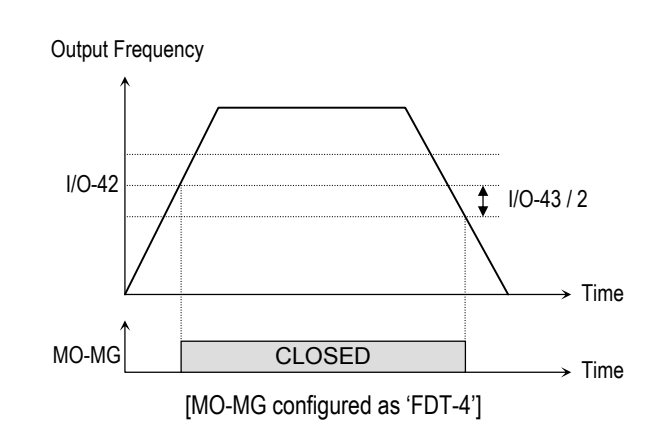

## **[FDT-5]**

This is the inverted output of [FDT-4].

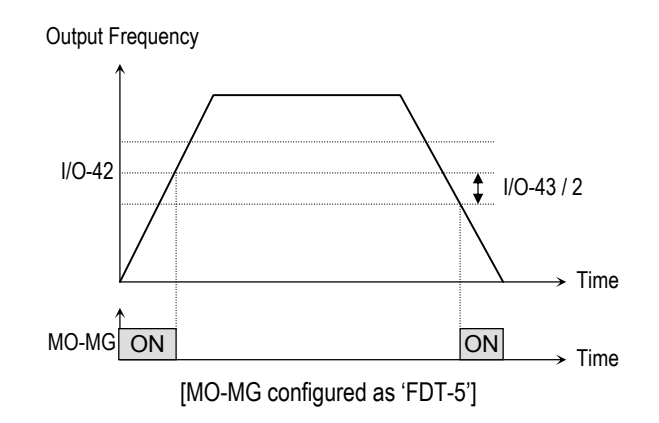

#### **[OL]**

MO-MG is CLOSED when the output current has reached the FU1-54 [Overload Warning Level] for the FU1-55 [Overload Warning Time].

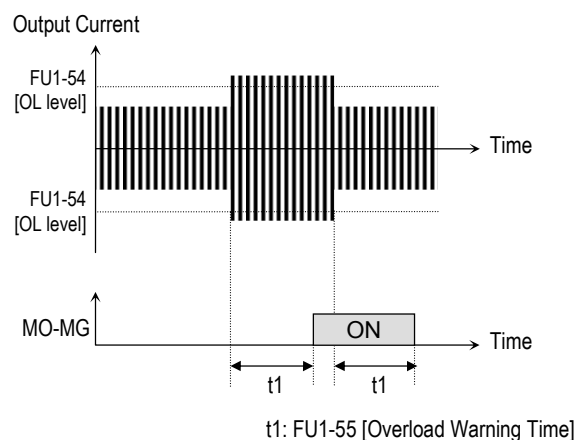

[MO-MG configured as 'OL']

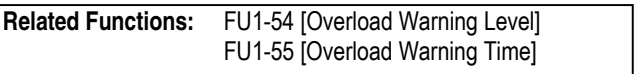

## **[IOL]**

MO-MG is CLOSED when the output current is above the 150% of rated inverter current for 36 seconds. If this situation is continued for one minute, the inverter will cut off its output and displays 'IOLT' (Inverter overload trip). See the nameplate for the rated inverter current.

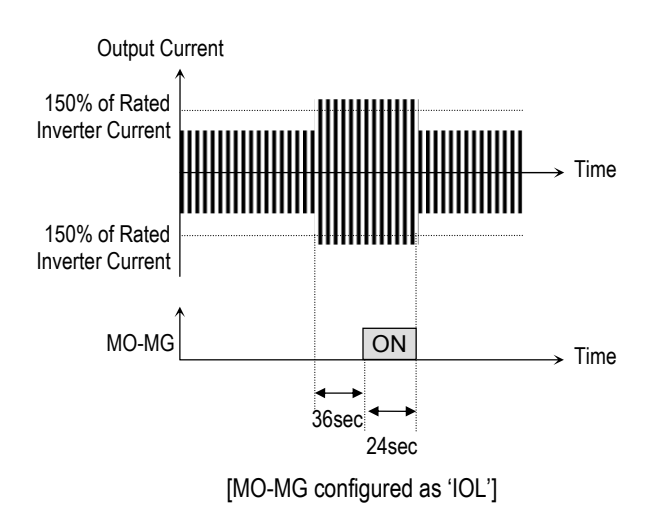

#### **[Stall]**

MO-MG is CLOSED when the inverter is on the stall prevention mode.

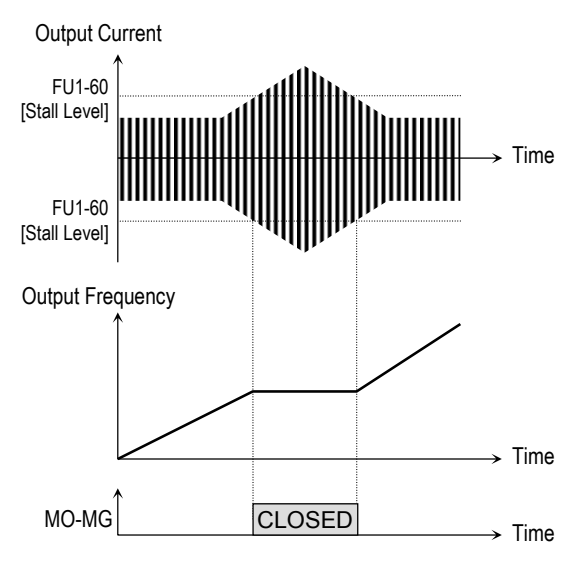

[MO-MG configured as 'Stall']

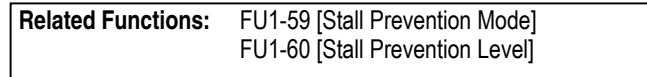

## **[OV]**

MO-MG is CLOSED when the DC link voltage is above the Over-voltage level.

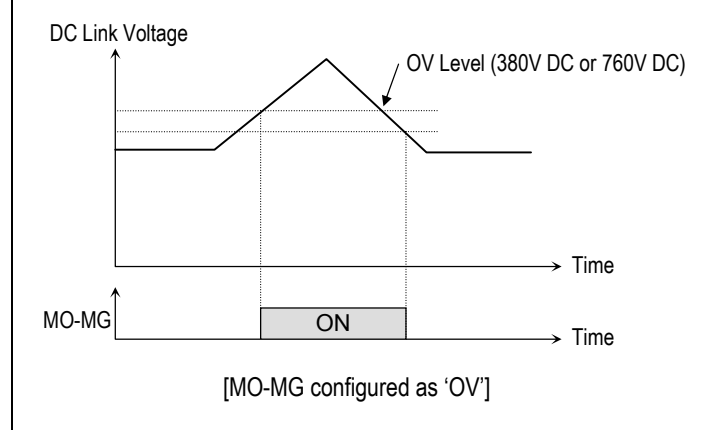

### **[LV]**

MO-MG is CLOSED when the DC link voltage is below the Low-voltage level.

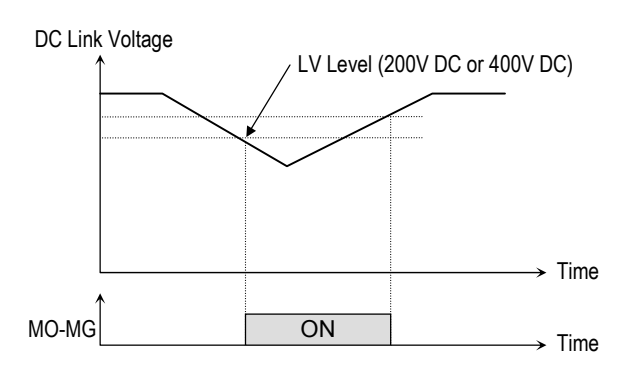

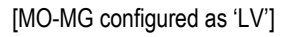

### **[OH]**

MO-MG is CLOSED when the heat sink of the inverter is above the reference level.

### **[Lost Command]**

MO-MG is CLOSED when frequency reference is lost.

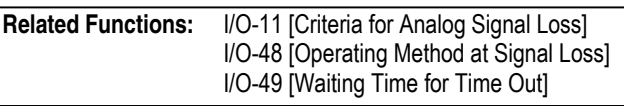

#### **[Run]**

MO-MG is CLOED when the inverter is running.

#### **[Stop]**

MO-MG is CLOED when the inverter is stopped.

## **[Steady]**

MO-MG is CLOED when the inverter is steady speed status.

## **[Search]**

MO-MG is CLOSED during the inverter is speed searching.

#### **[Ready]**

MO-MG is CLOSED when the inverter is ready to run.

#### **I/O-45: Fault Output Relay (30A, 30B, 30C)**

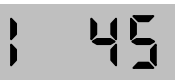

This function is used to allow the fault output relay to operate when a fault occurs. The output relay terminal is 30A, 30B, 30C where 30A-30C is a normally open contact and 30B-30C is a normally closed contact.

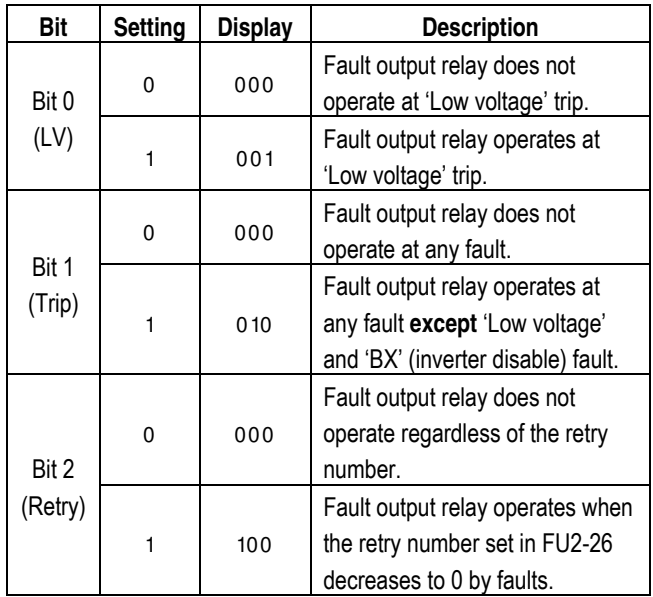

☞ When several faults occurred at the same time, Bit 0 has the first priority.

**Related Functions:** DRV-12 [Fault Display] FU2-26 [Retry Number]

#### **I/O-46: Inverter Number I/O-47: Baud Rate**

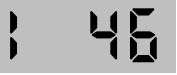

This code sets the inverter number. This number is used in communication between inverter and communication board.

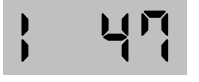

This code sets the communication speed. This is used in communication between inverter and communication board.

**I/O-48: Operating at Loss of Freq. Reference I/O-49: Waiting Time after Loss of Freq. Reference** 

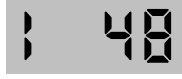

There are two kinds of loss of frequency reference. One is the loss of digital frequency reference and the other is of analog frequency reference.

Loss of digital frequency reference is applied when DRV-04 [Frequency Mode] is set to 'Keypad-1' or 'Kepad-2'. At this time, the 'Loss' means the communication error between inverter and keypad or communication board during the time set in I/O-49.

Loss of analog frequency reference is applied when DRV-04 [Frequency Mode] is set to other than 'Keypad-1' or 'Kepad-2'. At this time, the 'Loss' is determined by the criteria set in I/O-11 [Criteria for Analog Input Signal Loss].

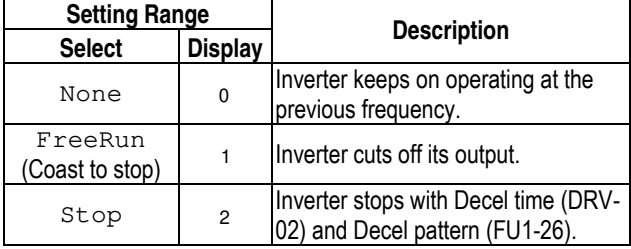

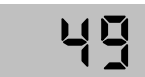

This is the time inverter determines whether there is a frequency reference or not. If there is no frequency reference satisfying I/O-11 during this time, inverter determines that it has lost of frequency reference.

**Related Functions:** DRV-04 [Frequency Mode] I/O-11 [Criteria for Analog Signal Loss]

**I/O-50: Communication Protocol Selection** 

ł

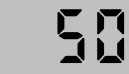

This code selects the RS485 protocol between inverter and computer.

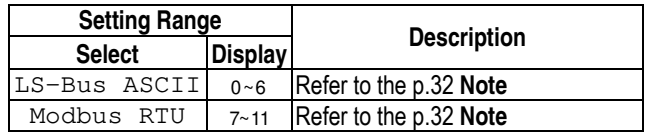

**I/O-50: Communication Delay Time** 

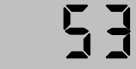

This code sets the communication time (0.02 to 1 sec) between inverter and computer.

**I/O-99: Return Code (7-Segment Keypad)** 

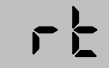

This code is used to exit a group. Press [FUNC] key to exit.

## **CHAPTER 5 - MODBUS-RTU COMMUNICATION**

## **5.1 Introduction**

This manual is about the specifications, installation and operation of MODBUS-RTU for communication with PC or FA computer.

### **5.1.1 Features**

Easy use of drives in Factory Automation by user programming Change and monitoring of drive parameters using computer

### **5.1.2 Interfacing type of RTU Reference:**

- Allows the drive to communicate with any other computers.

- Allows connection of up to 16 drives with multi-drop link system.

- Ensure noise-resistant interface.

Users can use any kind of RS232-485 converters. However a converter that has built-in 'automatic RTS control' is highly recommended. Because the specifications of converters depend on the manufacturers, please refer to the manual for detailed converter specifications.

#### **5.1.3 Before Installation**

Before installation and operation, this manual should be read thoroughly. If not, it can cause personal injury or damage other equipment.

## **5.2 Specifications**

#### **5.2.1 Performance Specifications**

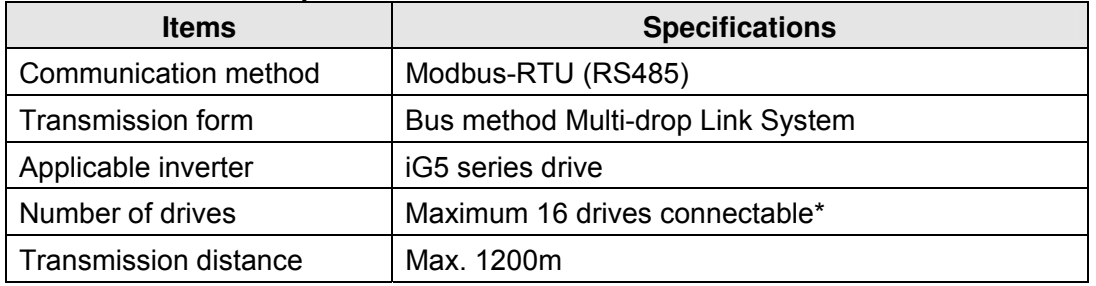

\* Consult with LS representative to connect more than 16 drives.

#### **5.2.2 Hardware Specifications**

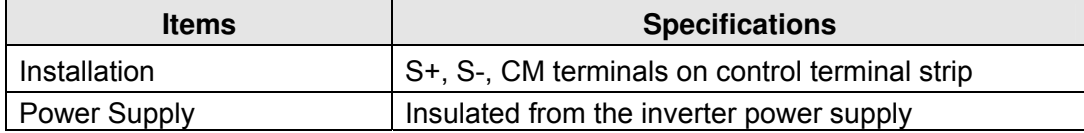

#### **5.2.3 Communication Specifications**

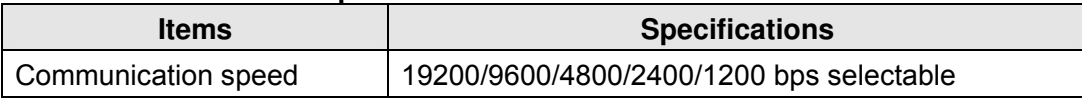

## **Chapter 5 - MODBUS-RTU Communication**

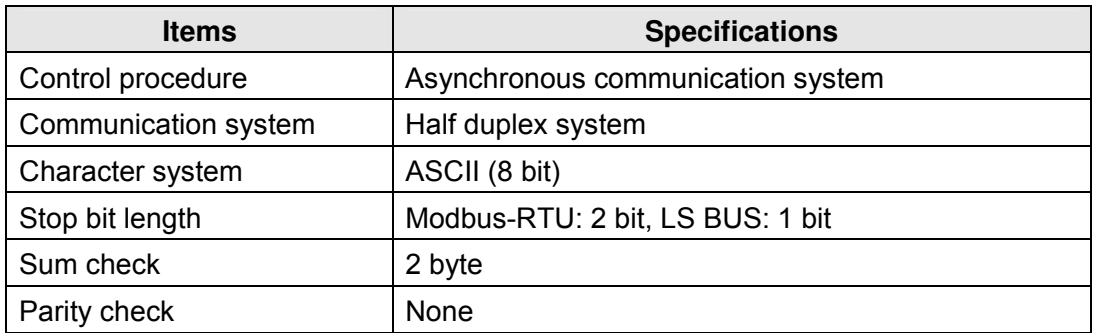

## **5.3 Installation**

#### **5.3.1 Connecting the communication line**

- First connect the 485 GND of MODBUS-RTU communication line to the inverter's (CM) terminals of the control terminals.
- Then connect the MODBUS-RTU communication line to the inverter's  $(S<sup>+</sup>)$ ,  $(S<sup>-</sup>)$  terminals of the control terminals.
- Check the connection and turn ON the inverter.
- If the communication line is connected correctly set the communication related parameters as the following:
- Operate with DriveView if DriveView is operating, if not operate with the Keypad.

DRV-03 [Drive mode]: 3 (RS485)

DRV-04 [Freq. mode]: 5 (RS485)

I/O-46 [Inv. Number]:1~250 (If more than 1 inverters are connected, be sure to use different numbers for each inverter)

I/O-47 [Baud-rate]: 9,600 bps (Factory default)

I/O-48 [Lost Mode]: 0 - No action (Factory default)

 $I/O-49$  [Time-Out]:  $10 - 1.0$  sec (Factory default)

I/O-50 [Comm.Prot]: 7~11 - Modbus-RTU, 0~6 – LS BUS

## **5.3.2 System configuration**

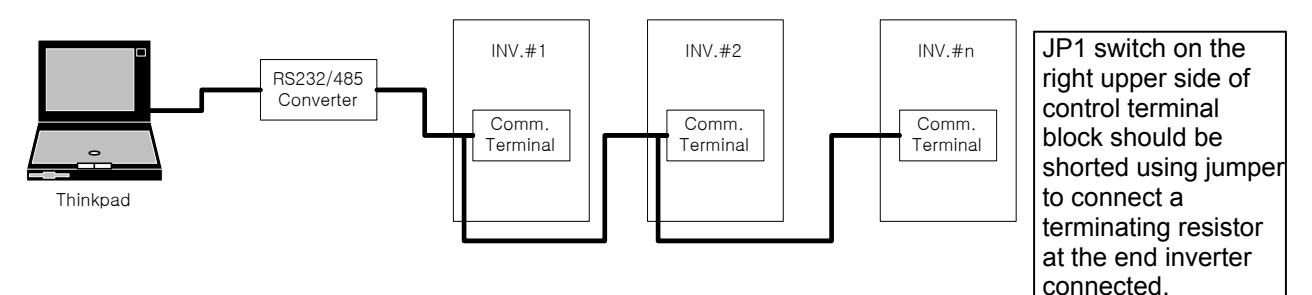

- The number of drives to be connected is up to 16 drives.
- The specification of length of communication line is max. 1200m. To ensure stable communication, limit the length below 700m.
- Use shielded wire for all control signal wiring.

## **5.4 Operation**

#### **5.4.1 Operating Steps**

- Check whether the computer and the inverter are connected correctly.
- Turn ON the inverter. But, do not connect the load until stable communication between the computer and the inverter is verified.
- Start the operating program for the inverter from the computer.
- Operate the inverter using the operating program for the inverter.
- Refer to "6. Troubleshooting" if the communication is not operating normally.
- User program or the "DriveView" program supplied from LS Industrial Systems can be used as the operating program for the inverter if I/O-50 [Communication Protocol Selection] was set to default value 0.

## **5.5 Communication Protocol (Modbus-RTU)**

The communication structure is that the iG5 drives are slaves and a computer/host is the master.

#### **5.5.1 Supported Function Code**

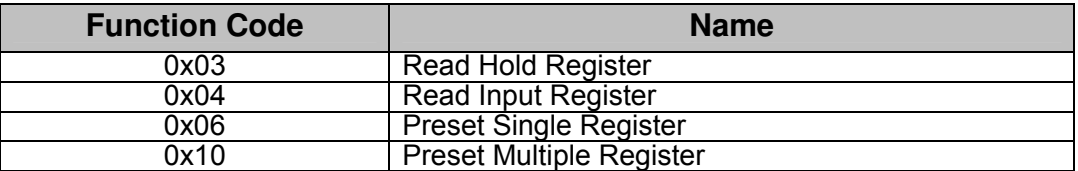

#### **5.5.2 Exception Code**

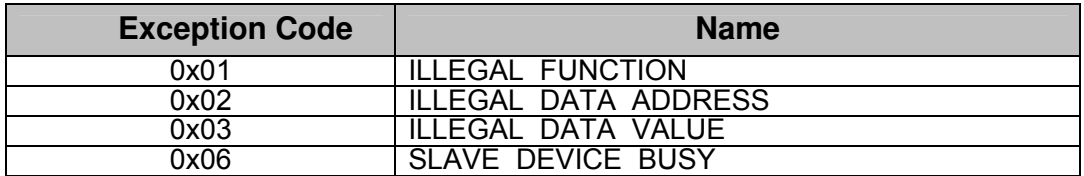

#### **5.5.3 Baud Rate**

1200, 2400, 4800, **9600**, 19200bps (default value of 9600bps)

## **5.6 Communication Protocol (LS-BUS ASCII)**

The communication structure is that the iG5 drives are slaves and a computer/host is the master.

#### **5.6.1 Basic Format**

#### **Command Message (Request)**

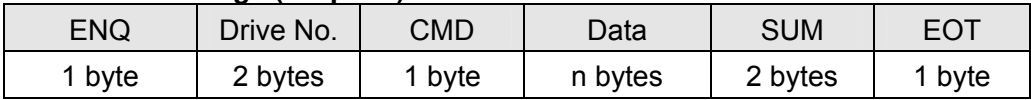

#### **Normal Response (Acknowledge Response)**

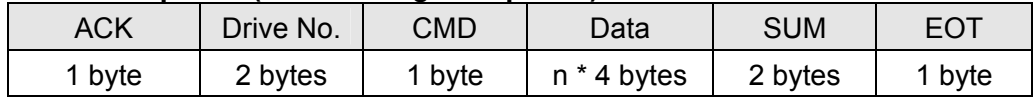

#### **Error Response (Negative Acknowledge Response)**

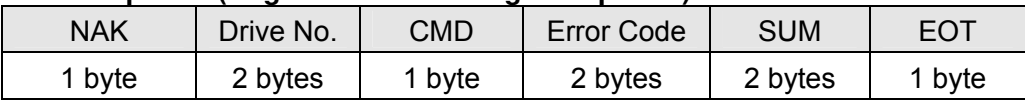

#### **5.6.2 Description:**

- Request starts with 'ENQ' and ends with 'EOT'.
- Acknowledge Response starts with 'ACK' and ends with 'EOT'.
- Negative Acknowledge Response starts with 'NAK' and ends with 'EOT'.
- 'Drive No.' is the number of drives set in 'I/O 48'. The Drive No. is two bytes of ASCII-HEX. (ASCII-HEX: hexadecimal consists of '0'  $\sim$  '9', 'A'  $\sim$  'F')
- 'CMD': Character letter

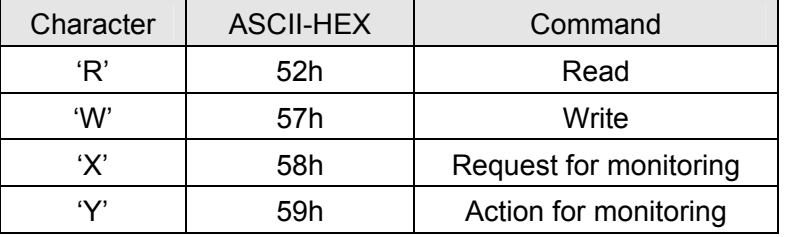

- 'Data': ASCII-HEX (Ex. When the data value is 3000 : 3000  $\rightarrow$  '0"B"B"8'h  $\rightarrow$  30h 42h 43h 38h
- $\bullet$  'Error Code': ASCII (20h ~ 7Fh)
- Receive/send buffer size: Send = 39 byte, Receive=44 byte
- Monitor registration buffer: 8 Word
- 'SUM': to check the communication error.
- SUM= ASCII-HEX format of lower 8 bit of (Drive NO. + CMD + DATA)

#### **Chapter 5 - MODBUS-RTU Communication**

Example) Command Message (Request) for reading one address from address '3000'

| <b>ENQ</b> | Drive No. | <b>CMD</b> | Address | The Number<br>of address to<br>read | <b>SUM</b> | <b>EOT</b> |
|------------|-----------|------------|---------|-------------------------------------|------------|------------|
| 05h        | "በ1"      | "R"        | "3000"  | (14)                                | "A7"       | 04h        |
| 1 byte     | 2 bytes   | 1 byte     | 4 bytes | 1 byte                              | 2 bytes    | 1 byte     |

SUM = '0' + '1' + 'R' + '3' + '0' + '0' + '0' + '1'

 $=$  30h + 31h + 52h + 33h + 30h + 30h + 30h + 31h  $= 1A7h$ 

#### **5.6.3 Detail Communication Protocol**

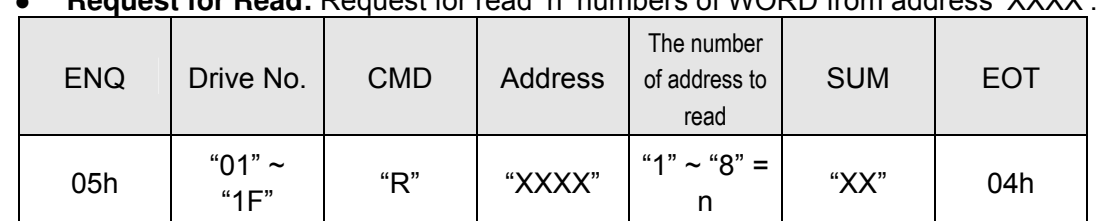

1 byte 2 bytes 1 byte 4 bytes 1 byte 2 bytes 1 byte

## z **Request for Read:** Request for read 'n' numbers of WORD from address 'XXXX'.

Total byte = 12 bytes

The quotation marks (" ") mean character.

#### z **Acknowledge Response**

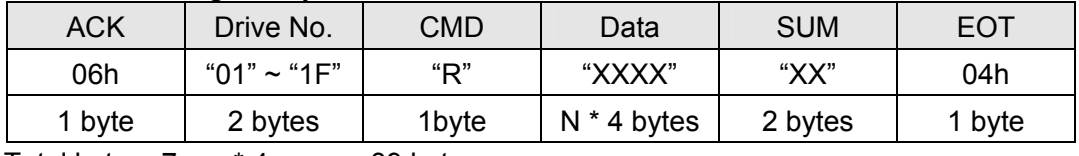

Total byte =  $7 + n * 4 = max$ . 39 bytes

#### z **Negative Acknowledge Response**

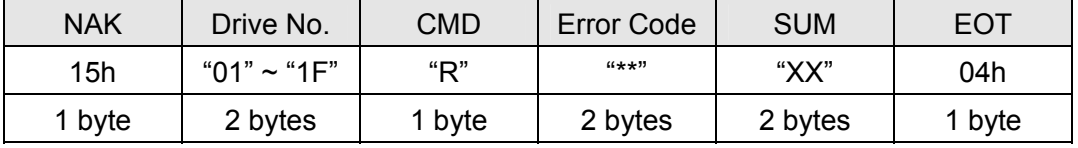

Total byte  $= 9$  bytes

#### **Request for Write**

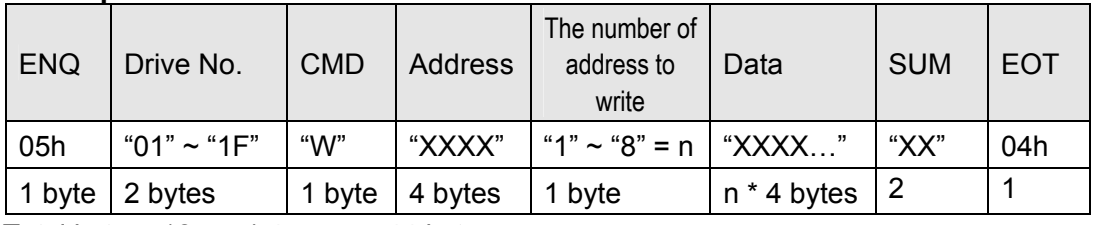

Total byte =  $12 + n * 4 = max$ . 44 bytes

#### z **Acknowledge Response**

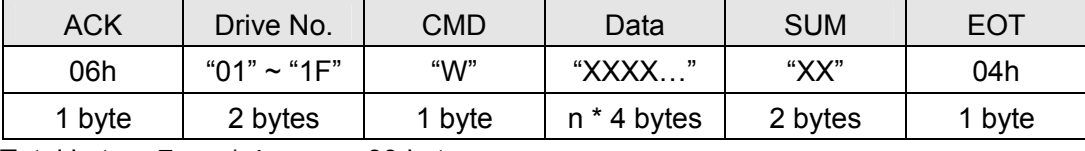

Total byte =  $7 + n * 4 = max$ . 39 bytes

#### z **Negative Acknowledge Response**

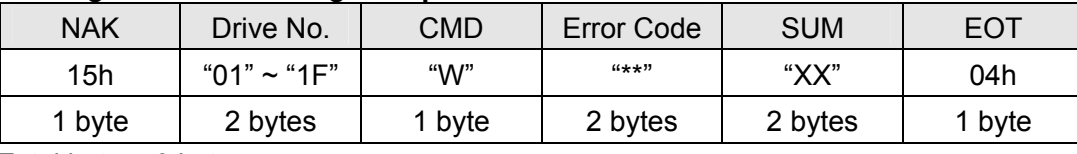

Total byte = 9 bytes

**Note)** As for Run and Frequency command, when Request for Write and Acknowledge Response is exchanged between pc and inverter for the first time, previous data is returned. **In this case, Request for Write Twice. From the second time of transmission, the exactly same data will be transmitted.**

**• Request for Monitor Registration:** This is useful when constant parameter monitoring and data updates are required.

#### **Request for Registration of 'n' numbers of Address**

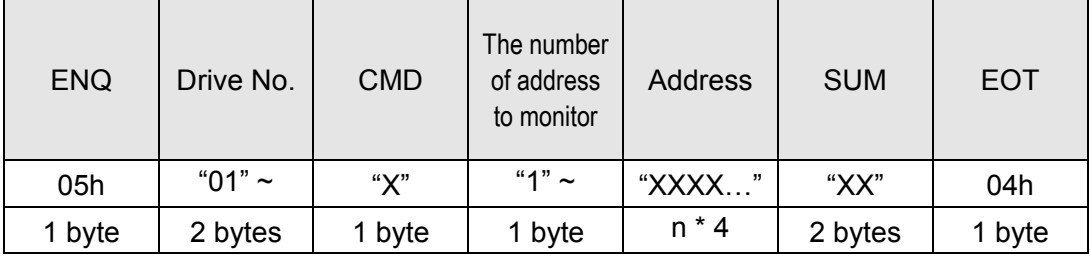

Total byte =  $8 + n * 4 = max$ . 40 bytes

#### **Acknowledge Response**

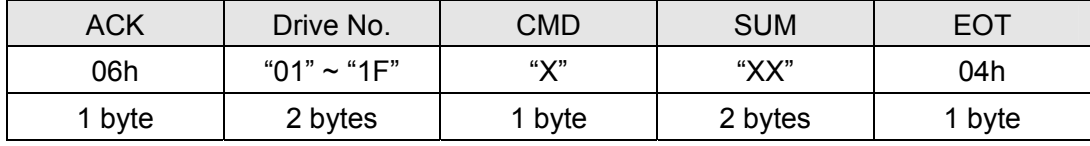

Total byte = 7 bytes

#### **Negative Acknowledge Response**

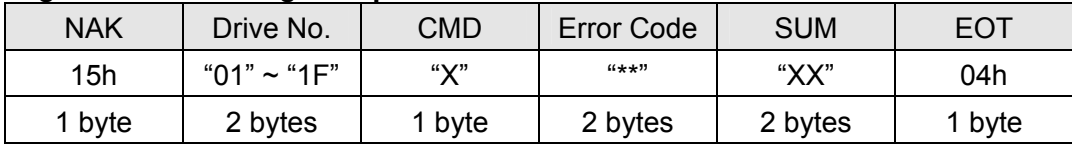

Total byte = 9 bytes

#### **Action Request for Monitor Registration:** Request for read of address registered by monitor registration.

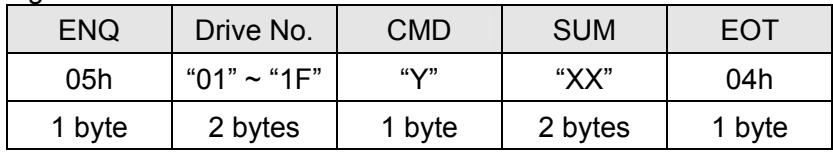

Total byte = 7 bytes

#### **Acknowledge Response**

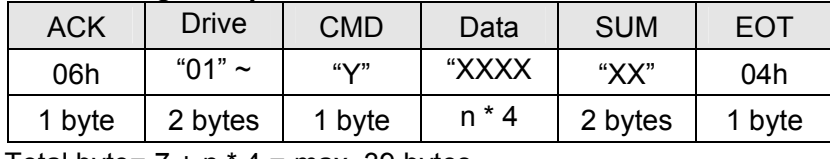

Total byte=  $7 + n * 4 = max$ . 39 bytes

#### **Negative Acknowledge Response**

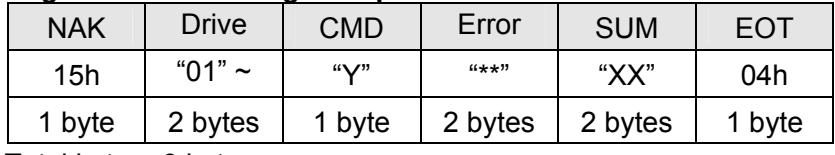

Total byte = 9 bytes

#### **Error Code**

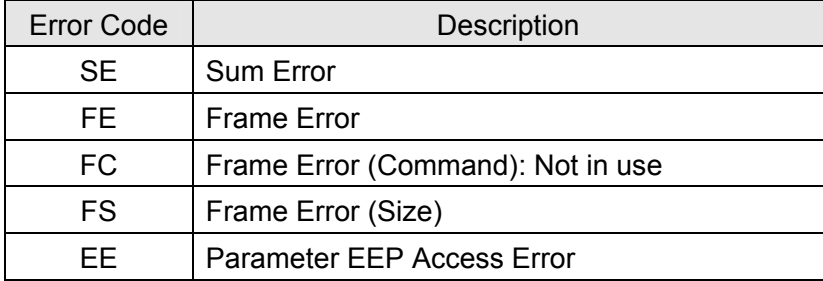

## **5.7 Parameter Code List**

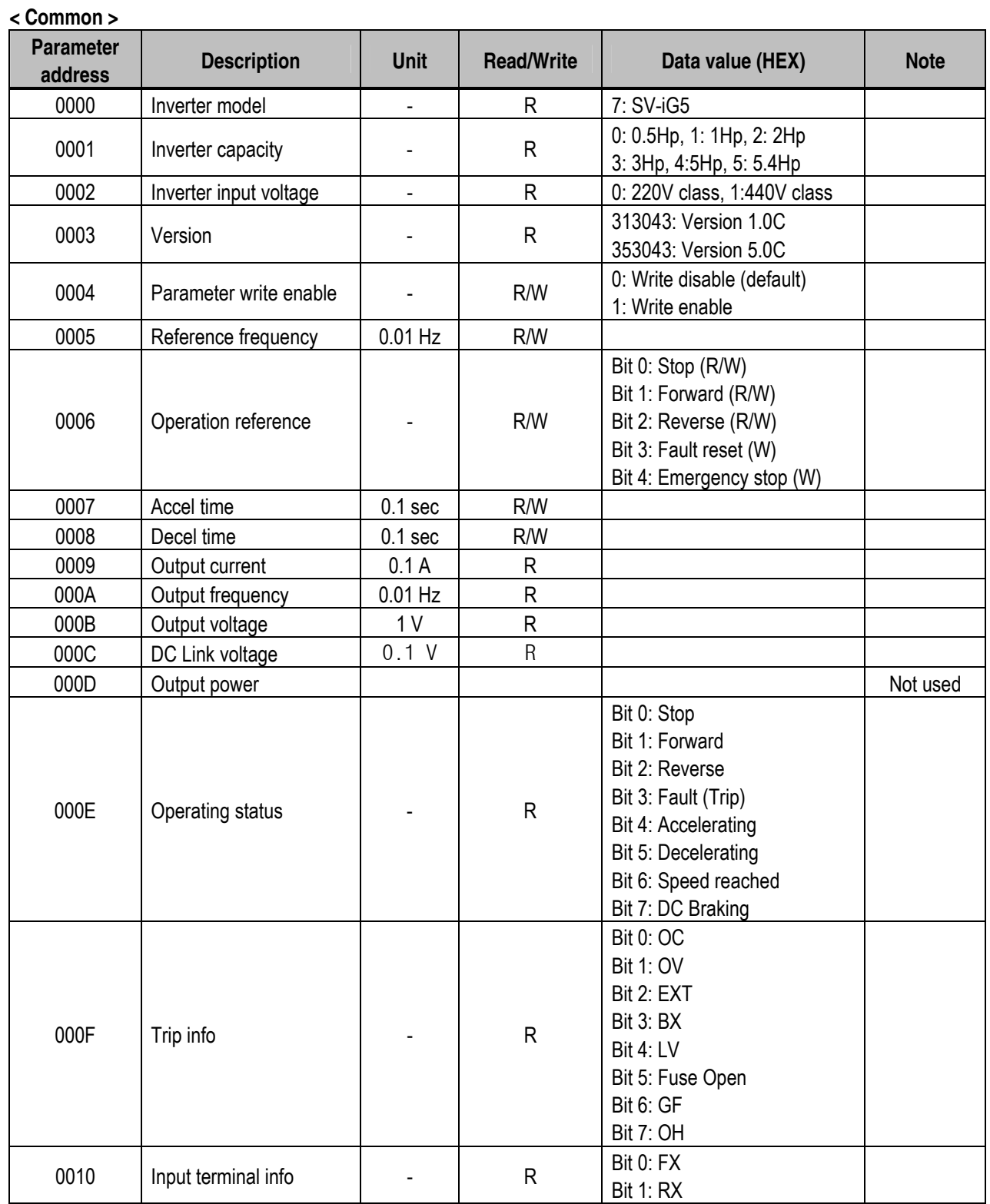

## **Chapter 5 - MODBUS-RTU Communication**

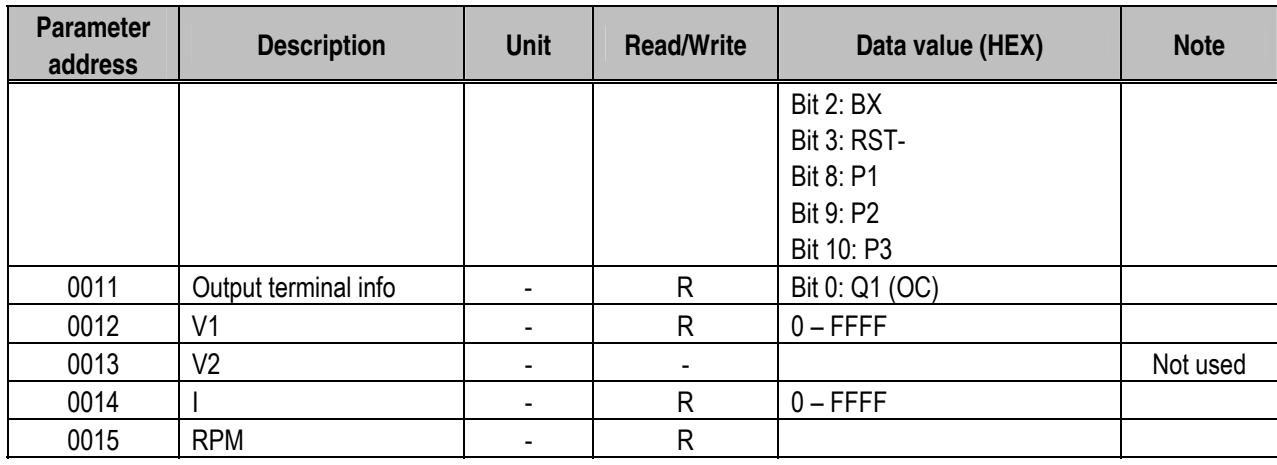

#### **< DRV Group >**

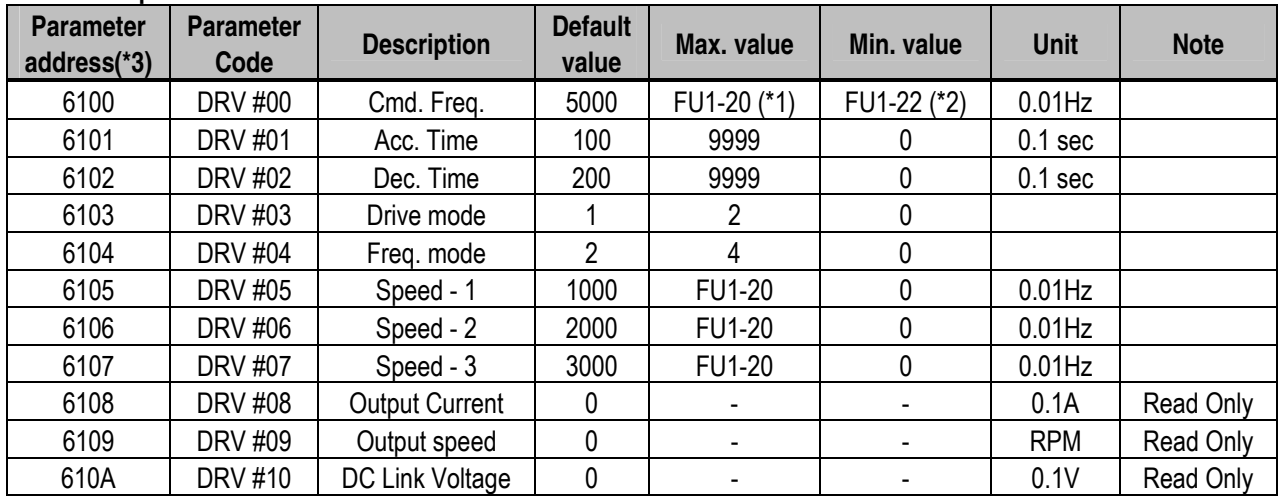

(\*1) Refer to FU1 #20 for Max Freq.

(\*2) Refer to FU1 #22 for Start Freq.

(\*3) Parameter address is HEX data

### **< FU1 Group >**

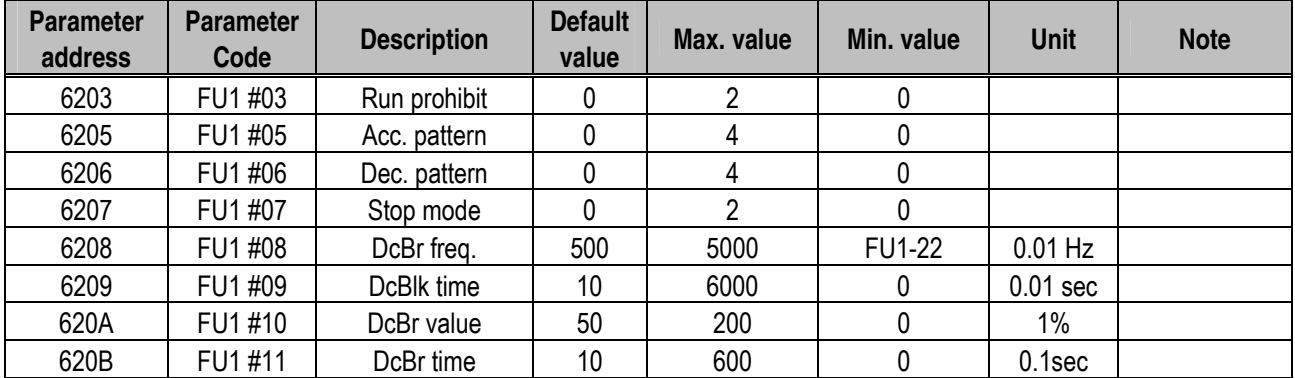

**Chapter 5 - MODBUS-RTU Communication** 

| <b>Parameter</b><br>address | <b>Parameter</b><br>Code | <b>Description</b> | <b>Default</b><br>value | Max. value     | Min. value     | <b>Unit</b> | <b>Note</b> |
|-----------------------------|--------------------------|--------------------|-------------------------|----------------|----------------|-------------|-------------|
| 620C                        | FU1#12                   | DcSt value         | 50                      | 200            | $\pmb{0}$      | $1\%$       |             |
| 620D                        | FU1 #13                  | DcSt time          | $\mathbf 0$             | 600            | $\overline{0}$ | 0.1sec      |             |
| 6214                        | FU1 #20                  | Max freq.          | 5000                    | 40000          | 4000           | $0.01$ Hz   |             |
| 6215                        | FU1 #21                  | Base freq.         | 5000                    | <b>FU1-20</b>  | 3000           | $0.01$ Hz   |             |
| 6216                        | FU1 #22                  | Start freq.        | 10                      | 1000           | 10             | $0.01$ Hz   |             |
| 6217                        | FU1 #23                  | Freq limit         | $\mathbf 0$             | 1              | 0              |             |             |
| 6218                        | FU1 #24                  | F-limit Lo.        | $\mathbf{0}$            | FU1-25         | $\overline{0}$ | $0.01$ Hz   |             |
| 6219                        | FU1 #25                  | F-limit Hi.        | 5000                    | FU1-20         | <b>FU1-24</b>  | $0.01$ Hz   |             |
| 621A                        | FU1 #26                  | Torque boost       | $\mathbf{0}$            | $\mathbf{1}$   | 0              |             |             |
| 621B                        | FU1 #27                  | Fwd boost          | 50                      | 150            | $\mathbf 0$    | 0.1%        |             |
| 621C                        | FU1 #28                  | Rev boost          | 50                      | 150            | $\mathbf 0$    | 0.1%        |             |
| 621D                        | FU1 #29                  | V/F pattern        | $\mathbf 0$             | $\overline{2}$ | $\mathbf 0$    |             |             |
| 621E                        | FU1 #30                  | User freq. 1       | 1250                    | FU1-32         | 0              | $0.01$ Hz   |             |
| 621F                        | FU1#31                   | User volt. 1       | 25                      | 100            | $\mathbf 0$    | $\%$        |             |
| 6220                        | FU1 #32                  | User freq. 2       | 2500                    | FU1-34         | FU1-30         | $0.01$ Hz   |             |
| 6221                        | FU1#33                   | User volt. 2       | 50                      | 100            | 0              | $\%$        |             |
| 6222                        | FU1 #34                  | User freq. 3       | 3750                    | FU1-36         | FU1-32         | $0.01$ Hz   |             |
| 6223                        | FU1 #35                  | User volt. 3       | 75                      | 100            | 0              | $\%$        |             |
| 6224                        | FU1 #36                  | User freq. 4       | 5000                    | <b>FU1-20</b>  | <b>FU1-34</b>  | $0.01$ Hz   |             |
| 6225                        | FU1 #37                  | User volt. 4       | 100                     | 100            | $\mathbf 0$    | $\%$        |             |
| 6226                        | FU1#38                   | Volt control       | 1000                    | 1100           | 40             | $\%$        |             |
| 6227                        | FU1#39                   | Energy save        | 0                       | 30             | $\mathbf 0$    | $\%$        |             |
| 6232                        | FU1 #50                  | <b>ETH</b> select  | $\mathbf{0}$            | $\mathbf{1}$   | 0              |             |             |
| 6233                        | FU1#51                   | ethperc            | 180                     | 250            | FU1-52         | $\%$        |             |
| 6234                        | FU1 #52                  | contperc           | 120                     | FU1-51         | 50             | $\%$        |             |
| 6235                        | FU1 #53                  | Motor type         | $\mathbf 0$             | $\mathbf{1}$   | 0              |             |             |
| 6236                        | FU1 #54                  | OL level           | 150                     | 250            | 30             | $\%$        |             |
| 6237                        | FU1 #55                  | OL time            | 100                     | 300            | $\pmb{0}$      | $0.1$ sec   |             |
| 6238                        | FU1 #56                  | OLT select         | 0                       | $\mathbf{1}$   | $\mathbf 0$    |             |             |
| 6239                        | FU1 #57                  | OLT level          | 200                     | 250            | 30             | $\%$        |             |
| 623A                        | FU1 #58                  | OLT time           | 600                     | 600            | $\mathbf 0$    | 0.1sec      |             |
| 623B                        | FU1 #59                  | Stall prev.        | 0                       | $\overline{7}$ | 0              |             |             |
| 623C                        | FU1 #60                  | Stall level        | 200                     | 250            | 30             | $\%$        |             |

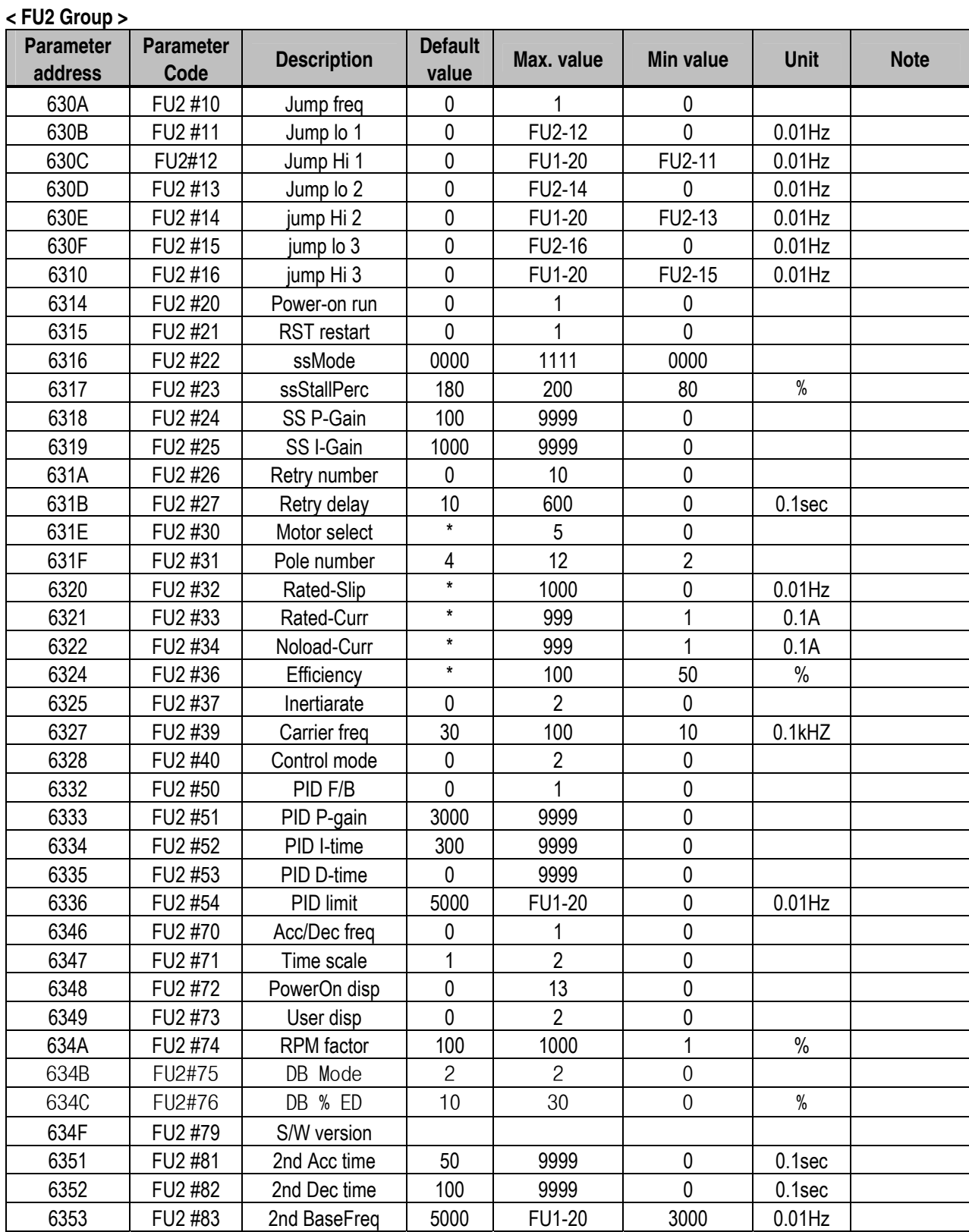

**Chapter 5 - MODBUS-RTU Communication** 

| <b>Parameter</b><br>address | <b>Parameter</b><br>Code | <b>Description</b> | <b>Default</b><br>value | Max. value | Min value     | <b>Unit</b> | <b>Note</b> |
|-----------------------------|--------------------------|--------------------|-------------------------|------------|---------------|-------------|-------------|
| 6354                        | FU2 #84                  | 2nd V/F            | 0                       | 2          | 0             |             |             |
| 6355                        | FU2 #85                  | 2nd F-boost        | 20                      | 150        |               | 0.1%        |             |
| 6356                        | FU2 #86                  | 2nd R-boost        | 20                      | 150        |               | 0.1%        |             |
| 6357                        | FU2 #87                  | 2nd Stall          | 200                     | 250        | 30            | $\%$        |             |
| 6358                        | FU2 #88                  | 2nd ETH            | 180                     | 250        | <b>FU2-89</b> | $\%$        |             |
| 6359                        | FU2 #89                  | 2nd ETH            | 120                     | FU2-88     | 50            | $\%$        |             |
| 635A                        | FU2 #90                  | 2nd R-Curr         | 18                      | 999        |               | 0.1A        |             |

 $\overline{(^*1)$ ,  $(^*2)$ ,  $(^*3)$  values vary according to the capacity.

### **< I/O Group>**

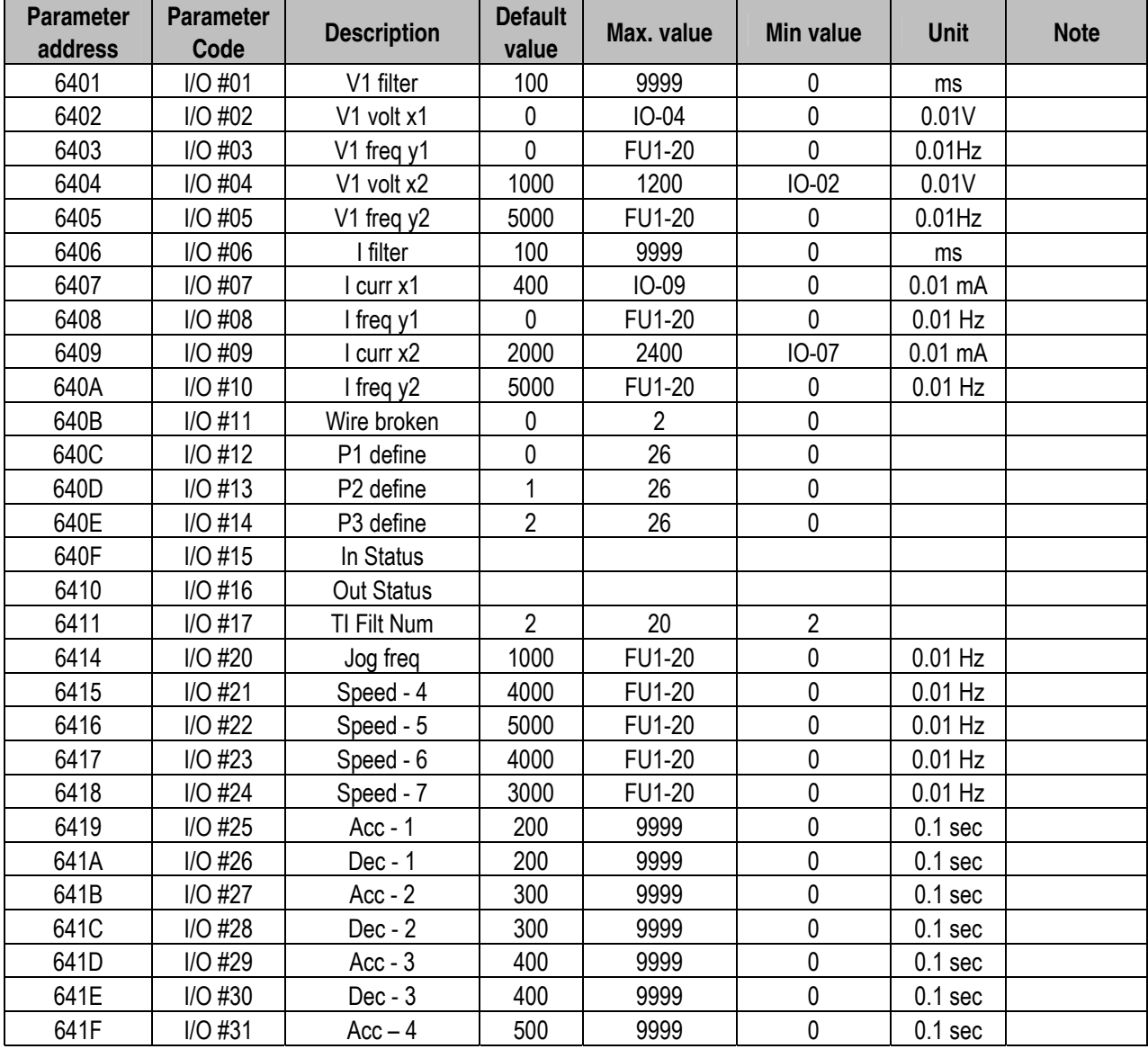

## **Chapter 5 - MODBUS-RTU Communication**

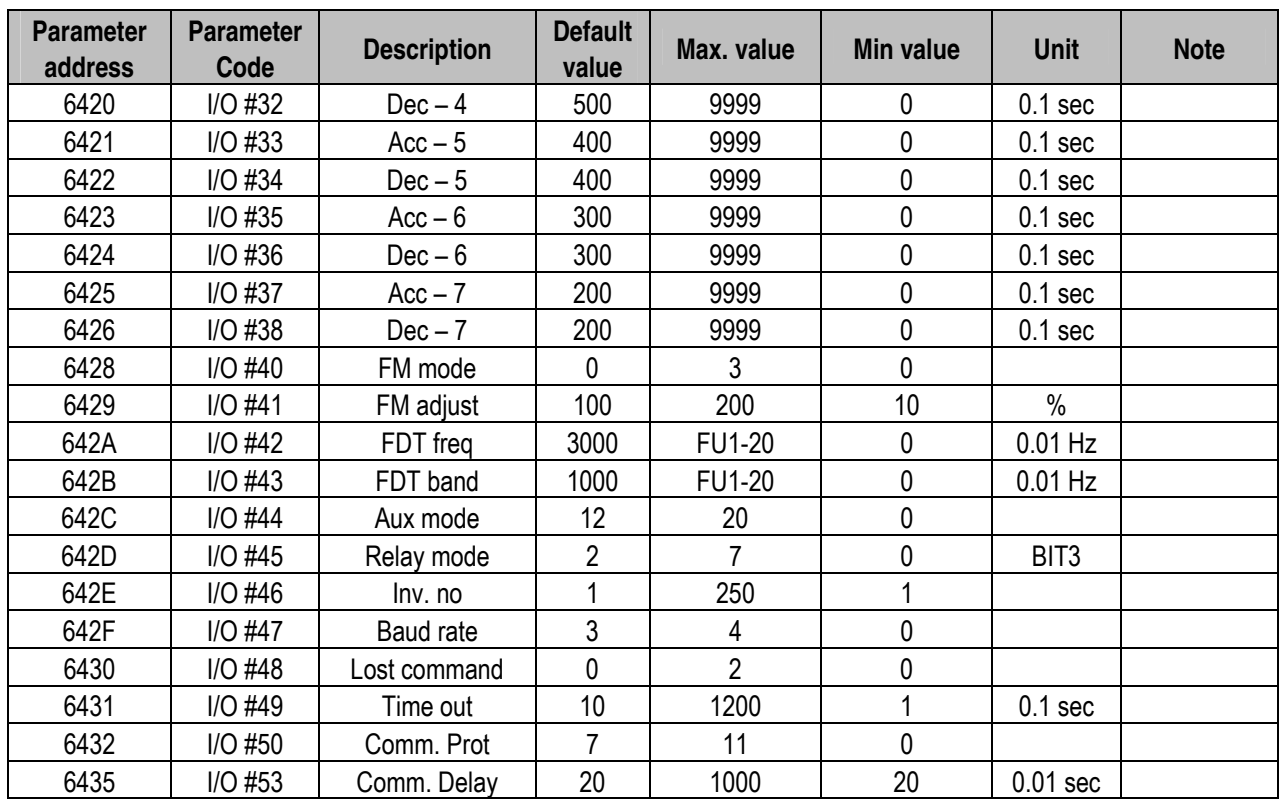

## **5.8 Troubleshooting**

Refer to this chapter when a trouble is occurred.

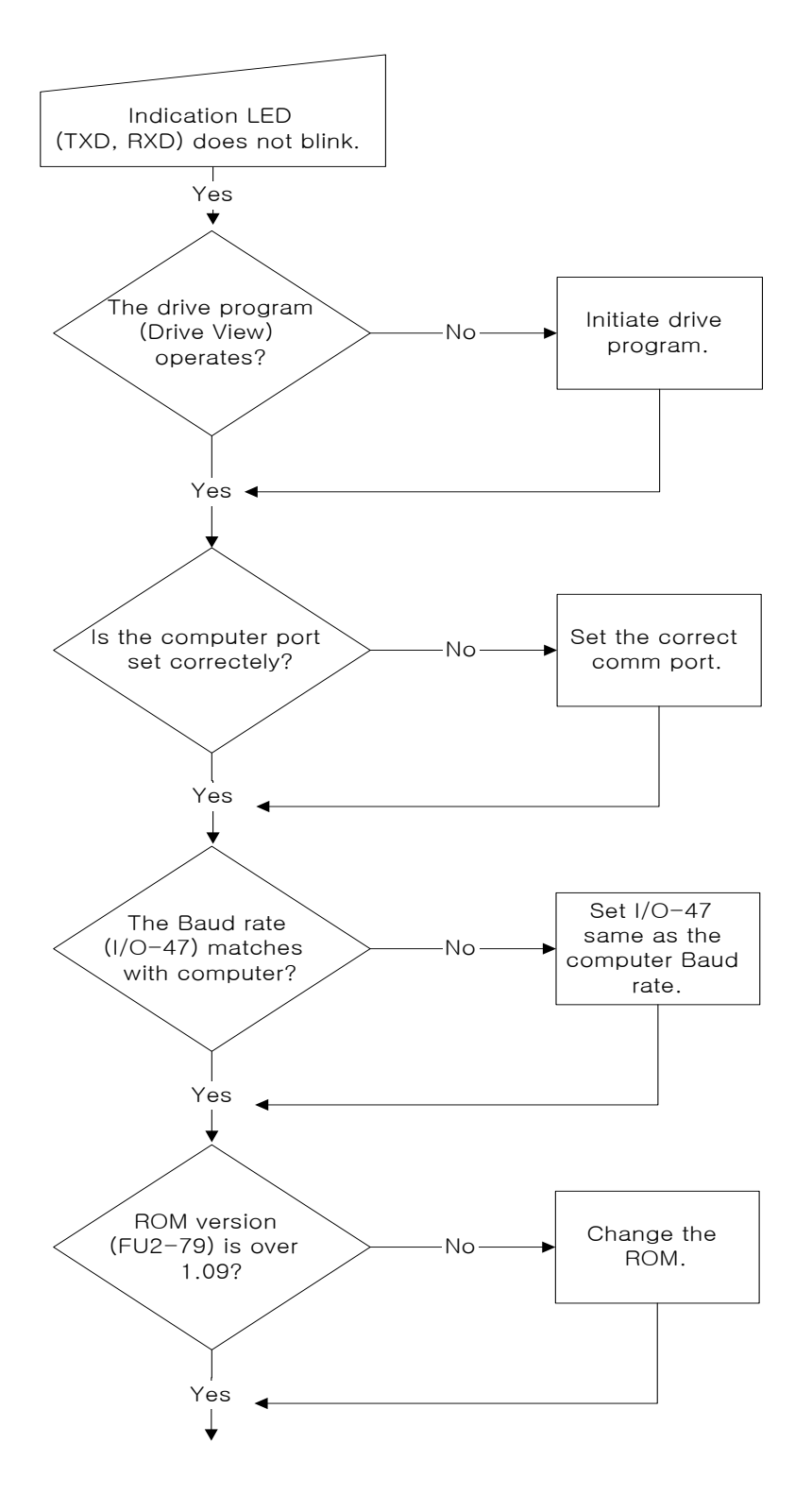

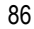

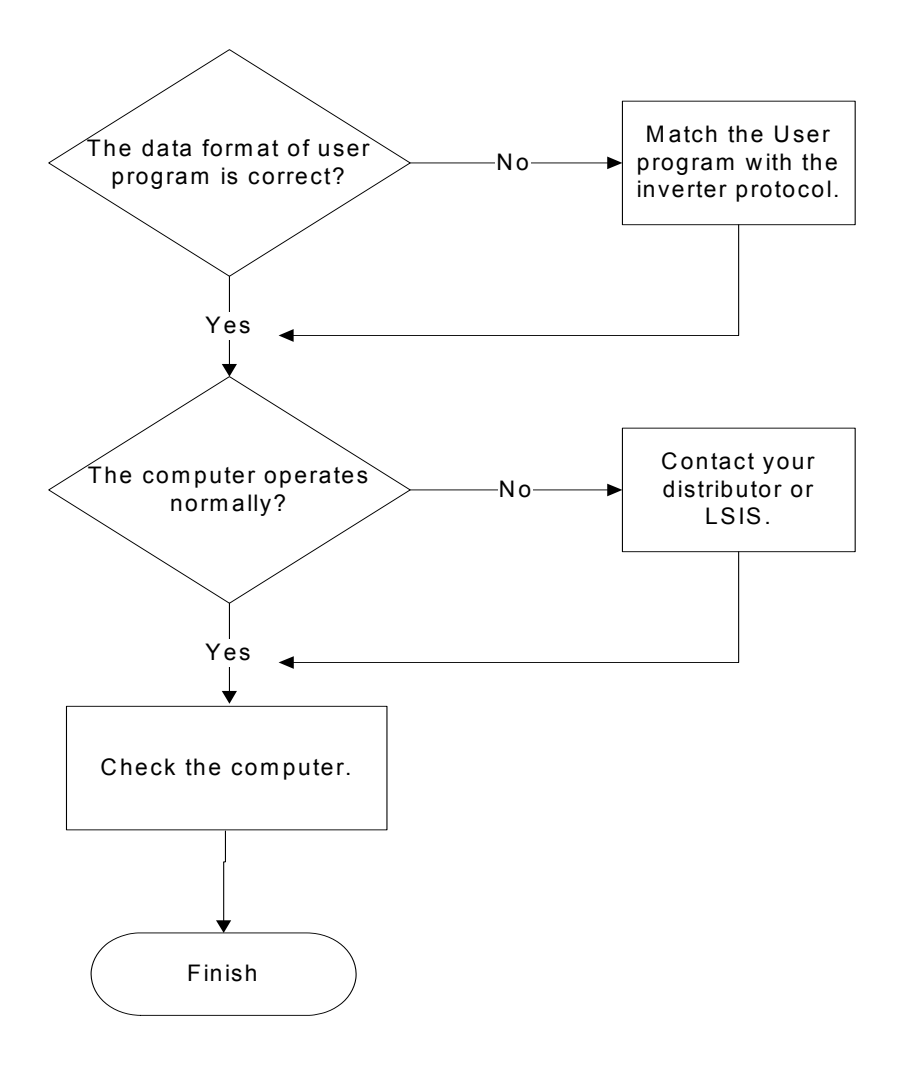

## **5.9 ASCII Code List**

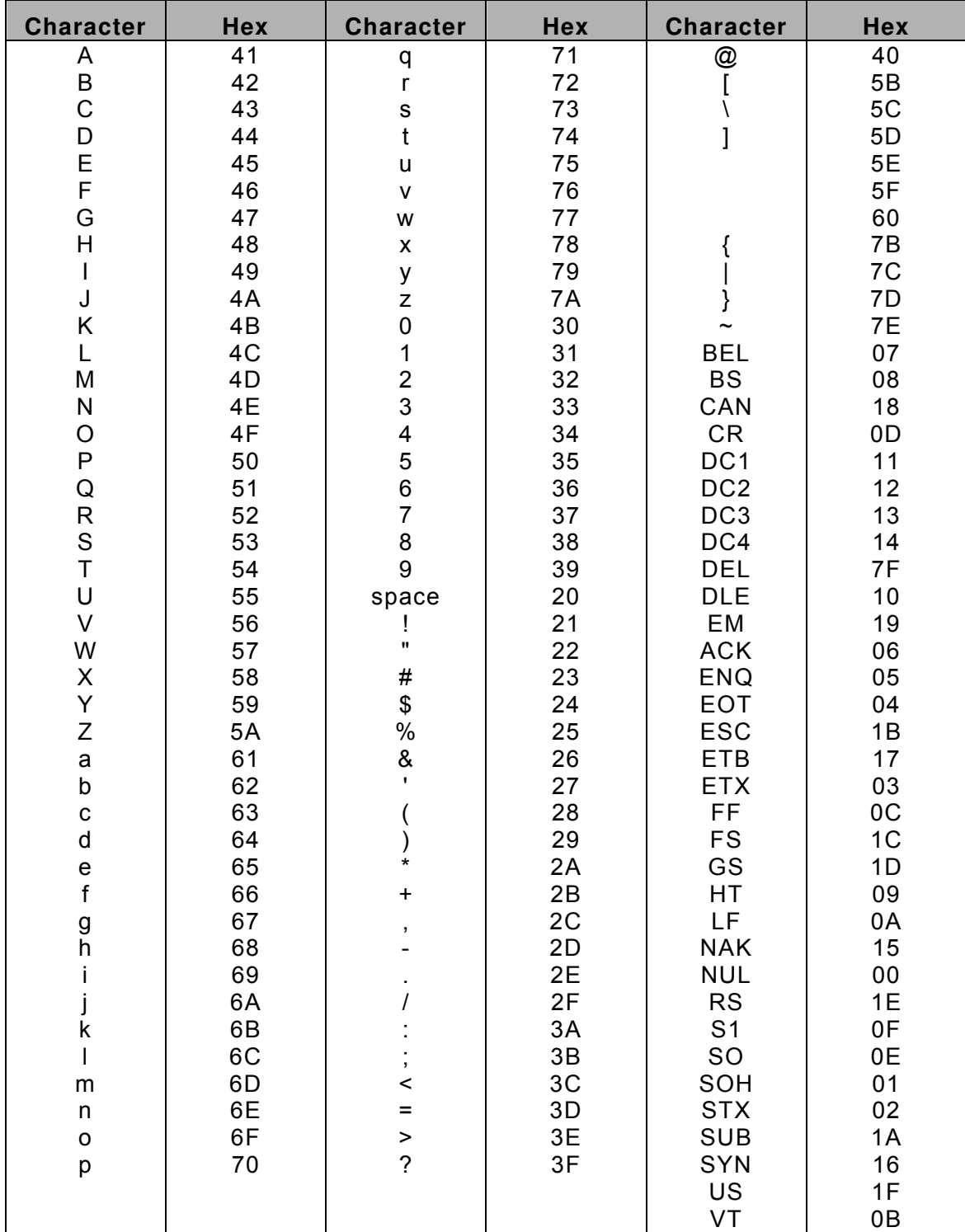

## **CHAPTER 6 - TROUBLESHOOTING & MAINTENANCE**

## **6.1 Fault Display**

When a fault occurs, the inverter turns off its output and displays the fault status in DRV-07. The last 5 faults are saved in FU2-01 through FU2-05 with the operation status at the instance of fault.

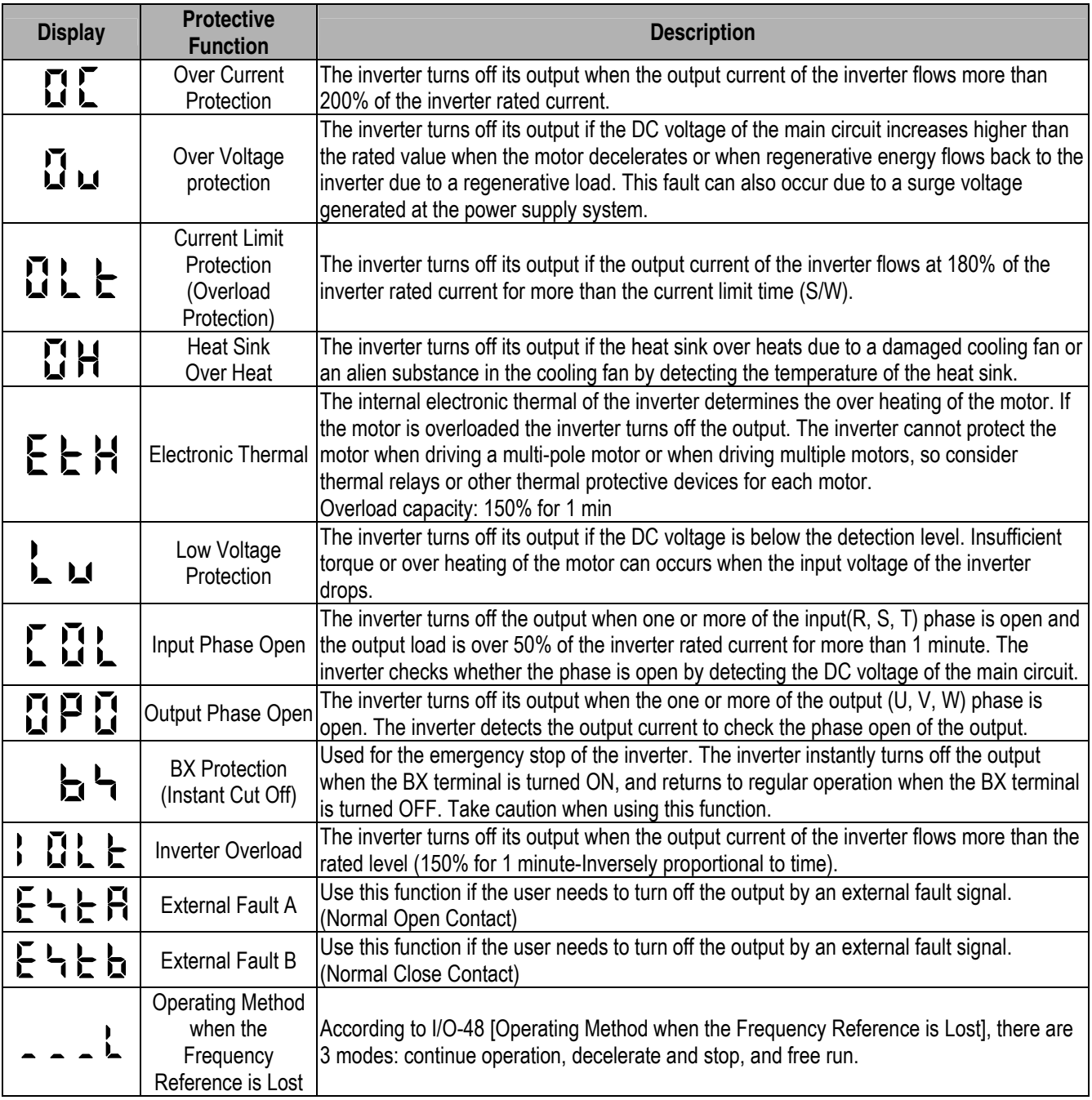

**Chapter 6 - Troubleshooting & Maintenance** 

| <b>Display</b> | <b>Protective</b><br><b>Function</b> | <b>Description</b>                                                                                                    |  |  |
|----------------|--------------------------------------|----------------------------------------------------------------------------------------------------|--|--|
| FΜ             | <b>EEPROM Error 1</b>                | The keypad EEPROM has a fault causing parameter read/write error.                                                                                                    |  |  |
| EOS            | <b>EEPROM Error 2</b>                | The ROM version for the inverter and keypad are different.                                                                                                    |  |  |
| $H^{11}$       | Inverter H/W Fault                   | When an error occurs to the control circuitry of the inverter a fault signal is sent. There are<br>the CPU error, the EEP error, Fan Fault, Ground Fault and NTC Damage for this fault |  |  |
|                | <b>CPU Error</b>                     | The CPU has a fault.                                                                                                    |  |  |
|                | <b>EEP</b> Error                     | The EEPROM on inverter main board has a fault.                                                                                                    |  |  |
|                | Fan fault                            | The cooling fan does not rotate.                                                                                                    |  |  |
| LF             | <b>Ground Fault</b>                  | A ground fault occurs. Inverter checks ground fault only when power is ON and run<br>command is entered.                                                                               |  |  |
|                | NTC Damage                           | NTC is damaged.                                                                                                    |  |  |

**Note:** "HW" is displayed when "FAN", "EEP", "CPU2", "GF", or "NTC" faults occur. Use "FUNC", "UP", "UP", "UP" keys to see the detailed fault contents.

**CAUTION Inverter outputs voltage for 20msec to check Ground Fault.** 

## **6.1.1 Operating Method and Fault Display when Frequency Reference is Lost**

#### **I/O-48 [Operating Method when Frequency Reference is Lost]**

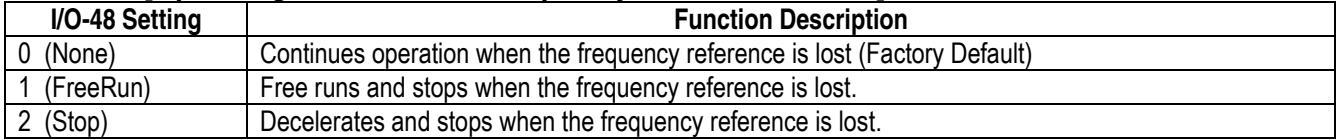

#### ■ Keypad Display when Analog Frequency Reference is Lost

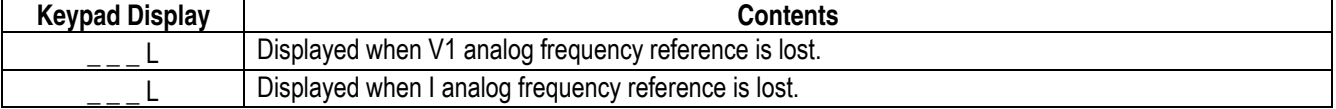

#### ■ Fault Contents and Operating Status Prior to Fault

1) Present Fault Contents (Ex: Over Current)

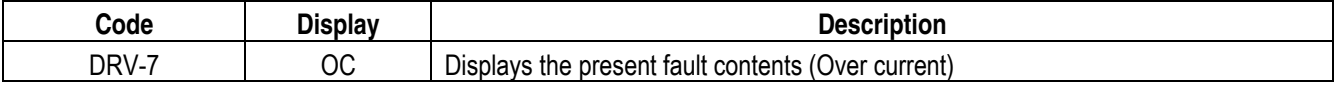

Check the fault contents before pressing the reset key. Press the [FUNC] key and then use the [ $\hat{v}$ (Up)],  $[\sqrt[1]{2}$  (Down)] keys to check the operating information (output frequency, output current, acceleration, deceleration, constant speed status) prior to fault. Press the [FUNC] key to exit. The inverter will store the

fault contents to the memory in FU2-1 when the [RESET] key is pressed.

2) Fault History Contents

FU2-1~5 [Fault history] has the 5 most current faults in its memory. The smallest number will be the most current fault in its memory. Check the operating information prior to fault.

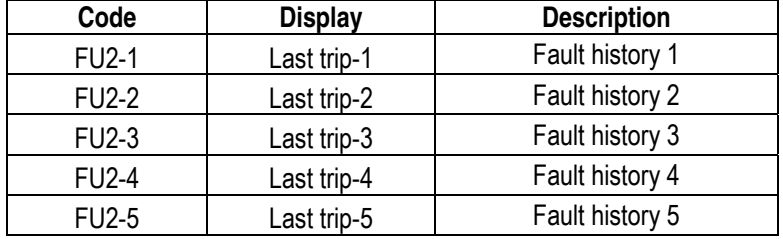

The FU2-6 [Erase Fault History] erases FU2-1~5 [Fault History] contents form the memory, and returns the contents to the factory default status.

## **6.2 Fault (Inverter Fault) Reset**

There are 3 ways to reset the inverter. The auto retry number will be initialized when the user resets the inverter.

- 1) Reset by using the [STOP/RESET] key of the keypad.
- 2) Reset by shorting the RST-CM terminals on the control terminals.
- 3) Turn OFF the inverter and turn the inverter back ON.

91

## **6.3 Fault Remedy**

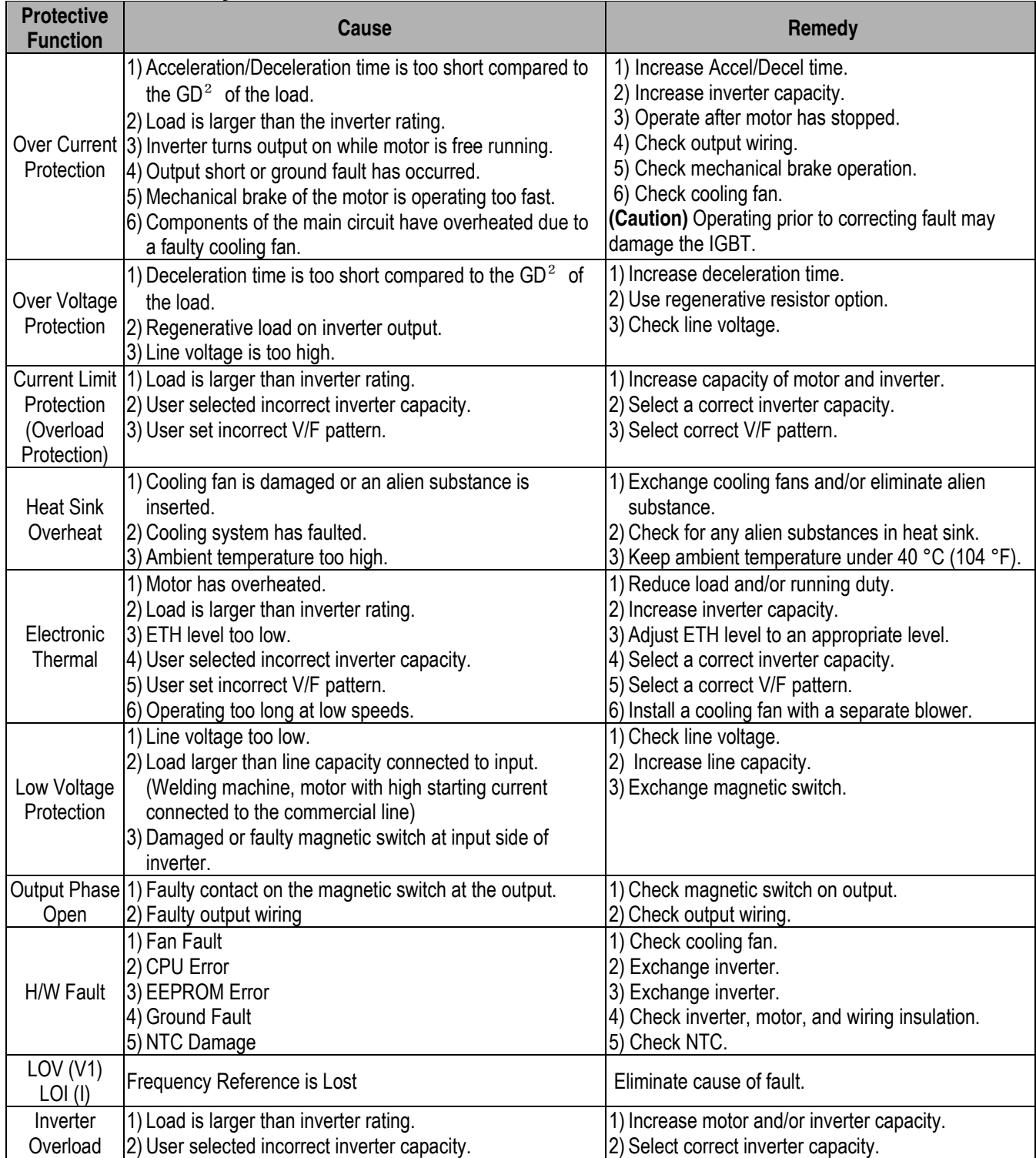

## **6.4 Troubleshooting**

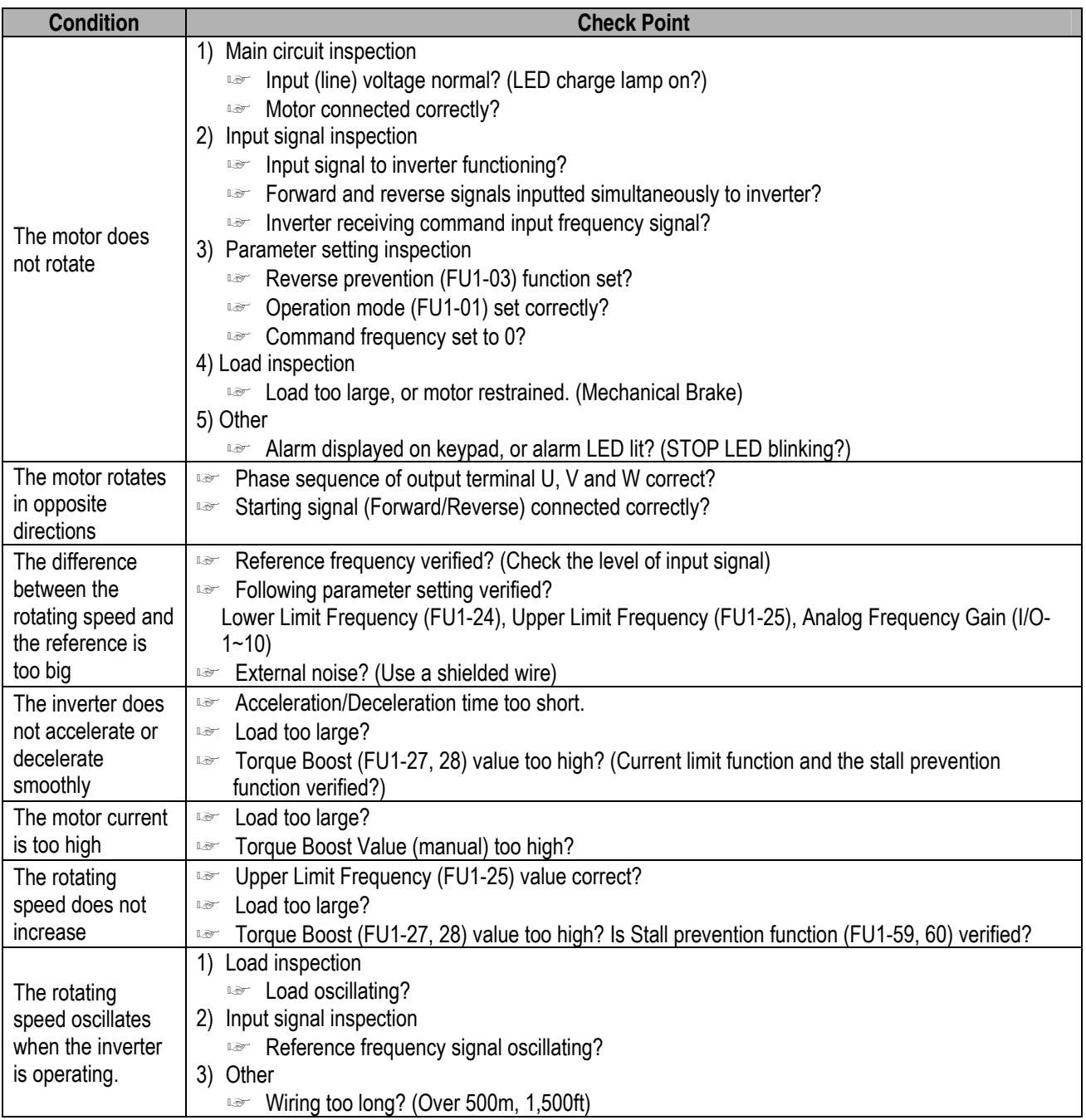

## **6.5 How to Check Power Components**

Before checking the power components, be sure to disconnect AC Input supply and wait until the Main Electrolytic Capacitors (DCP-DCN) are discharged to safe voltage levels.

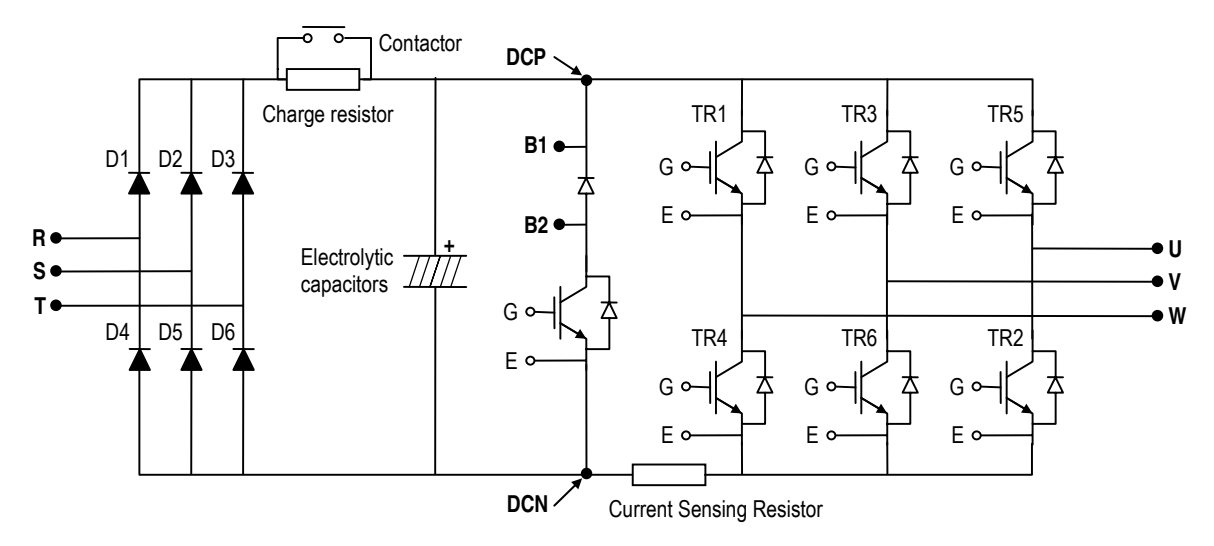

- 1) Disconnect the power input line (R, S, T) and the inverter output to the motor (U, V, W).
- 2) Verify whether the inverter terminal R, S, T, U, V, W, B1, B2 is shorted or open by changing the polarity of the tester.
- 3) Verify capacitor has discharged before testing.
- 4) The tester should display several mega-ohms when open. The tester can display terminal is shorted for a short time and then display several mega-ohms because of the electrolytic capacitor. The tester should display 1  $\Omega$  ~ 10  $\Omega$  when terminal is shorted. If all measured values are about the same, individual modules are OK.
- 4) Diode module and IGBT module checking points:

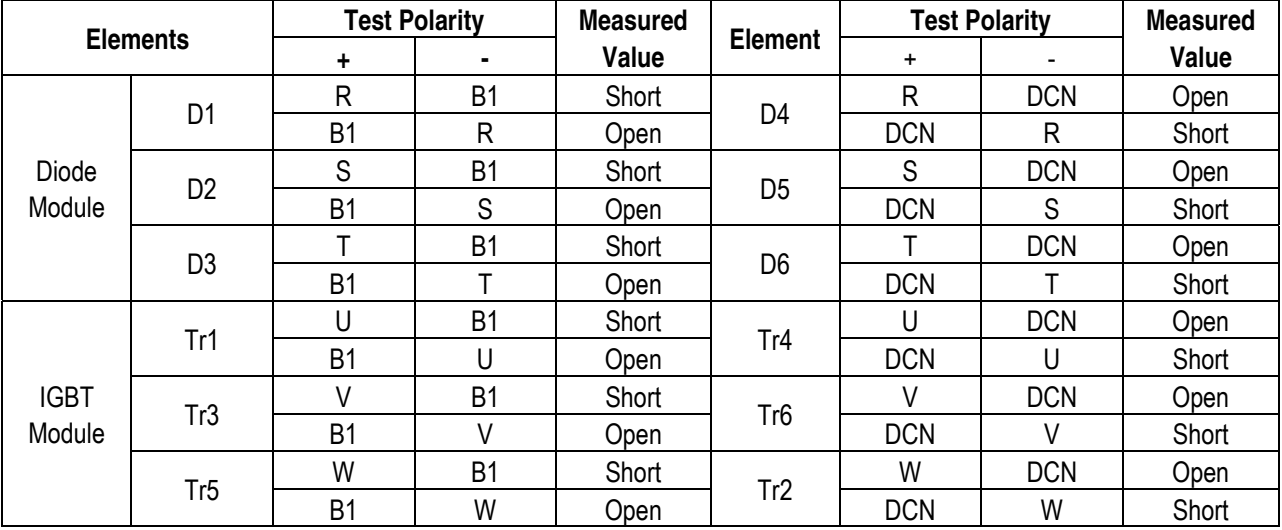

## **6.6 Maintenance**

The iG5 series is an industrial electronic product with advanced semiconductor components, however temperature, humidity, vibration and eventually aging parts may still affect it. To avoid this, it is recommended to perform routine inspections.

#### **6.6.1 Precautions**

- Be sure to remove the drive power input while performing maintenance.
- Be sure to perform maintenance only after checking that the DC bus has discharged. The bus capacitors in the electronic circuit can still be charged even after the power is turned off.
- The correct output voltage can only be measured by using a rectifier voltage meter. Other voltage meters including digital voltage meters are likely to display incorrect values caused by the high frequency PWM output voltage of the drive.

#### **6.6.2 Routine Inspection**

Be sure to check the following before operation.

- The conditions of the installation location.
- The conditions of the drive cooling.
- Abnormal vibration.
- Abnormal heating.

#### **6.6.3 Periodical Inspection**

- Any loose bolt, nut or rust caused by surrounding conditions? If so, tighten up or replace.
- Any deposits inside of the drive of cooling fan? If so, remove the deposits using air.
- Any deposit on the drive's PCB (Printed Circuit Boards)? If so, remove the deposits using air.
- Any abnormal contacts in the various connectors of the drive's PCB? If so, check the condition of the connector in question.
- Check the rotating condition of the cooling fan, the size and condition of the capacitors and the connections with the magnetic contactor. Replace it if there is any abnormality.

## **6.7 Daily and Periodic Inspection Items**

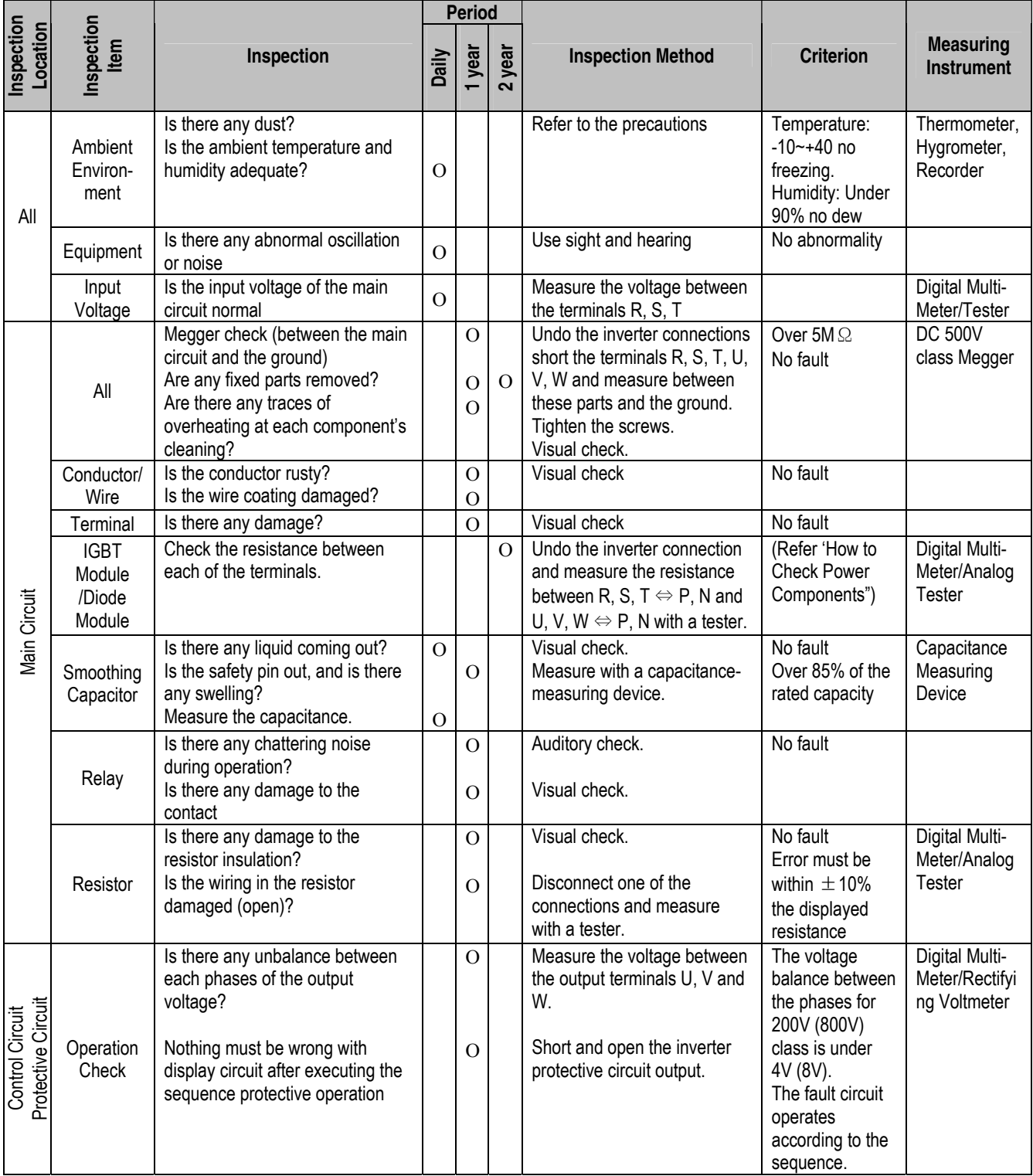

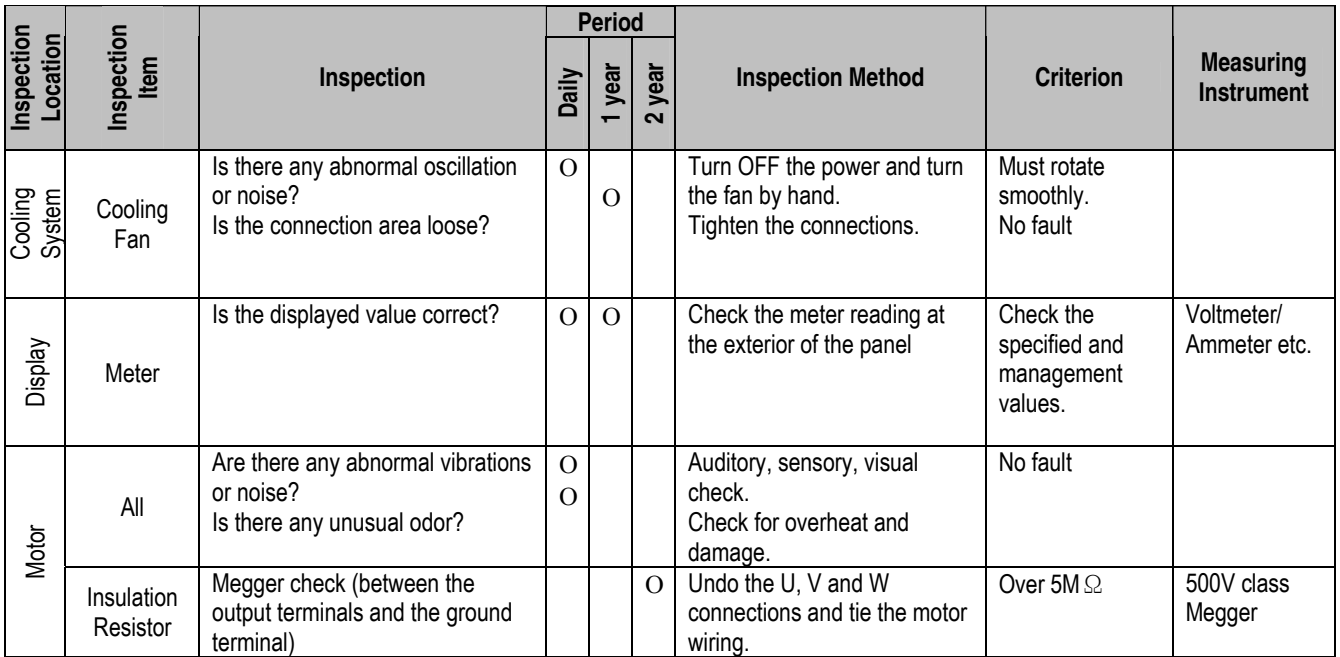

Note: Values in ( ) are for the 400V class inverters.

**Notes:** 

## **CHAPTER 7 - OPTIONS**

## **7.1 Braking Resistor**

Braking resistor is optional.

#### **7.1.1 Lower Braking Magnitude**

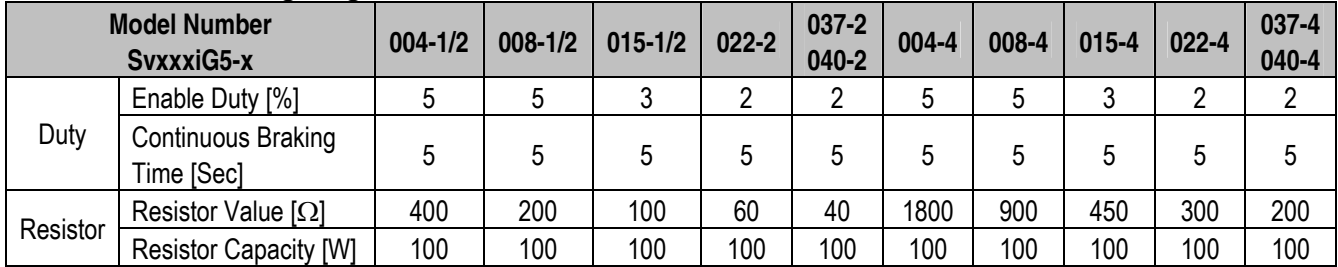

## **7.1.2 Higher Braking Magnitude**

### **[200V Class]**

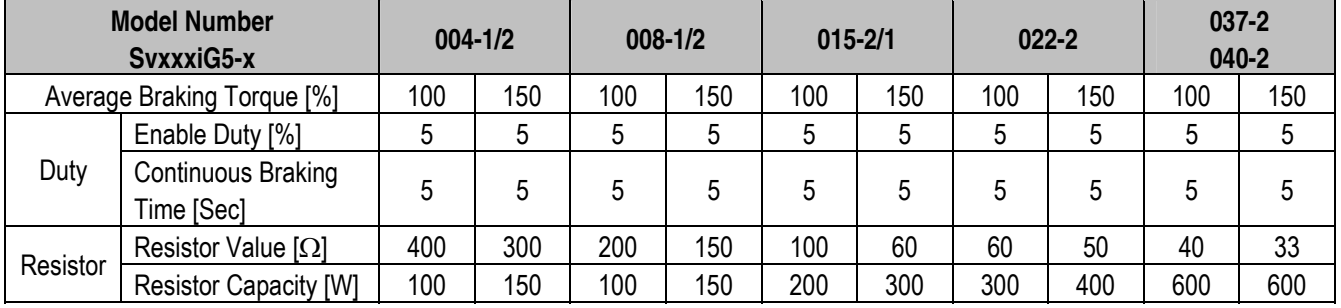

#### **[400V Class]**

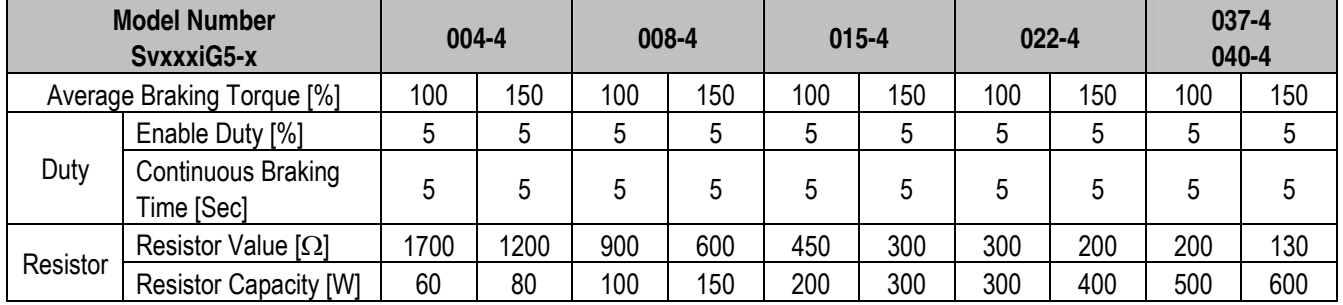

#### **Chapter 7 - Options**

#### **7.1.3 Braking resistor wiring diagram**

Wire the braking resistor to the inverter as short as possible.

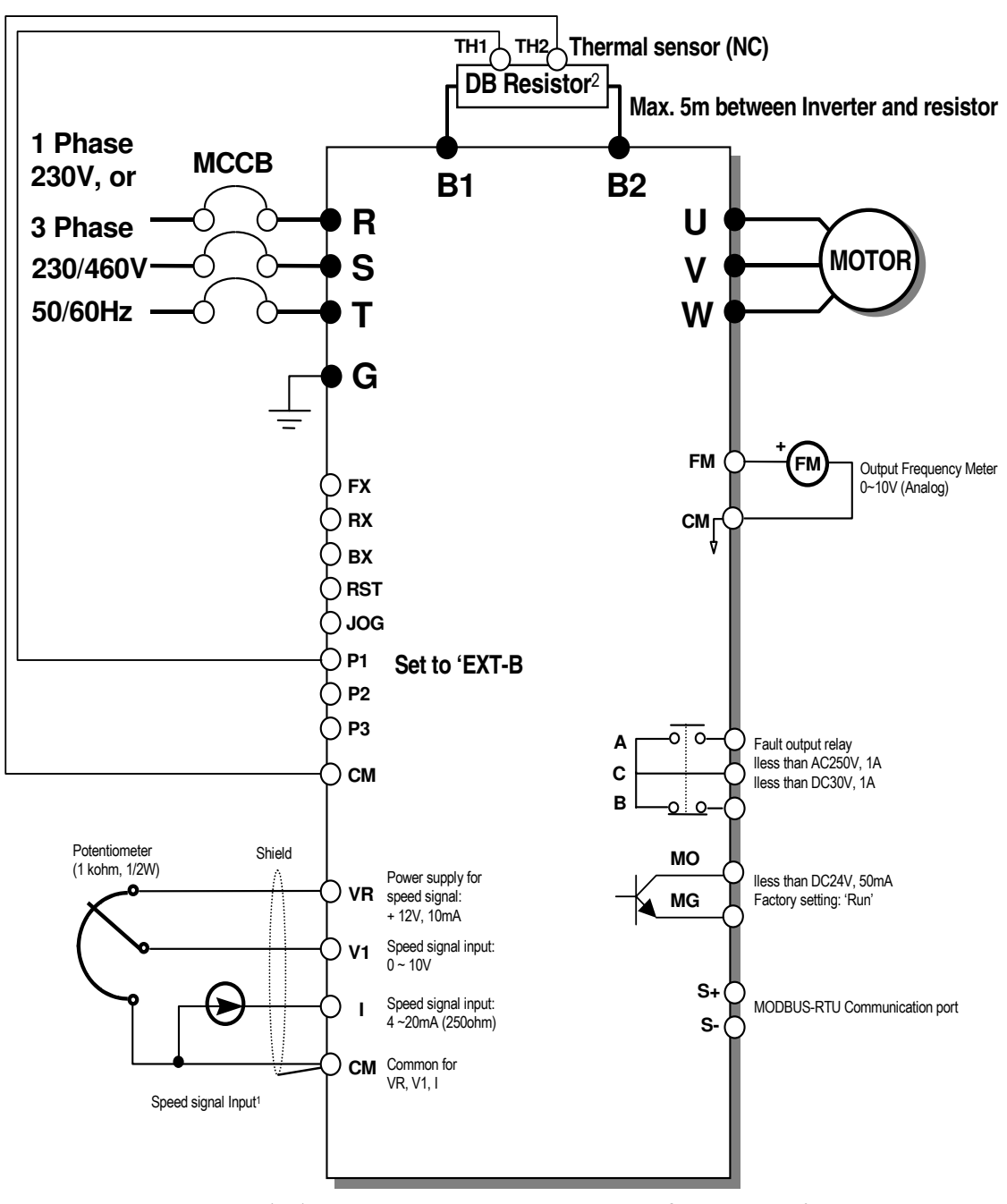

Note) 1. Analog speed command can be set by Voltage, Current and both of them. 2. DB resistor is optional.

#### 100

## **7.2 DIN Rail Base**

Unit: mm

# **SV008iG5-2 SV015iG5-2**

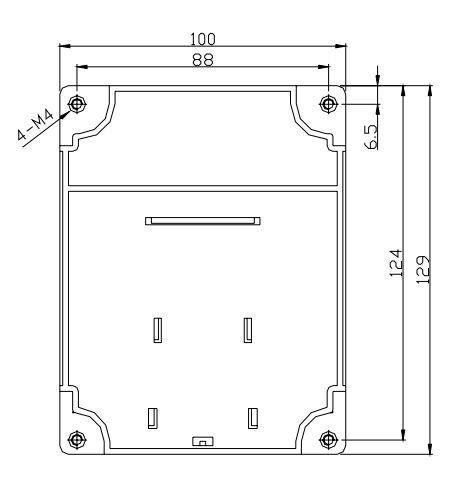

 **SV004iG5-1/2 SV008iG5-1 SV004/008/015iG5-4** 

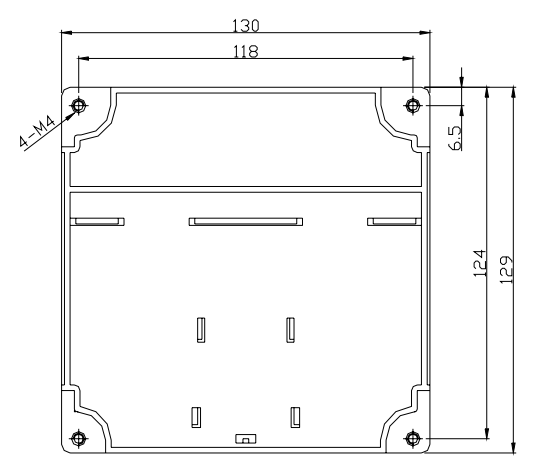

#### **SV015iG5-1 SV022/037/040iG5-2/4**

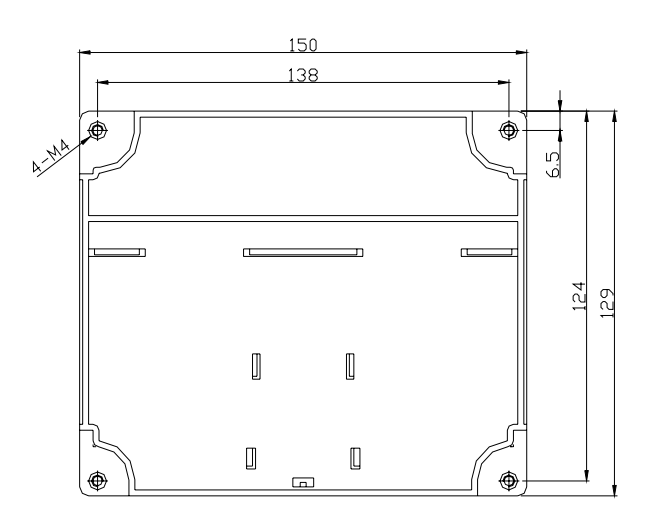

## **7.3 Remote Cable**

Remote cable (Remote control) option set (①+②+③)

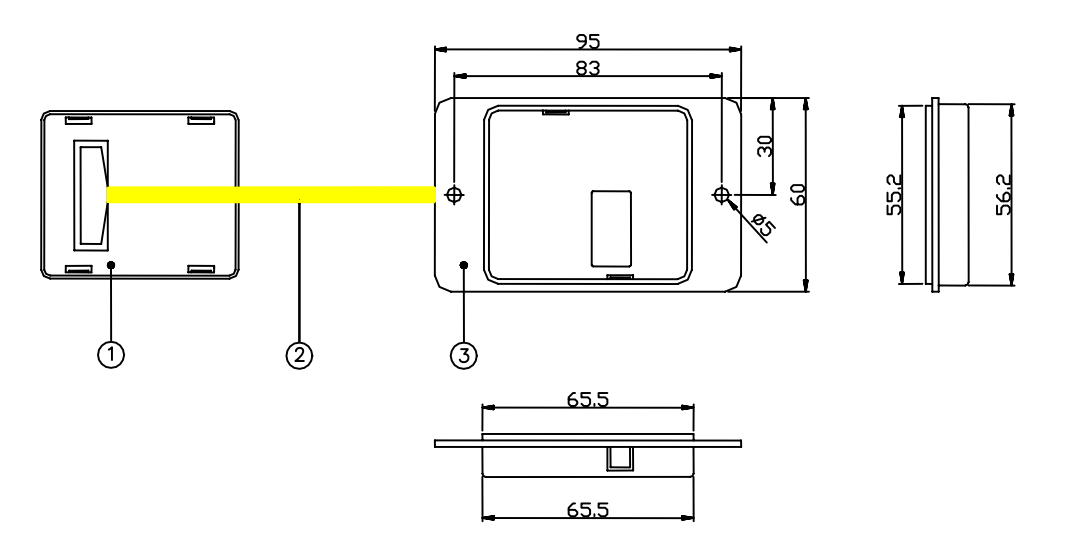

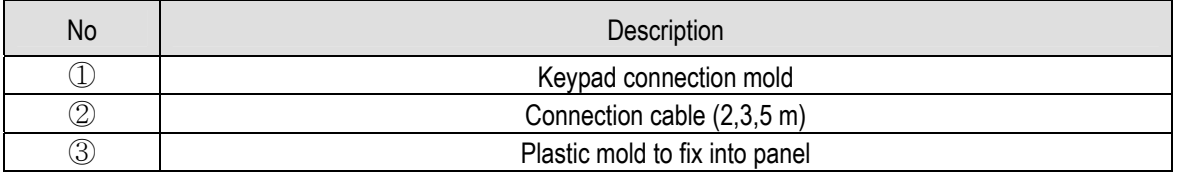

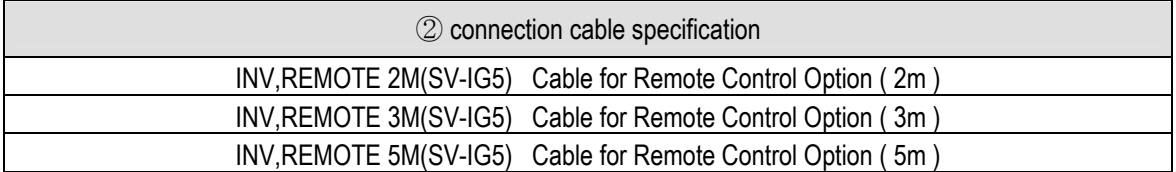

**Note)** It is strongly recommended to use the above remote cable to prevent voltage drop in keypad and malfunction due to system noise.

## **7.4 NEMA option**

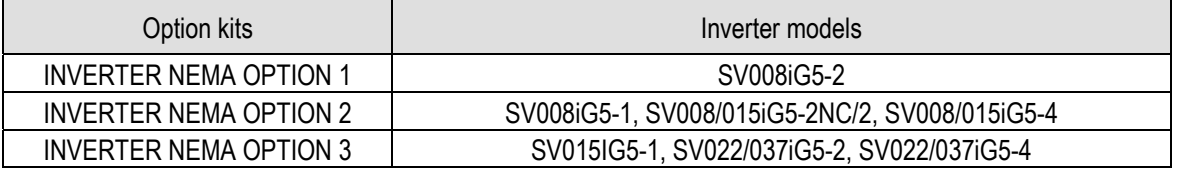

102
## **APPENDIX A - FUNCTIONS BASED ON THE USE**

Set the function properly according to the load and operating conditions. The application and the related functions are listed at the following table.

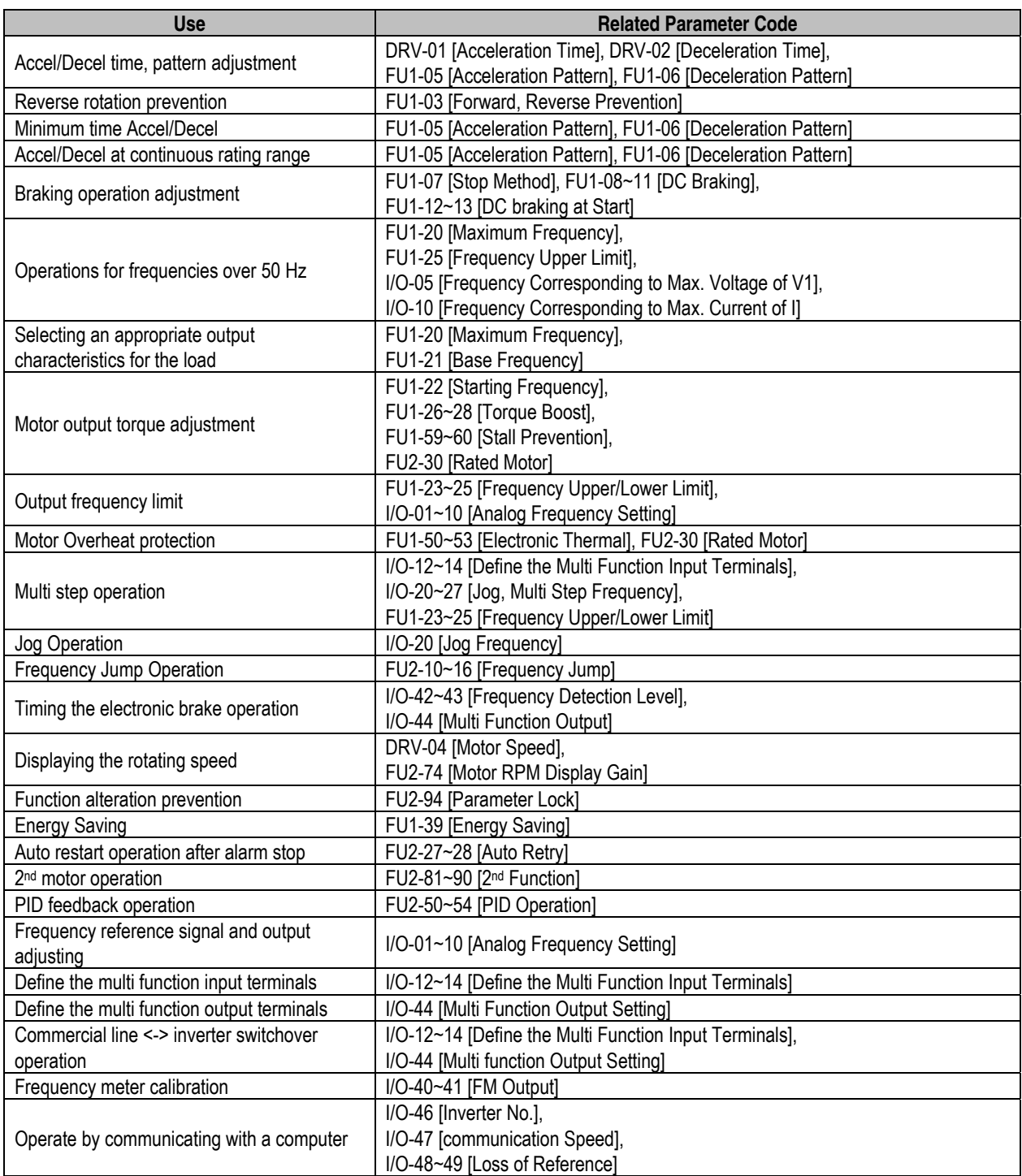

## **APPENDIX B- PERIPHERAL DEVICES**

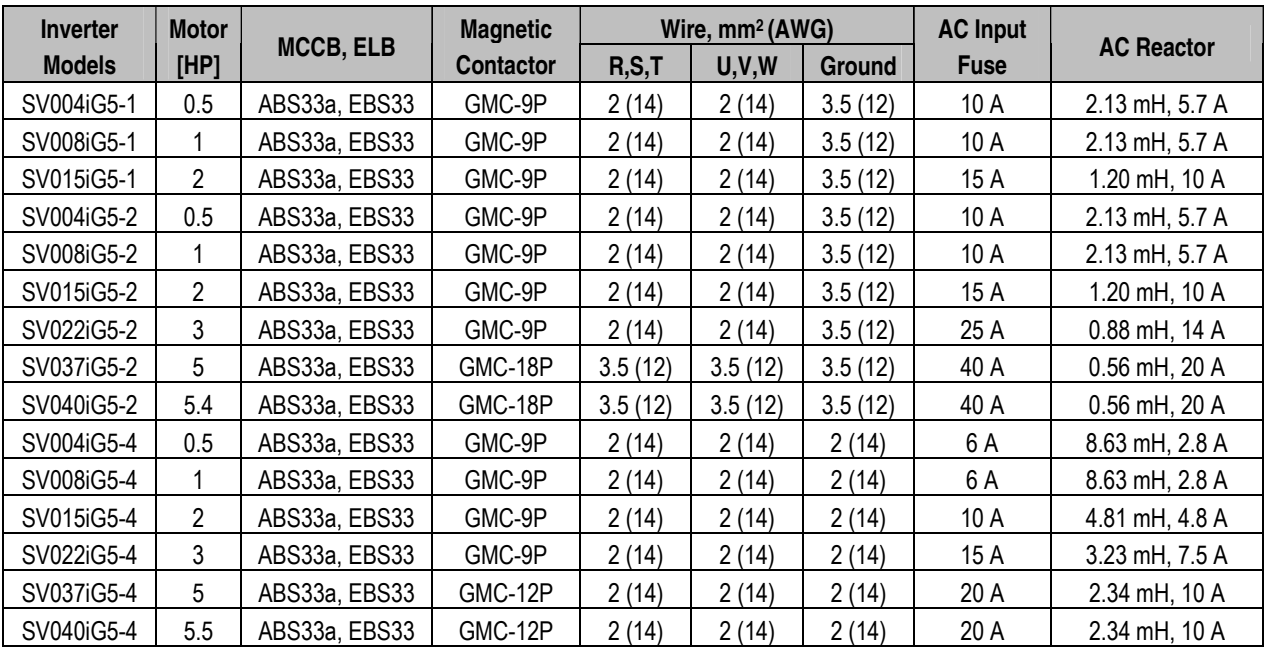

104

## **DECLARATION OF CONFORMITY**

Council Directive(s) to which conformity is declared:

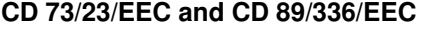

Units are certified for compliance with:

**EN50178 (1997) EN 50081-1 (1992) EN 55022 (1994) EN 50082-2 (1995) EN 61000-4-2 (1995) ENV 50140 (1993) & ENV 50204 (1995) EN 61000-4-4 (1995) EN 61000-4-5 (1995) ENV 50141 (1993) EN 61000-4-8 (1993) EN 61000-4-11 (1994)** 

Model Name: **SV - iG5 Series**

Type of Equipment: **Inverter (Power Conversion Equipment)** Trade Mark: **LS Industrial Systems Co., Ltd.** Representative: **LG International (Deutschland) GmbH** Address: **Lyoner Strasse 15, 60528, Frankfurt am Main, Germany** 

Manufacturer: **LS Industrial Systems Co., Ltd.** Address: **181, Samsung-Ri, Mokchon-Eup, Chonan, Chungnam, 330-845 Korea** 

**We, the undersigned, hereby declare that equipment specified above conforms to the Directives and Standards mentioned.** 

Place: **Frankfurt am Main Chonan, Chungnam Germany Korea**

 $1.5.$  Yang 20102/09

Zynk Lum, Kwan

 **Mr. Ik-Seong Yang / Dept. Manager Mr. Hyuk-Sun Kwon / General Manager** (Full name / Position) (Full name / Position)

## **TECHNICAL STANDARDS APPLIED**

The standards applied in order to comply with the essential requirements of the Directives 73/23/CEE "Electrical material intended to be used with certain limits of voltage" and 89/336/CEE "Electromagnetic Compatibility" are the following ones:

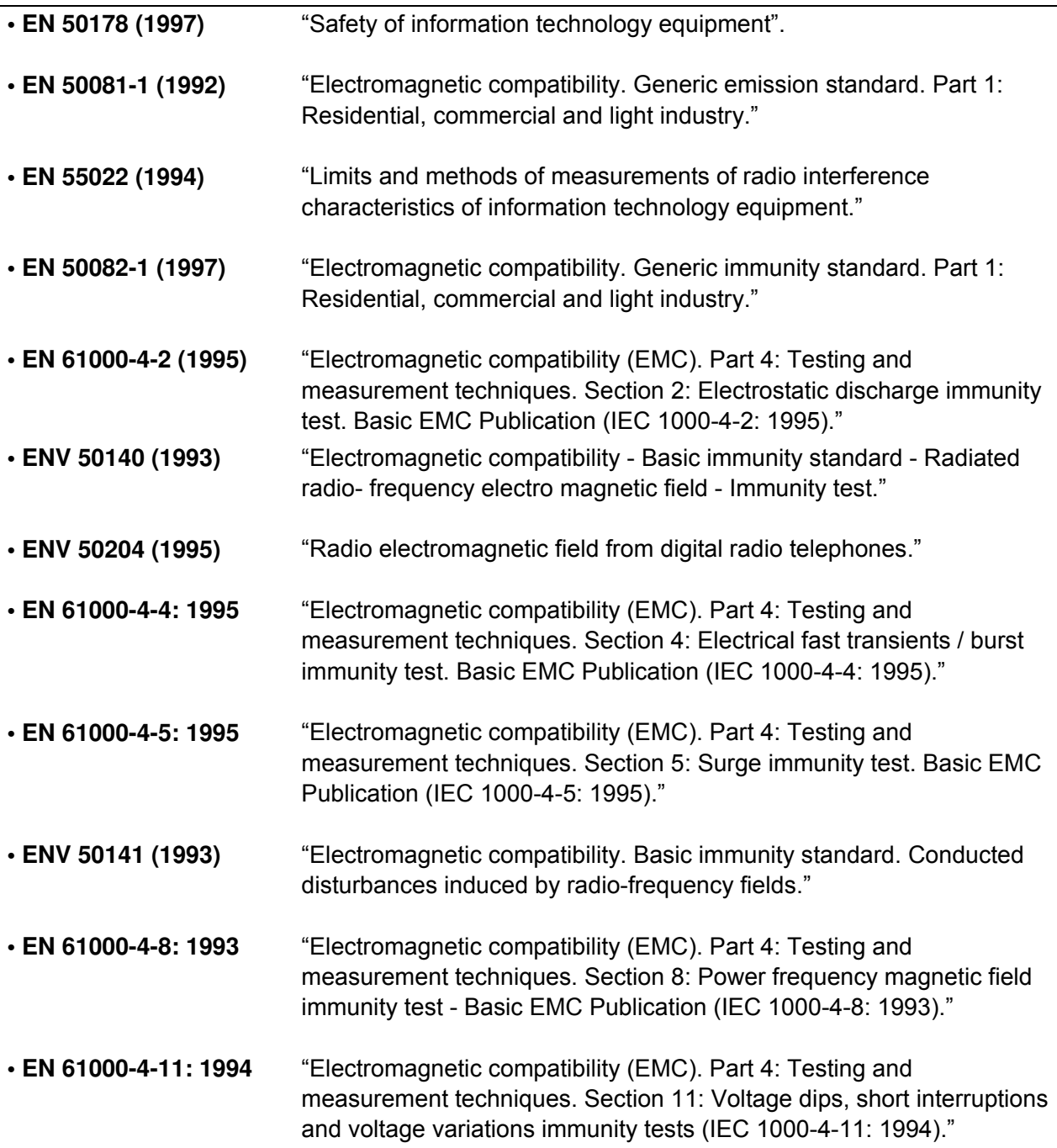

## **EMC INSTALLATION GUIDE**

LS inverters are tested to meet Electromagnetic Compatibility (EMC) Directive 89/336/EEC and Low Voltage (LV) Directive 73/23/EEC using a technical construction file. However, Conformity of the inverter with CE EMC requirements does not guarantee an entire machine installation complies with CE EMC requirements. Many factors can influence total machine installation compliance.

#### **Essential Requirements for CE Compliance**

Following conditions must be satisfied for LS inverters to meet the CE EMC requirements.

- 1. CE compatible LS inverter
- 2. Installing inverter in an EMC enclosure
- 3. Grounding enclosure and shielded parts of wire
- 4. RFI filter on inverter input side
- 5. Using shielded cable
- 6. Ferrite core on inverter output side

#### **RFI FILTERS**

THE L.G. RANGE OF POWER LINE FILTERS FF (Footprint) - FE (Standard) SERIES, HAVE BEEN SPECIFICALLY DESIGNED WITH HIGH FREQUENCY LS INVERTERS, THE USE L.G. FILTERS, WITH THE INSTALLATION ADVICE OVERLEAF HELP TO ENSURE TROUBLE FREE USE ALONG SIDE SENSITIVE DEVICES AND COMPLIANCE TO CONDUCTED EMISSION AND IMMUNITY STANDARDS TO EN50081

#### **CAUTION**

#### **IN CASE OF A LEAKAGE CURRENT PROTECTIVE DEVICES IS USED ON POWER SUPPLY, IT MAY BE FAULT AT POWER-ON OR OFF.**

IN AVOID THIS CASE, THE SENSE CURRENT OF PROTECTIVE DEVICE SHOULD BE LARGER THAN VALUE OF LAKAGE CURRENT AT WORST CASE IN THE BELOW TABLE.

#### **RECOMMENDED INSTALLATION INSTRUCTIONS**

To conform to the **EMC** directive, it is necessary that these instructions be followed as closely as possible. Follow the usual safety procedures when working with electrical equipment. All electrical connections to the filter, inverter and motor must be made by a qualified electrical technician.

1-) Check the filter rating label to ensure that the current, voltage rating and part number are correct. 2-) For best results the filter should be fitted as closely as possible to the incoming mains supply of the

wiring enclosure, usually directly after the enclosures circuit breaker or supply switch. 3-) The back panel of the wiring cabinet of board should be prepared for the mounting dimensions of the filter. Care should be taken to remove any paint etc. from the mounting holes and face area of the panel to ensure the best possible earthing of the filter.

4-) Mount the filter securely.

5-) Connect the mains supply to the filter terminals marked **LINE,** connect any earth cables to the earth stud provided. Connect the filter terminals marked **LOAD** to the mains input of the inverter using short lengths of appropriate gauge cable.

107

6-) Connect the motor and fit the ferrite core (output chokes) as close to the inverter as possible. Armoured or screened cable should be used with the 3 phase conductors only threaded twice through the center of the ferrite core. The earth conductor should be securely earthed at both inverter and motor ends. The screen should be connected to the enclosure body via and earthed cable gland. 7-) Connect any control cables as instructed in the inverter instructions manual.

IT IS IMPORTANT THAT ALL LEAD LENGHTS ARE KEPT AS SHORT AS POSSIBLE AND THAT INCOMING MAINS AND OUTGOING MOTOR CABLES ARE KEPT WELL SEPARATED.

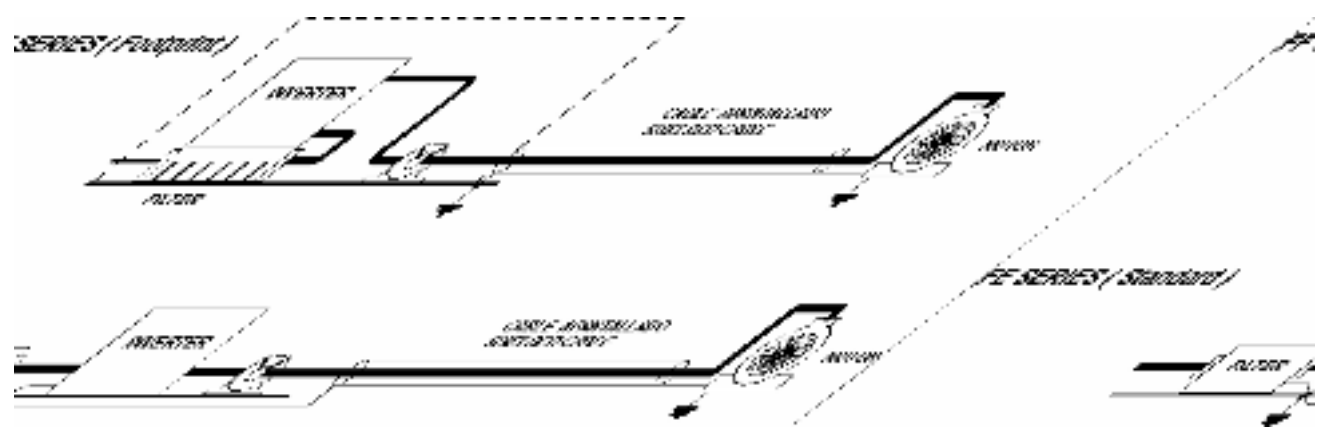

108

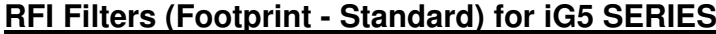

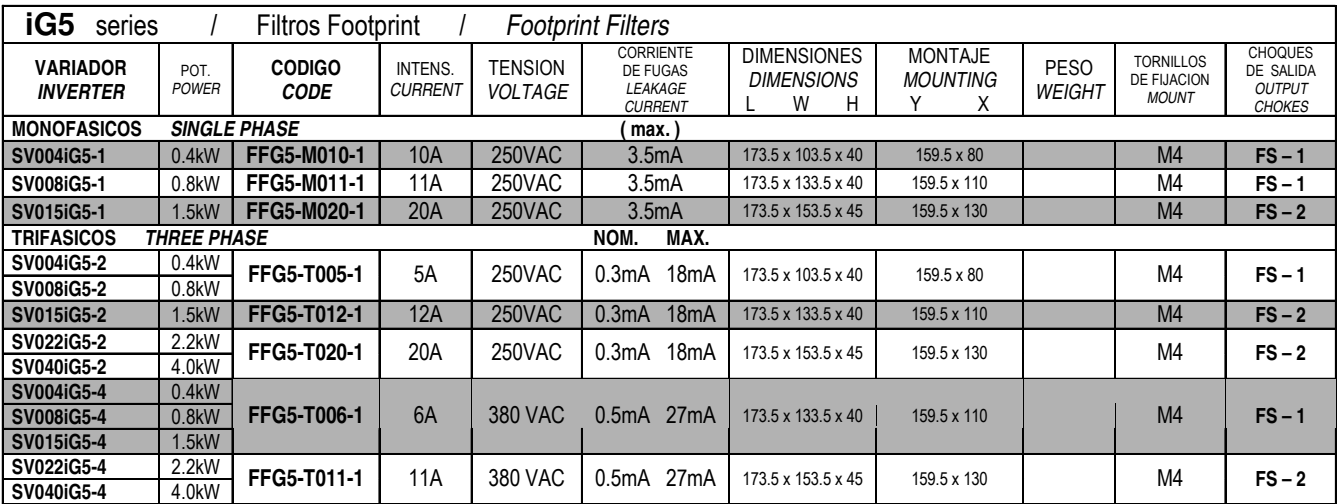

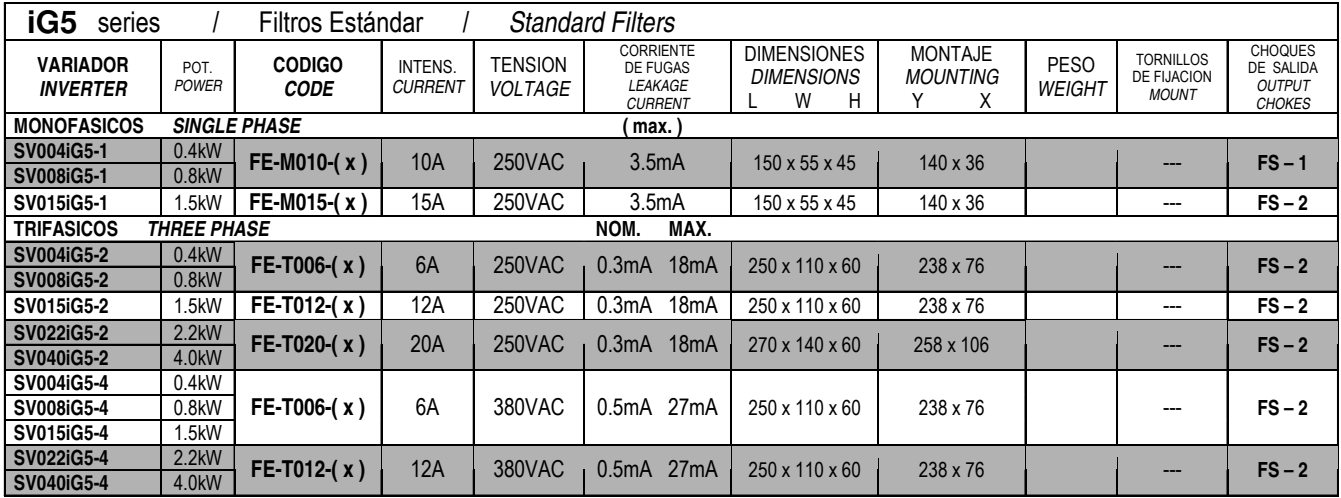

**(x) (1) Industrial environment EN 50081-0 (A class)** 

 **(2) Domestic and industrial environment EN 50081-1 (B class)** 

## **DIMENSIONS**

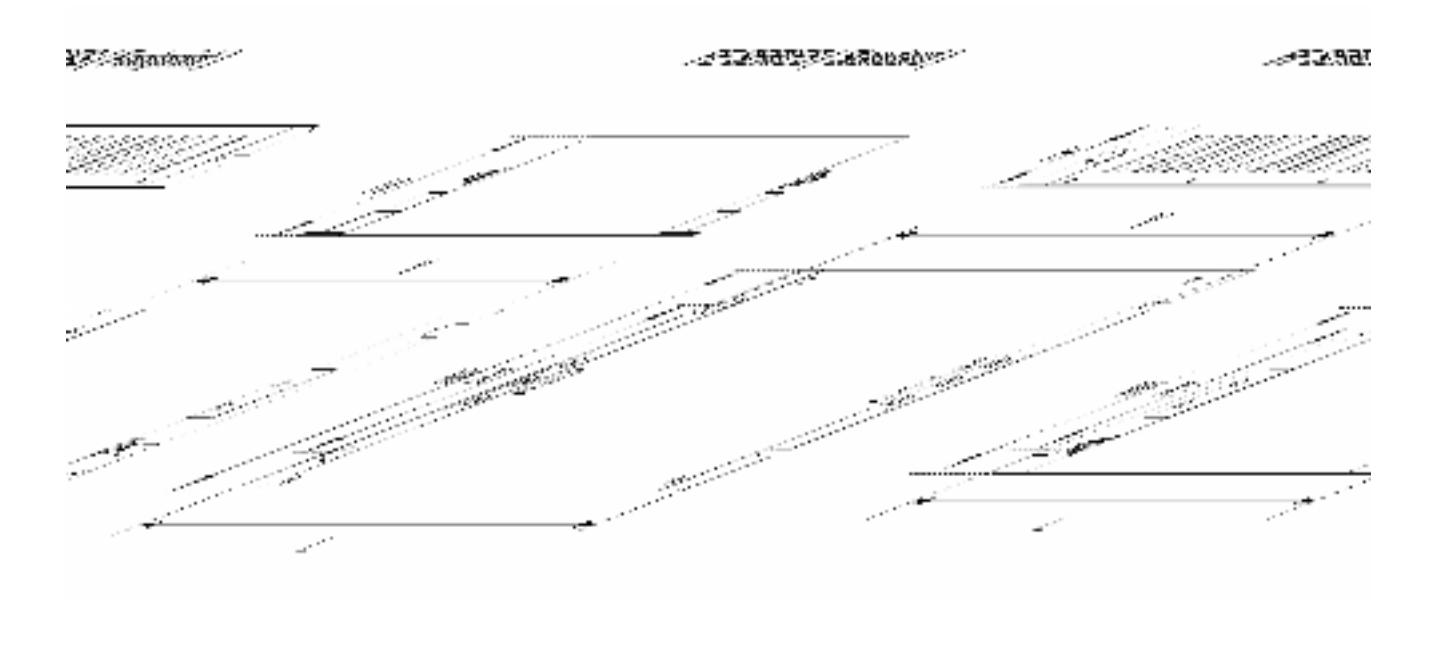

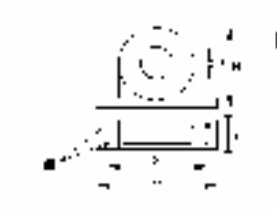

FS SERIES ( output chokes )

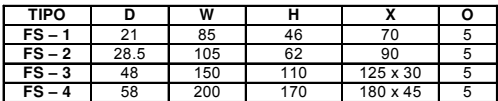

**Polígono Industrial de Palou 08400 Granollers ( Barcelona ) SPAIN / ESPAÑA Tel: +34 93 861 14 60 Fax: +34 93 879 26 64 E-mail:** info@lifasa.com vsd@lifasa.es **http: //**www.lifasa.com

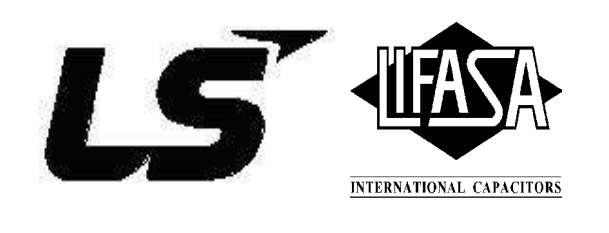

## **Revision History**

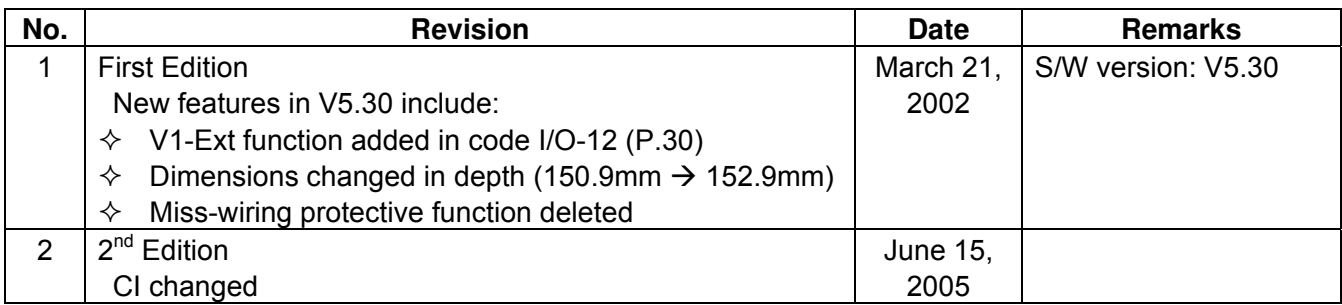

111

## **Leader in Electrics & Automation**

# **LS Industrial Systems Co., Ltd.**

#### 10310000291

- **■HEAD OFFICE** • LS Industrial Systems International Exercit Contain Discussions International Co., Ltd. >> China<br>Address: Room 1705-1707, 17th Floor Xinda Commercial Building No 322,<br>Xian Xia Road Shanghai, China Yonsei Jaedan Severance Bldg. 84-11 5ga, Namdaemun-ro, Jung-gu Seoul 100-753, Korea Tel. (82-2)2034-4643~4649 Tel: 86-21-6278-4291 Fax: 86-21-6278-4372 e-mail: xuhg@lgis.com.cn Fax. (82-2)2034-4879, 2034-4885 • LS Industrial Systems (Wuxi) Co., Ltd. >> China http://www.lsis.biz Address: 102-A National High&New Tech Industrial Development Area, Wuxi,<br>Jiangsu, China • LS Industrial Systems Tokyo Office >> Japan<br>Address: 16F, Higashi-Kan, Akasaka Twin Towers 17-22, 2-chome, Akasaka,<br>Minato-ku Tokyo 107-8470, Japan<br>Tel: 81-3-3582-9128 Fax: 81-3-3582-0065 e-mail: dongjins@lsis.biz Tel: 86-510-534-6666 Fax: 86-510-522-4078 e-mail: Xuhg@lgis.com.cn • LS Industrial Systems Beijing Office >> China Ladiess: Room 602, North B/D EAS, 21 Xiao Yun Road, Dongsanhuan Beilu,<br>Chaoyang District Beijing 100027, China<br>Tel: 86-10-6462-3254 Fax: 86-10-6462-3236 e-mail: linsz@lgis.com.cn • LS Industrial Systems Dubai Rep. Office >> UAE<br>Address: P.O.Box-114216, API World Tower, 303B, Sheikh Zayed road,<br>Dubai, UAE. • LS Industrial Systems Guangzhou Office >> China<br>Address: Room 1403, 14F, New Poly Tower, 2 Zhongshan Liu Road, Tel: 971-4-3328289 Fax: 971-4-3329444 e-mail: hwyim@lsis.biz LS-VINA Industrial Systems Co., Ltd. >> Vietnam Guangzhou, China ddangzhod, Onlind<br>Tel: 86-20-8326-6754 Fax: 86-20-8326-6287 e-mail: zhangch@lgis.com.cn Address: LSIS VINA Congty che tao may dien Viet-Hung Dong Anh Hanoi, Vietnam • LS Industrial Systems Chengdu Office >> China Tel: 84-4-882-0222 Fax: 84-4-882-0220 e-mail: srio@hn.vnn.vn Address: Room 2907, Zhong Yin B/D, No. 35, RenminZhong(2)-Road,<br>Chengdu, China **Community: LS Industrial Systems Hanoi Office >> Vietnam**<br>Address: Room C21, 5Th Floor, Horison Hotel, 40 Cat Linh, Hanoi, Vietnam<br>Tel: 84-4-736-6270/1 Fax: 84-4-736-6269 Tel: 86-28-8612-9151 Fax: 86-28-8612-9236 e-mail: hongkonk@vip.163.com
	- . LS Industrial Systems Qingdao Office >> China Address: 7B40, Haixin Guangchang Shenye Building B, No. 9,<br>Shandong Road Qingdao, China Tel: 86-532-580-2539 Fax: 86-532-583-3793 e-mail: bellkuk@hanmail.net
- \* LS Industrial Systems constantly endeavors to improve its product so that information in this manual is subject to change without notice

Dalian LS Industrial Systems Co., Ltd. >> China<br>Address: No. 15 Liaohexi 3 Road, economic and technical development zone,

Tel: 86-411-8273-7777 Fax: 86-411-8730-7560 e-mail: lixk@lqis.com.cn

Dalian, China

 $SV-iG5/$ 

### where  $\mathcal{D}_\text{max}$  is the contract of the contract of the contract of the contract of the contract of the contract of the contract of the contract of the contract of the contract of the contract of the contract of the co **[ac.maher.co.ir](https://ac.maher.co.ir/)**